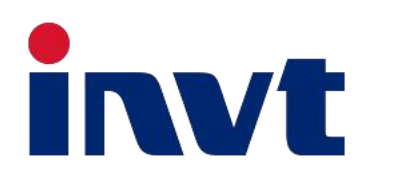

# **BD8-12KTR-RH3 Benutzerhandbuch**

**Energiespeicher-Wechselrichter**

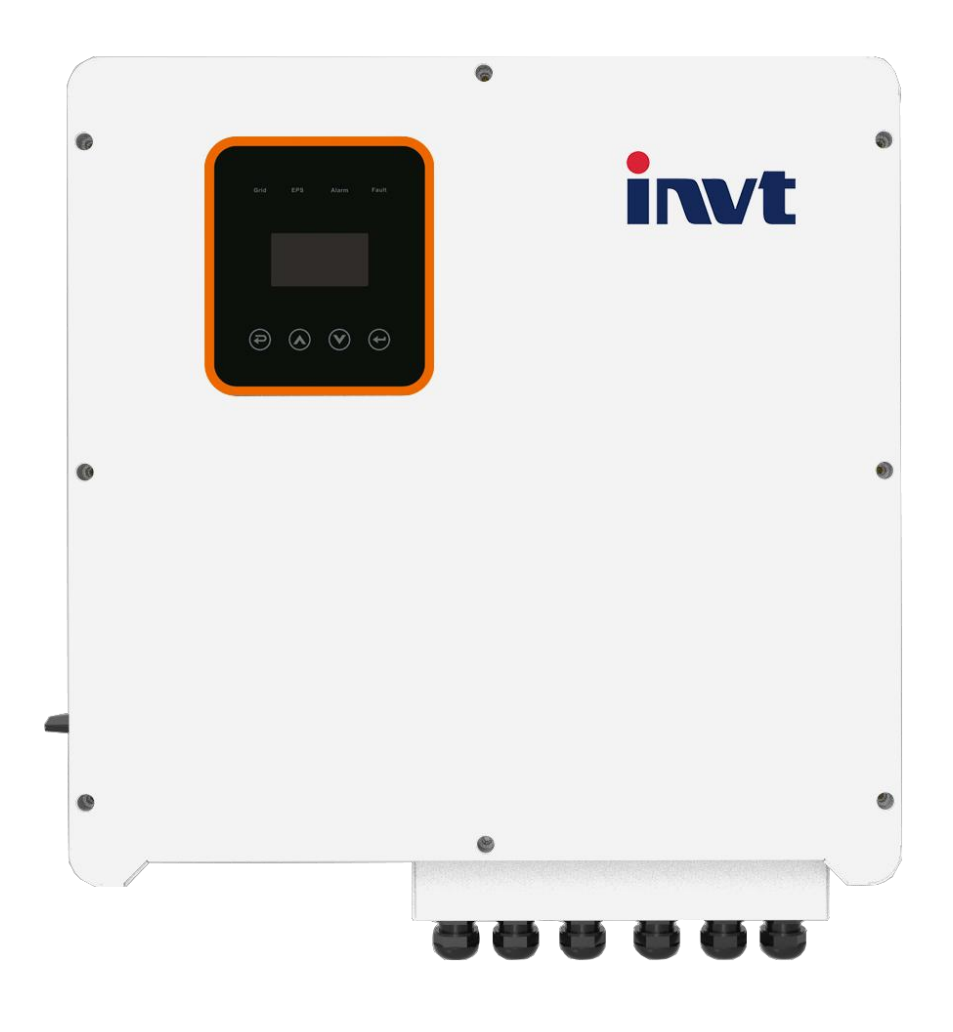

INVT Solar Technology (Shenzhen) Co., Ltd.

# Inhalt

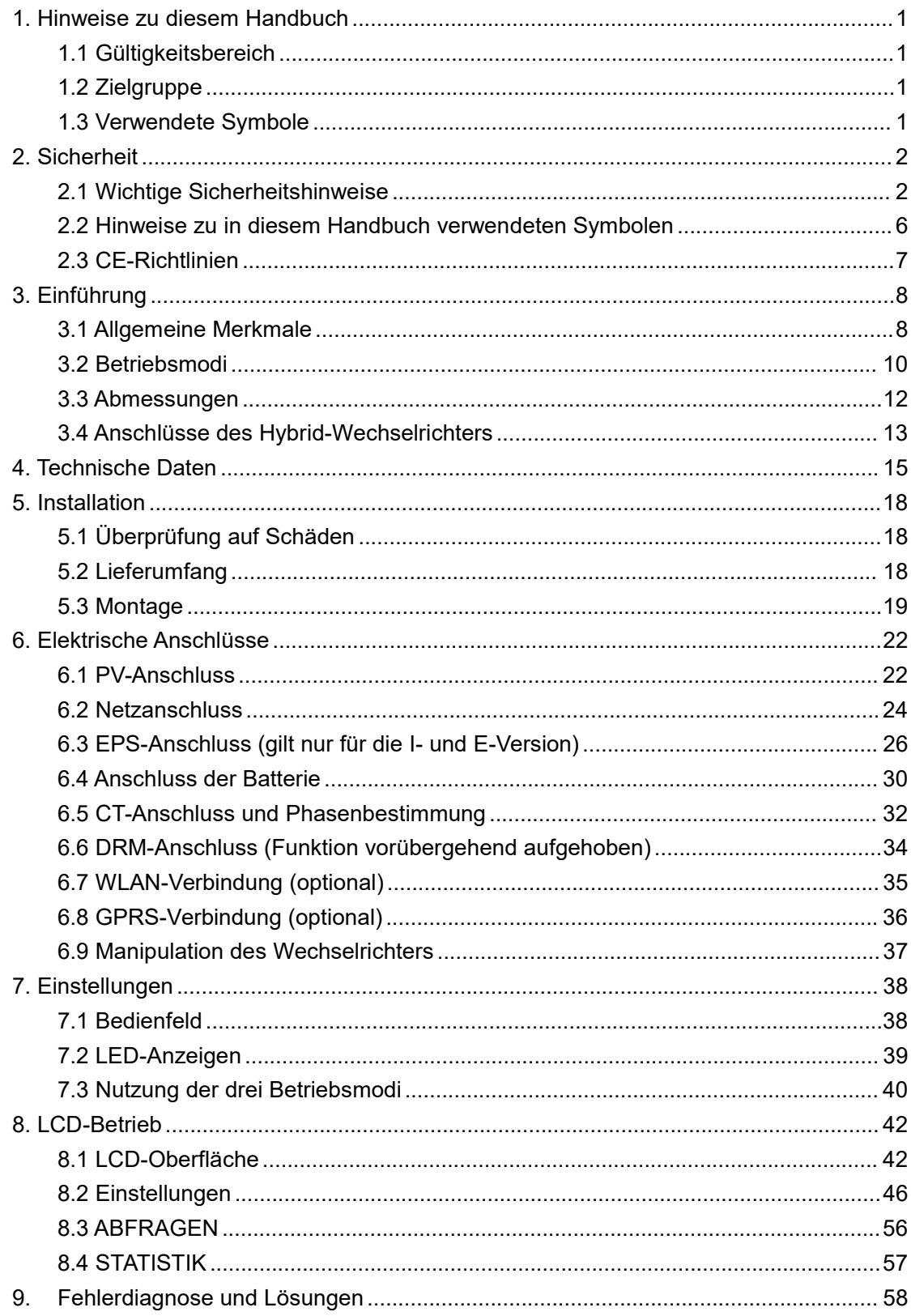

# **1. Hinweise zu diesem Handbuch**

## **1.1 Gültigkeitsbereich**

Dieses Handbuch ist ein wesentlicher Bestandteil des Hybrid-Wechselrichters der BD-Serie. Es beschreibt Montage, Installation, Inbetriebnahme, Wartung und den Ausfall des Produkts. Bitte lesen Sie dieses Handbuch vor der Inbetriebnahme aufmerksam durch.

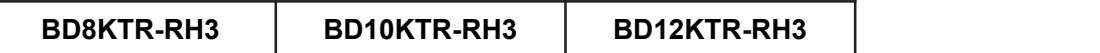

Benennungsregeln: BD8KTR-RH3

"BD" steht für "BD-Serie".

"8k" steht für "Ausgangsleistung 8 kW".

"H" steht für "Batterie Hochspannung".

"3" steht für "Ausgang dreiphasig".

Bewahren Sie dieses Handbuch so auf, dass es jederzeit zugänglich ist.

## **1.2 Zielgruppe**

Dieses Handbuch richtet sich an qualifizierte Elektriker. Die in diesem Handbuch beschriebenen Aufgaben dürfen nur von qualifizierten Elektrikern durchgeführt werden.

## **1.3 Verwendete Symbole**

Die folgenden Sicherheitshinweise und allgemeinen Informationen erscheinen in diesem Dokument wie nachstehend beschrieben:

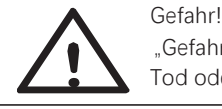

"Gefahr" weist auf eine gefährliche Situation hin, die, wenn sie nicht vermieden wird, zum Tod oder zu schweren Verletzungen führen wird.

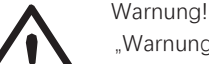

Vorsicht!

Hinweis!

"Warnung" weist auf eine gefährliche Situation hin, die, wenn sie nicht vermieden wird, zum Tod oder zu schweren Verletzungen führen kann.

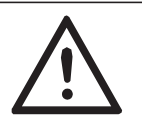

"Vorsicht" weist auf eine gefährliche Situation hin, die, wenn sie nicht vermieden wird, zu leichten oder mittelschweren Verletzungen führen kann.

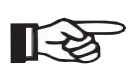

"Hinweis" enthält Tipps, die für den optimalen Betrieb unseres Produkts wichtig sind.

# **2. Sicherheit**

## **2.1 Wichtige Sicherheitshinweise**

#### Gefahr!

Lebensgefahr durch hohe Spannungen im Wechselrichter! Alle Arbeiten müssen von einem qualifizierten Elektriker durchgeführt werden.

Das Gerät darf nicht von Kindern oder Personen mit eingeschränkten physischen, sensorischen oder geistigen Fähigkeiten oder mangelnder Erfahrung und Kenntnis benutzt werden, es sei denn, sie wurden beaufsichtigt oder unterwiesen.

#### Vorsicht!

Verbrennungsgefahr durch heiße Gehäuseteile!

Während des Betriebs können die Oberseite des Gehäuses und das Gehäuse heiß werden. Berühren Sie während des Betriebs nur den unteren Gehäusedeckel.

Vorsicht!

Mögliche Gesundheitsschäden durch Strahlung!

Halten Sie sich nicht näher als 20 cm am Wechselrichter auf.

Hinweis!

PV-Generator erden.

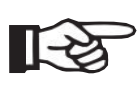

Halten Sie sich an die örtlichen Vorschriften für die Erdung der PV-Module und des PV-Generators. Wir empfehlen, den Generatorrahmen und andere elektrisch leitende Flächen so anzuschließen, dass eine kontinuierliche Ableitung und Erdung gewährleistet ist, um einen optimalen Schutz von Anlage und Personen zu gewährleisten.

#### Warnung!

Achten Sie auf die maximale Eingangs-DC-Spannung. Eine Überspannung kann zu dauerhaften Schäden am Wechselrichter oder anderen Verlusten führen, die nicht von der Garantie gedeckt sind!

#### Warnung!

Autorisiertes Wartungspersonal muss sowohl die AC- als auch die DC-Spannung des Wechselrichters abschalten, bevor Wartungs- oder Reinigungsarbeiten durchgeführt werden oder an den Stromkreisen gearbeitet wird, die mit dem Wechselrichter verbunden sind.

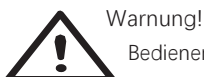

Bedienen Sie den Wechselrichter nicht, wenn das Gerät in Betrieb ist.

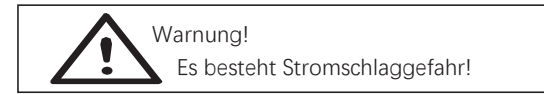

- Bitte lesen Sie diesen Abschnitt vor der Inbetriebnahme aufmerksam durch, um einen korrekten und sicheren Betrieb zu gewährleisten. Bitte bewahren Sie das Benutzerhandbuch sorgfältig auf.
- Wir empfehlen nur die Verwendung von Zubehör, das zusammen mit dem Wechselrichter ausgeliefert wird, anderenfalls besteht Brand-, Stromschlag- und Verletzungsgefahr.
- Vergewissern Sie sich, dass die vorhandene Verkabelung in gutem Zustand ist und dass die Kabel nicht unterdimensioniert sind.
- Demontieren Sie keine Teile des Wechselrichters, die nicht in der Installationsanleitung aufgeführt sind. Er enthält keine vom Benutzer zu wartenden Teile. Anleitungen zur Inanspruchnahme von Kundendienstleistungen finden Sie unter Garantie. Wenn Sie versuchen, den Wechselrichter selbst zu reparieren, besteht Stromschlaggefahr und Ihre Garantie erlischt.
- Halten Sie das Gerät von brennbaren und explosiven Materialien fern, um Feuer zu vermeiden.
- Der Installationsort darf nicht in der Nähe von feuchten oder korrosiven Stoffen liegen.
- Autorisiertes Wartungspersonal muss isolierte Werkzeuge verwenden, wenn es dieses Gerät installiert oder damit arbeitet.
- Die PV-Module müssen IEC 61730 Klasse A entsprechen.
- Berühren Sie auf keinen Fall den Plus- oder Minuspol des PV-Anschlussgeräts. Es ist strengstens verboten, beide Pole gleichzeitig zu berühren.
- Das Gerät enthält Kondensatoren, die auf eine potenziell tödliche Spannung aufgeladen bleiben, nachdem die Netz-, Batterie- und PV-Versorgung unterbrochen wurde.
- Die gefährliche Spannung liegt noch bis zu 5 Minuten nach dem Trennen von der Stromversorgung an.
- VORSICHT! Stromschlaggefahr durch die im Kondensator gespeicherte Energie. Arbeiten Sie niemals an Wechselrichterkupplungen, Netzkabeln, Batteriekabeln, PV-Kabeln oder dem PV-Generator, wenn die Stromversorgung eingeschaltet ist. Warten Sie nach dem Ausschalten von PV-Anlage, Batterie und Netz immer 5 Minuten, damit sich die Zwischenkreiskondensatoren entladen können, bevor Sie den DC-Stecker, den Batteriestecker und die Netzkupplungen trennen.
- Wenn Sie auf den internen Stromkreis des Wechselrichters zugreifen, müssen Sie unbedingt 5 Minuten warten, bevor Sie den Stromkreis bedienen oder die Elektrolytkondensatoren im Inneren des Geräts ausbauen. Öffnen Sie das Gerät vorher nicht, da die Kondensatoren ausreichend Zeit zum Entladen benötigen!
- Messen Sie die Spannung zwischen den Klemmen UDC+ und UDC- mit einem Multimeter (Impedanz mindestens 1 Mohm), um zu gewährleisten, dass das Gerät entladen ist, bevor Sie mit den Arbeiten im Gerät beginnen (35 V/DC).

Überspannungsschutzgeräte (SPDs) für PV-Installationen

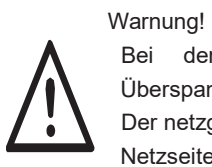

Bei der Installation der PV-Anlage muss ein Überspannungsschutz mit Überspannungsableitern vorgesehen werden.

Der netzgebundene Wechselrichter ist sowohl auf der PV-Eingangsseite als auch auf der Netzseite nicht mit SPDs ausgestattet.

Blitzschlag verursacht Schäden entweder durch einen direkten Einschlag oder durch Überspannungen, die durch einen nahen Einschlag entstehen.

- Induzierte Überspannungen sind die wahrscheinlichste Ursache für Blitzschäden in der Mehrzahl der Anlagen, insbesondere in ländlichen Gebieten, in denen die Stromversorgung normalerweise über lange Freileitungen erfolgt. Überspannungen können sowohl in der Leitung der PV-Anlage als auch in den AC-Kabeln, die zum Gebäude führen, enthalten sein.
- Fachleute für Blitzschutz müssen bei der Installation der Anlage konsultiert werden.
- Mit einem geeigneten äußeren Blitzschutz können die Auswirkungen eines direkten Blitzeinschlags in ein Gebäude kontrolliert abgeschwächt und der Blitzstrom in den Boden abgeleitet werden.
- Die Installation von Überspannungsschutzgeräten zum Schutz des Wechselrichters vor mechanischer Beschädigung und übermäßiger Beanspruchung beinhaltet einen Überspannungsableiter für den Fall eines Gebäudes mit äußerem Blitzschutzsystem, wenn der Trennungsabstand eingehalten wird.
- Zum Schutz des DC-Systems muss ein Überspannungsschutzgerät (Typ 2) am Wechselrichterende der DC-Verkabelung und am Array zwischen Wechselrichter und PV-Generator installiert werden. Wenn der Spannungsschutz der Überspannungsableiter größer als 1100 V ist, ist ein zusätzliches Überspannungsschutzgerät Typ 3 für elektrische Geräte erforderlich.
- Zum Schutz des AC-Systems müssen Überspannungsschutzgeräte (Typ 2) am Haupteingangspunkt der AC-Versorgung (an der Verbrauchertrennstelle) zwischen dem Wechselrichter und dem Zähler/Verteilersystem installiert werden; SPD (Testimpuls D1) für Signaleingang gemäß EN 61632-1.
- Alle DC-Kabel müssen so verlegt werden, dass sie so kurz wie möglich sind, und Plus- und Minuskabel des Strangs oder der DC-Hauptversorgung müssen zusammengeführt werden. Vermeiden Sie die Bildung von Schleifen im System.
- Funkenlöscheinrichtungen sind nicht für den Einsatz in Gleichstromkreisen geeignet, da sie erst aufhören zu leiten, wenn die Spannung an ihren Anschlüssen typischerweise mehr als 30 Volt beträgt.

Anti-Inselbildungseffekt

• Der Inselbildungseffekt ist ein spezielles Phänomen, bei dem netzgebundene PV-Anlagen auch dann noch Strom in das nahegelegene Netz einspeisen, wenn es im Stromnetz zu einem Spannungsverlust kommt. Das ist für das Wartungspersonal und die Öffentlichkeit gefährlich. Die Wechselrichter der BD-Hybrid-Serie bieten eine aktive Frequenzdrift (AFD), um den Inselbildungseffekt zu verhindern.<br>Schutzleiteranschluss und Ableitstrom

• Die Endanwendung muss den Schutzleiter durch eine Fehlerstrom-Schutzeinrichtung

mit einem Nennfehlerstrom Ifn ≤ 240 mA überwachen, die das Gerät im Fall einer Störung automatisch abschaltet.

Das Gerät ist für den Anschluss an einen PV-Generator mit einer Kapazitätsgrenze von etwa 700 nf vorgesehen.

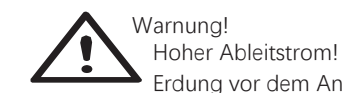

Erdung vor dem Anschluss der Stromversorgung ist unbedingt erforderlich.

- Eine unsachgemäße Erdung kann zu Verletzungen, Tod oder Fehlfunktionen des Geräts führen und die elektromagnetische Belastung erhöhen.
- Achten Sie darauf, dass der Erdungsleiter entsprechend den Sicherheitsvorschriften ausreichend dimensioniert ist.
- Schließen Sie die Erdungsklemmen des Geräts bei einer Mehrfachinstallation nicht in Reihe an. Dieses Produkt kann mit einer DC-Komponente Strom erzeugen. Wenn zum Schutz bei direktem oder indirektem Kontakt eine Fehlerstrom-Schutzeinrichtung oder eine Überwachungseinrichtung verwendet wird, darf auf der Versorgungsseite dieses Produkts nur eine Fehlerstrom-Schutzeinrichtung oder Überwachungseinrichtung Typ B verwendet werden.

Für Großbritannien

- Die Installation, die das Gerät an den Versorgungsklemmen anschließt, muss den Anforderungen von BS 7671 entsprechen.
- Die elektrische Installation der PV-Anlage muss den Anforderungen von BS 7671 und IEC 60364-7-712 entsprechen.
- Die Schutzeinstellungen dürfen nicht verändert werden.
- Der Benutzer muss dafür sorgen, dass die Geräte so installiert, ausgelegt und betrieben werden, dass sie jederzeit die Anforderungen von ESQCR22(1)(a) erfüllen.

Für Australien und Neuseeland

• Die elektrische Installation und Wartung muss von einem lizenzierten Elektriker durchgeführt werden und den Australia National Wiring Rules entsprechen.

Sicherheitshinweise zur Batterie

- Wechselrichter der BD-Hybrid-Serie müssen mit einer Hochspannungsbatterie betrieben werden. Die spezifischen Parameter wie Batterietyp, Nennspannung und Nennkapazität usw. finden Sie in Abschnitt 4.
- Da Batterien die Gefahr eines Stromschlags oder Kurzschlusses bergen, müssen Sie beim Auswechseln der Batterie die folgenden Warnhinweise beachten, um Unfälle zu vermeiden, die daraus resultieren können:
- 1: Tragen Sie keine Uhren, Ringe oder ähnliche metallische Gegenstände.
- 2: Verwenden Sie isolierte Werkzeuge.
- 3: Ziehen Sie Gummischuhe und Handschuhe an.
- 4: Legen Sie keine metallischen Werkzeuge oder Metallteile auf die Batterien.
- 5: Schalten Sie die an die Batterien angeschlossenen Verbraucher aus, bevor Sie die Anschlussklemmen der Batterien entfernen.
- 6: Die Wartung von Batterien darf nur von Personen mit entsprechender

Sachkenntnis durchgeführt werden.

# **2.2 Hinweise zu in diesem Handbuch verwendeten Symbolen**

In diesem Abschnitt werden alle Symbole auf dem Wechselrichter und auf dem Typenschild erklärt.

Symbole auf dem Typenschild

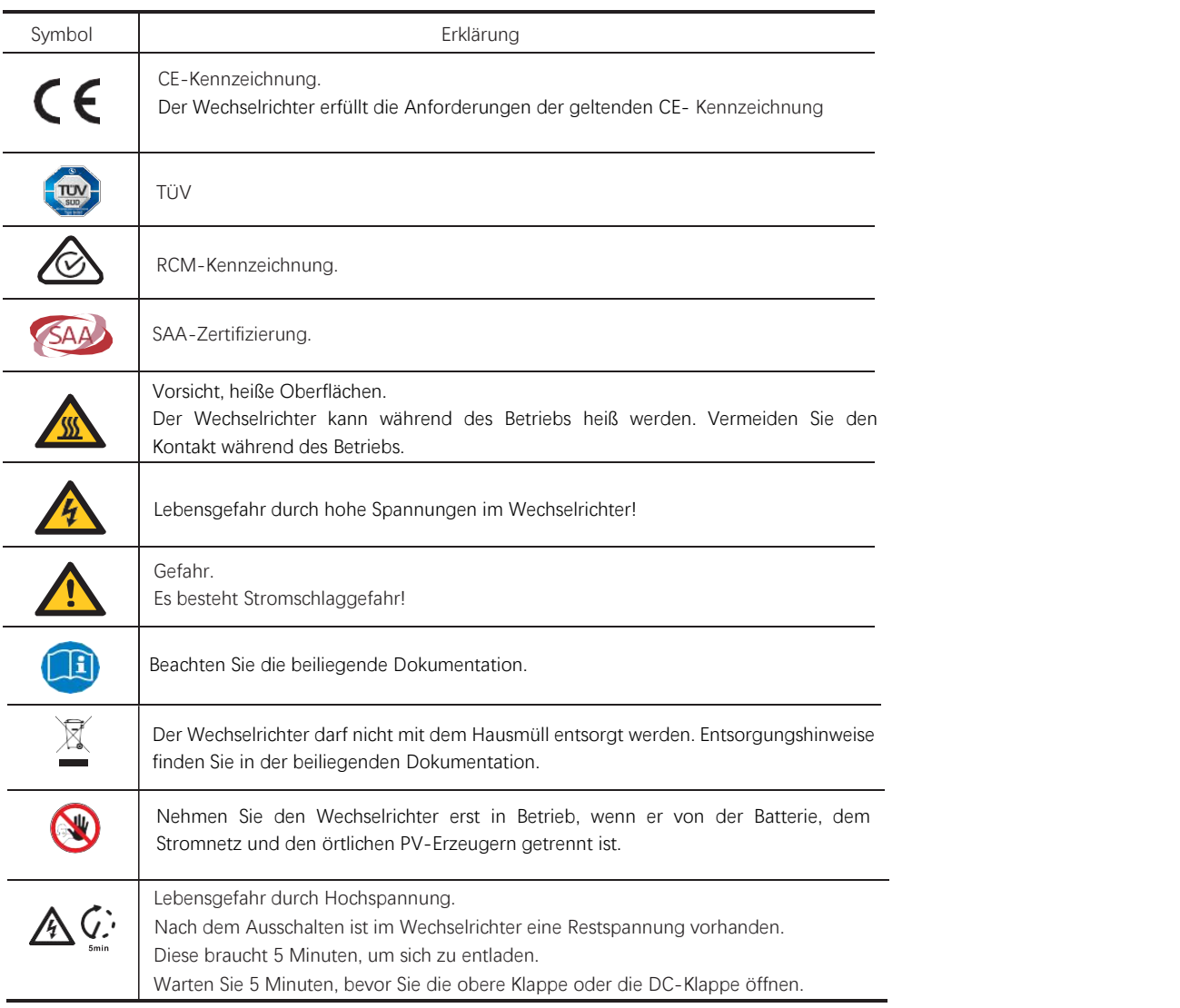

# **2.3 CE-Richtlinien**

Dieses Kapitel folgt den Anforderungen der europäischen Niederspannungsrichtlinien. Es enthält die Sicherheitshinweise und Zulassungsbedingungen für das System, die Sie bei Installation, Betrieb und Wartung des Systems beachten müssen. Bei Nichtbeachtung kann es zu Verletzungen oder Tod kommen oder das Gerät kann beschädigt werden. Lesen Sie dieses Kapitel, bevor Sie an dem Gerät arbeiten. Wenn Sie die Gefahren, Warnungen, Sicherheitshinweise oder Anleitungen nicht verstehen, wenden Sie sich bitte an einen autorisierten Fachhändler, bevor Sie das Gerät installieren, bedienen und warten.

Der netzgebundene Wechselrichter erfüllt die Anforderungen der Niederspannungsrichtlinie 2014/35/EU und der Richtlinie zur elektromagnetischen Verträglichkeit 2014/30/EU. Das Gerät basiert auf EN 62109-1:2010, EN 62109-2:2011, IEC 62109-1 (Ed.1), IEC 62109-2 (Ed.1), EN 61000-6-3:2007+A: 2011, EN 61000-6-1:2007, EN 61000-6-2:2005.

Bei der Installation in einer PV-Anlage ist die Inbetriebnahme des Geräts (d. h. die Aufnahme des bestimmungsgemäßen Betriebs) so lange untersagt, bis festgestellt wurde, dass das Gesamtsystem die Anforderungen der EU-Richtlinien (2014/35/EU, 2014/30/EU usw.) erfüllt. Der netzgebundene Wechselrichter verlässt das Werk vollständig anschlussfertig zum Anschluss an das Stromnetz und die PV-Versorgung. Das Gerät muss gemäß den nationalen Verkabelungsvorschriften installiert werden. Die Einhaltung der Sicherheitsvorschriften hängt von der korrekten Installation und Konfiguration des Systems ab, einschließlich der Verwendung der angegebenen Kabel.

Das System darf nur von professionellen Installateuren installiert werden, die mit den Anforderungen an Sicherheit und EMV vertraut sind. Der Monteur ist dafür verantwortlich, dass das Gesamtsystem allen relevanten Gesetzen des Landes entspricht, in dem es verwendet werden soll.

Die einzelnen Unterbaugruppen des Systems müssen mittels der in nationalen/internationalen Vorschriften wie dem National Electric Code (NFPA) No. 70 oder der VDE-Vorschrift 0107 beschriebenen Verkabelungsmethoden miteinander verbunden werden.

# **3. Einführung**

## **3.1 Allgemeine Merkmale**

Die Geräte der BD-Serie sind hochwertige Wechselrichter, die Solarenergie in Wechselstrom umwandeln und die Energie in einer Batterie speichern können. Der Wechselrichter kann zur Optimierung des Eigenverbrauchs, zur Speicherung in der Batterie für späteren Gebrauch oder zur Einspeisung in das öffentliche Netz verwendet werden. Der Betriebsmodus hängt von der PV-Energie und den Vorlieben des Benutzers ab. Bei Netzausfall kann das System mit Hilfe der von der PV-Anlage erzeugten Energie aus der Batterie und dem Wechselrichter Strom für den Notbetrieb bereitstellen.

**Systemdarstellung** 

Die BD-Serie ist mit zwei EPS-Versionen ausgestattet, die der Kunde je nach den örtlichen Vorschriften auswählen kann.

Die Version E gilt für die Verkabelungsvorschriften, die vorschreiben, dass die stromführende Leitung und der Nullleiter N des EPS vonder stromführenden Leitung und dem Nullleiter des Netzes getrennt werden müssen (gilt für die meisten Länder).

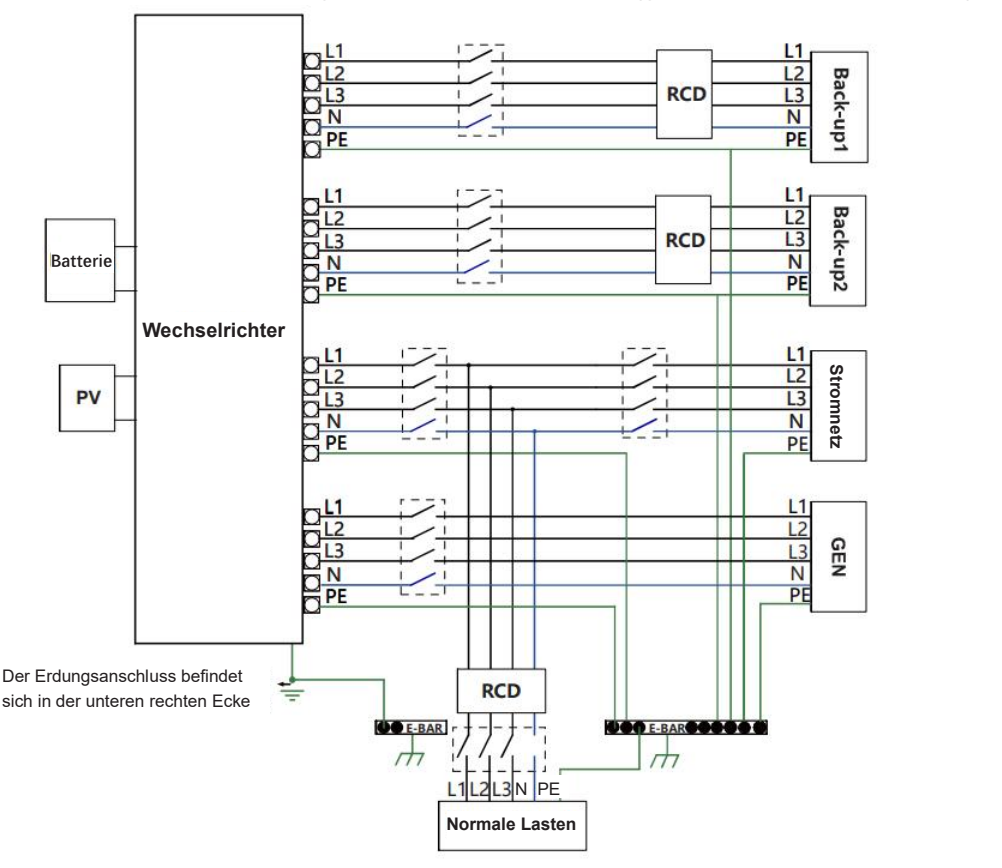

#### Einführung

Version I gilt für die Verkabelungsvorschriften, die verlangen, dass der Nullleiter N der alternativen Versorgung NICHT isoliert oder geschaltet werden darf (gilt für die Verkabelungsvorschriften AS/NZS 3000:2012 für Australien und Neuseeland).

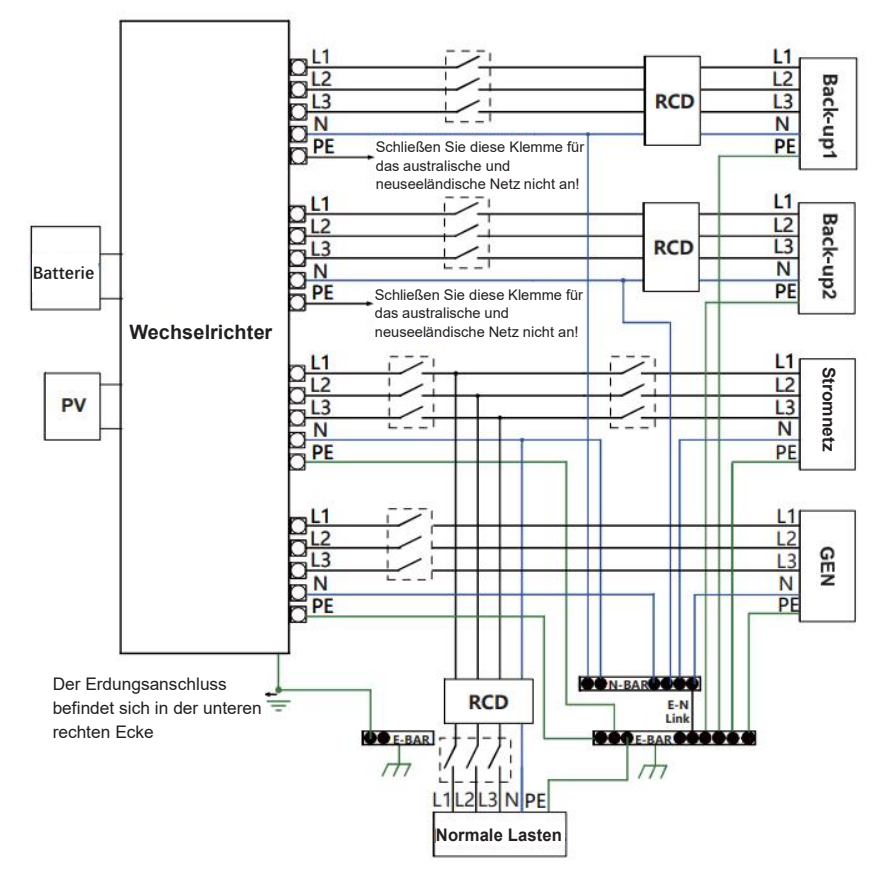

#### Hinweis!

•Bitte kontrollieren Sie die Hauslasten und achten Sie darauf, dass sie im EPS-Modus innerhalb der "EPS-Ausgangsleistung" liegen, da sich der Wechselrichter sonst mit dem Warnhinweis "Überlaststörung" abschaltet. •Bitte erkundigen Sie sich beim Netzbetreiber, ob es besondere Vorschriften für den Netzanschluss gibt. •Der Schaltplan dient nur als Referenz, und der gesamte elektrische Anschluss muss den Anforderungen der örtlichen Vorschriften entsprechen. •Vertauschen Sie die Phasenfolge nicht. Anderenfalls kann der

Wechselrichter nicht normal betrieben werden.

# **3.2 Betriebsmodi**

Der Wechselrichter bietet mehrere Betriebsmodi, die auf unterschiedlichen Anforderungen basieren: BACKUP/EPS/LAST.

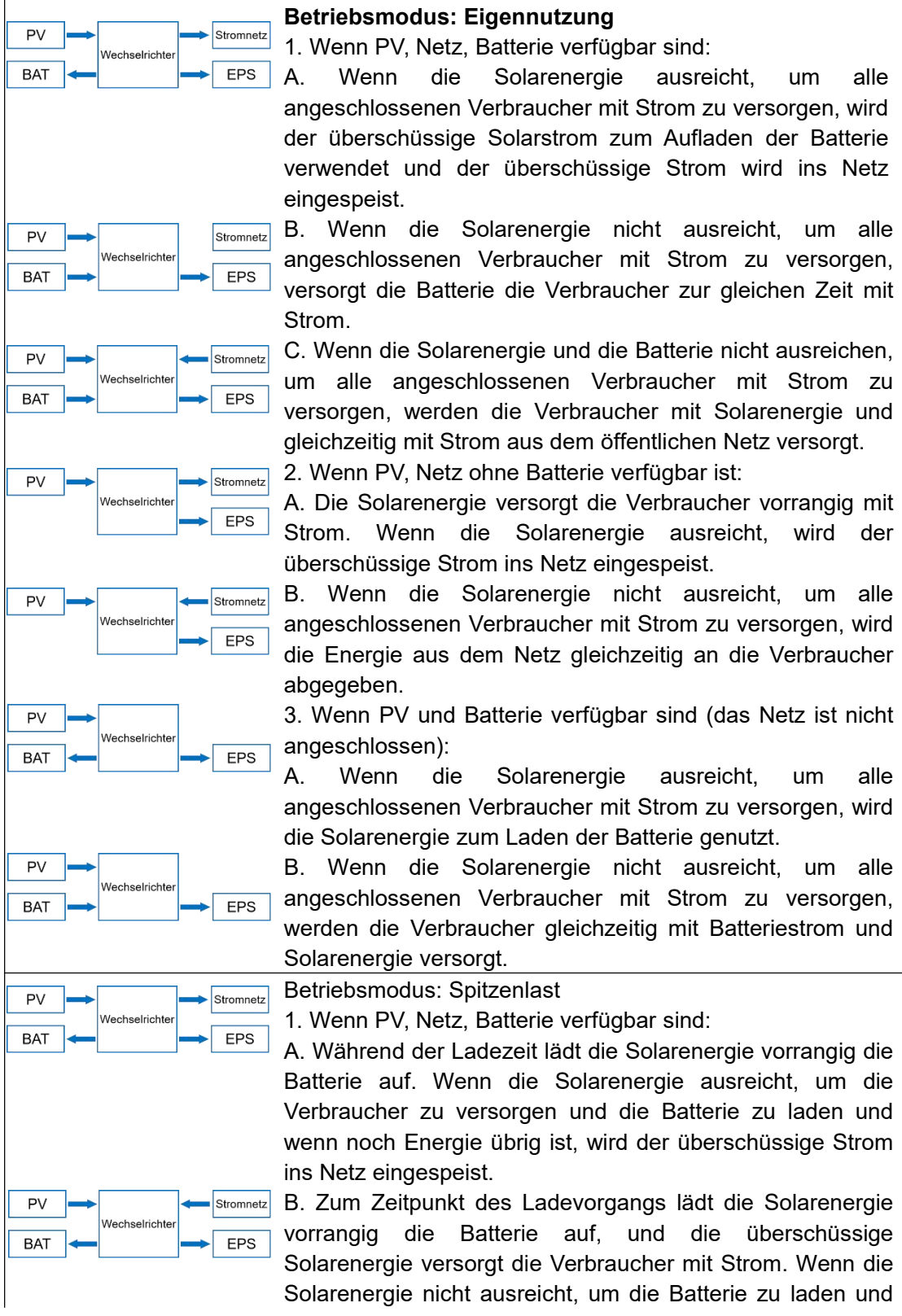

### Einführung

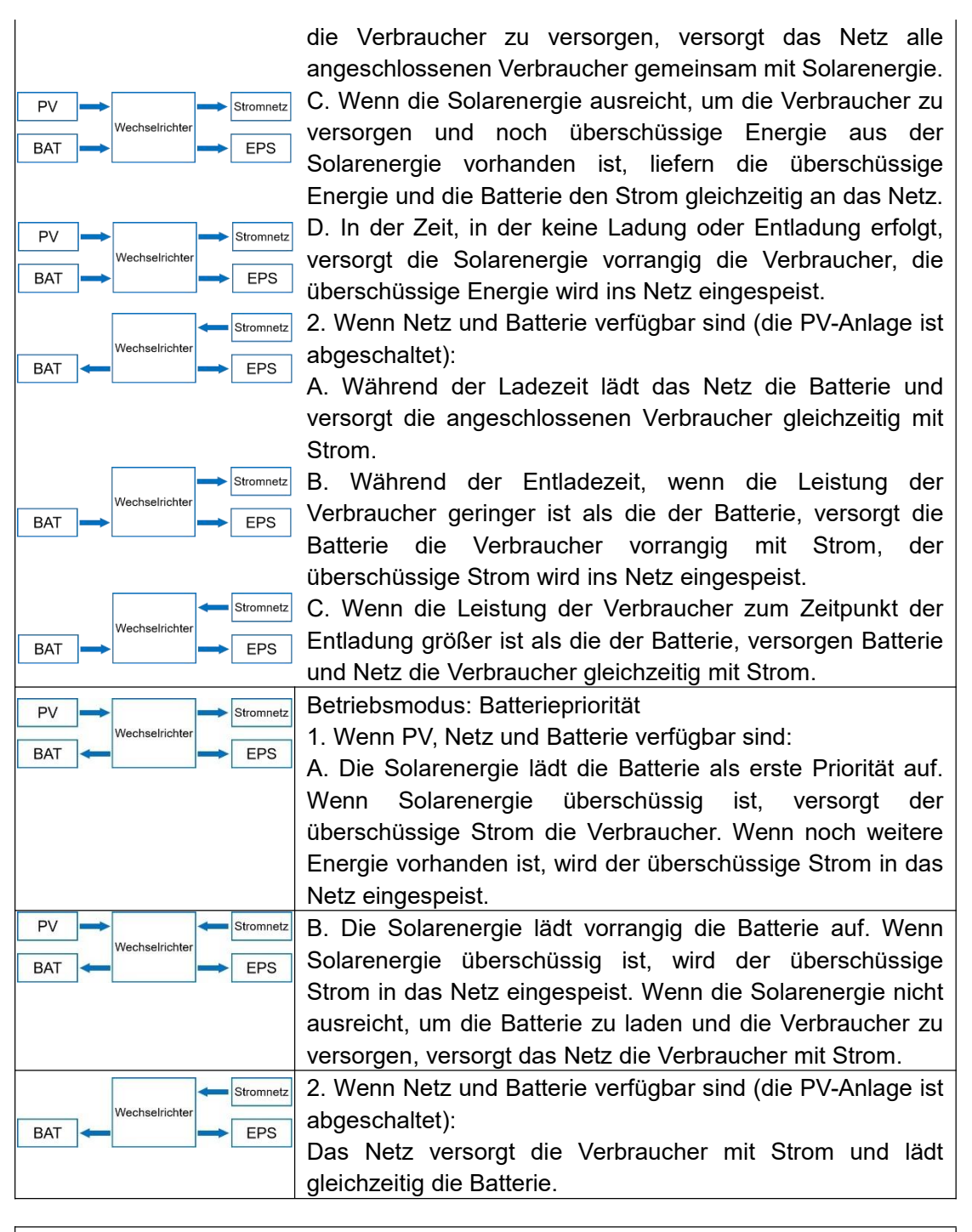

#### **Hinweis!**

飞

 Wenn die Rücklaufsperre aktiviert ist, speist das System in den Betriebsmodi Eigenverbrauch, Spitzenlast und Batteriepriorität keinen Strom ins Netz ein.

Einführung

# **3.3 Abmessungen**

# Einheit: mm

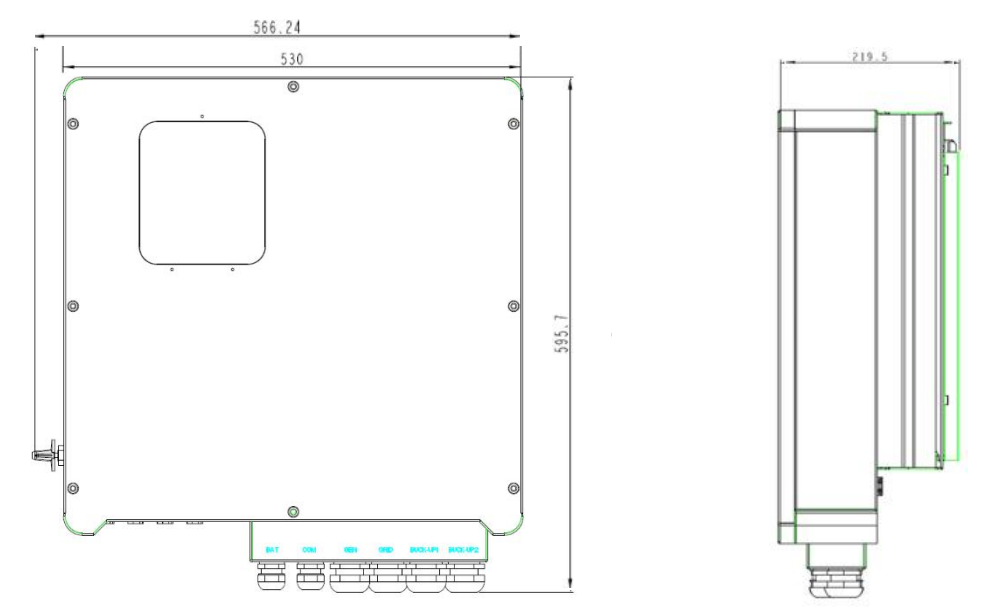

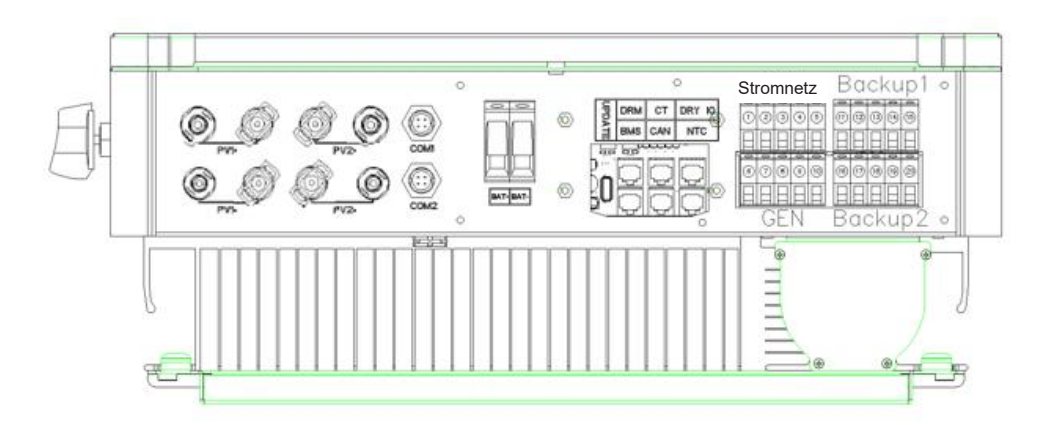

# **3.4 Anschlüsse des Hybrid-Wechselrichters**

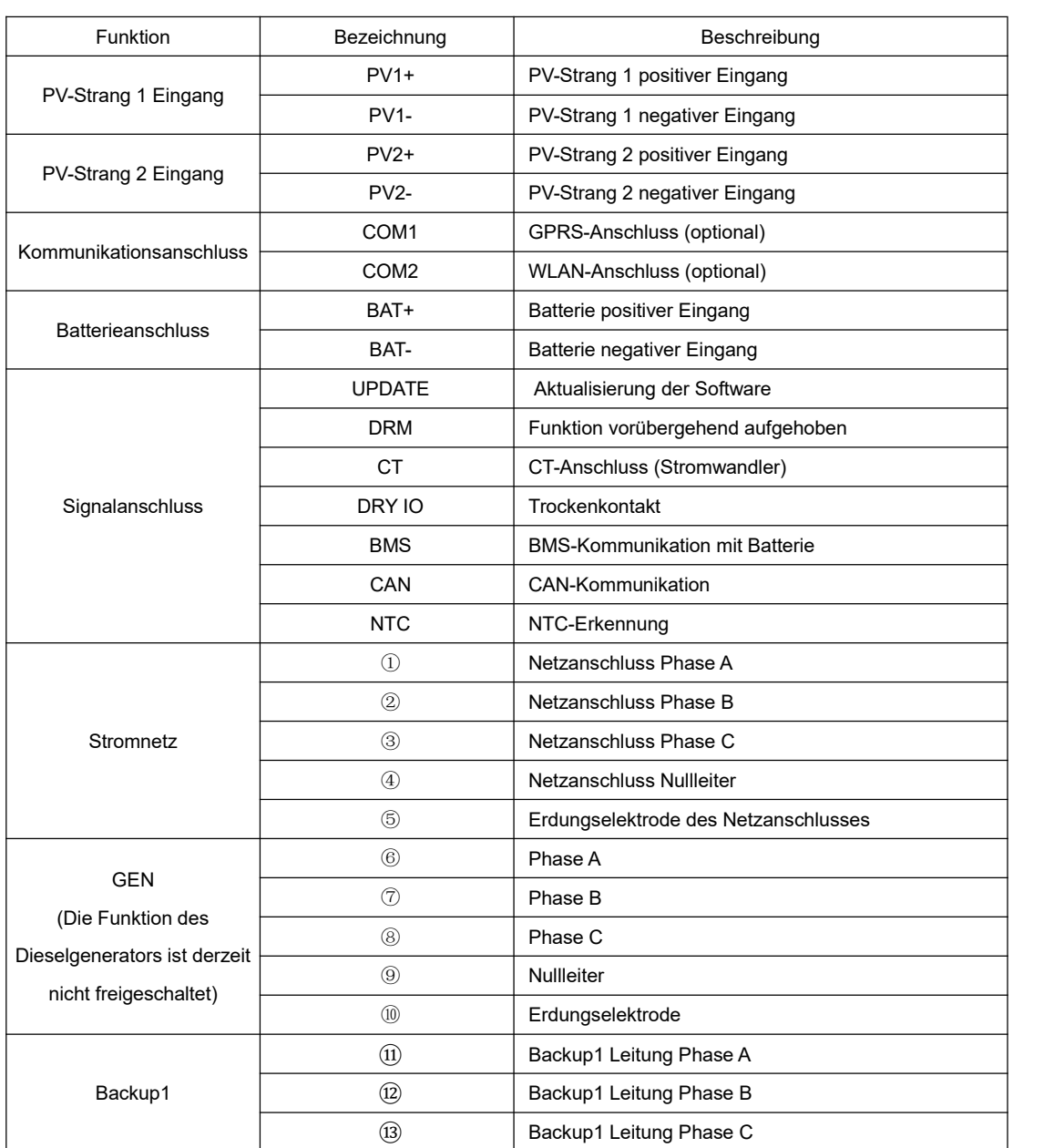

## Einführung

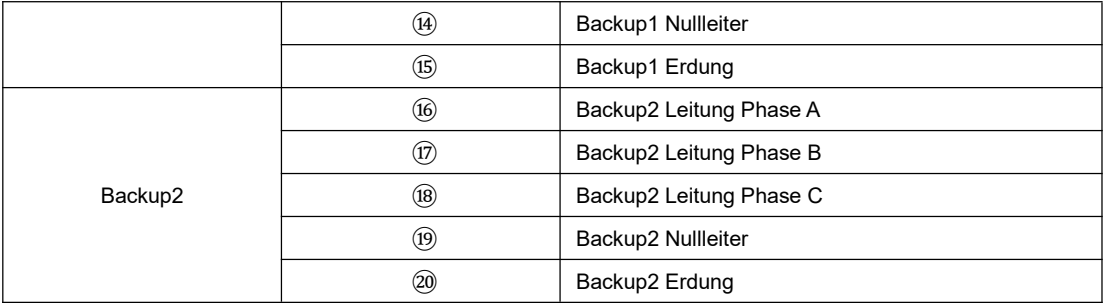

# **4. Technische Daten**

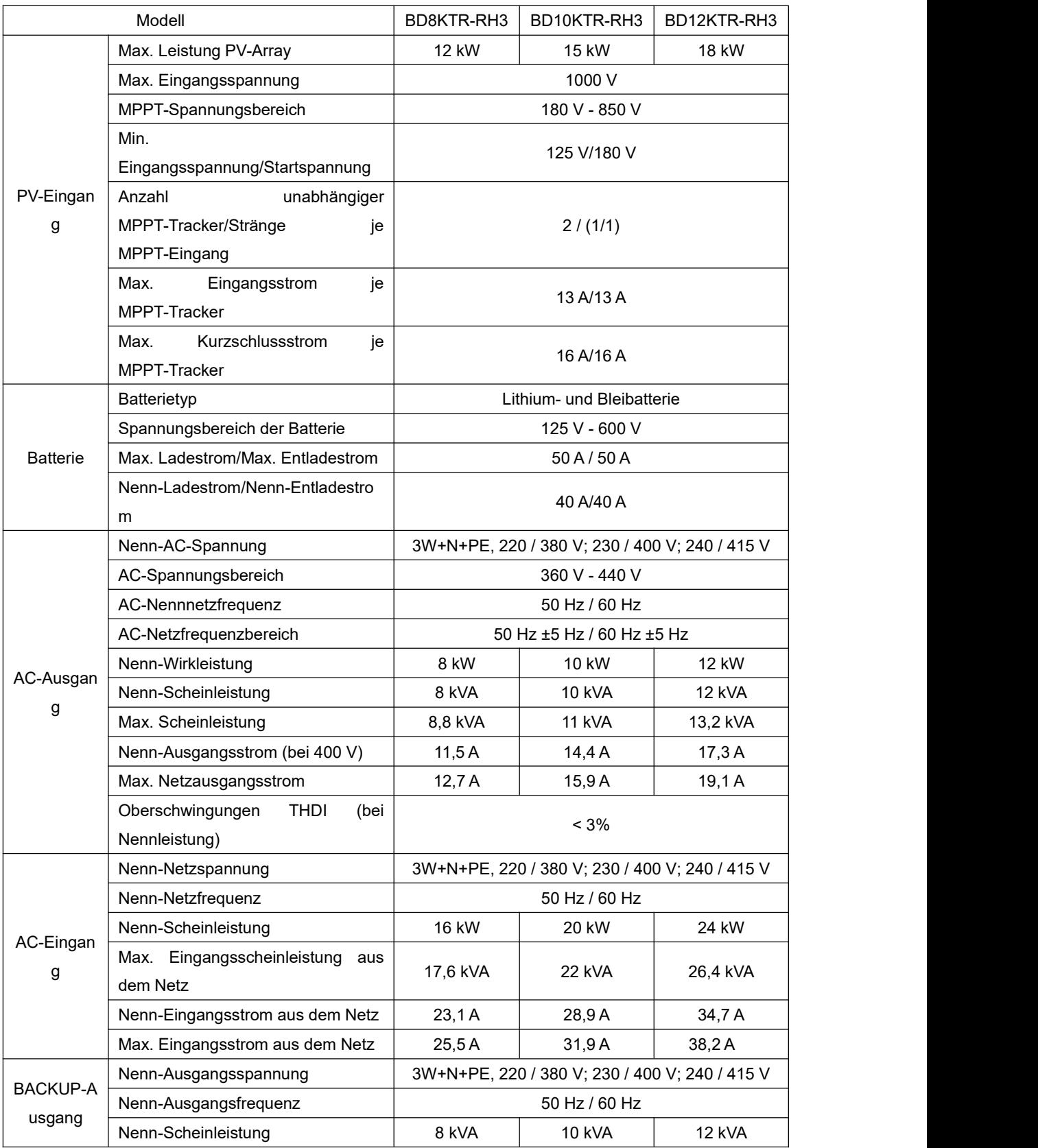

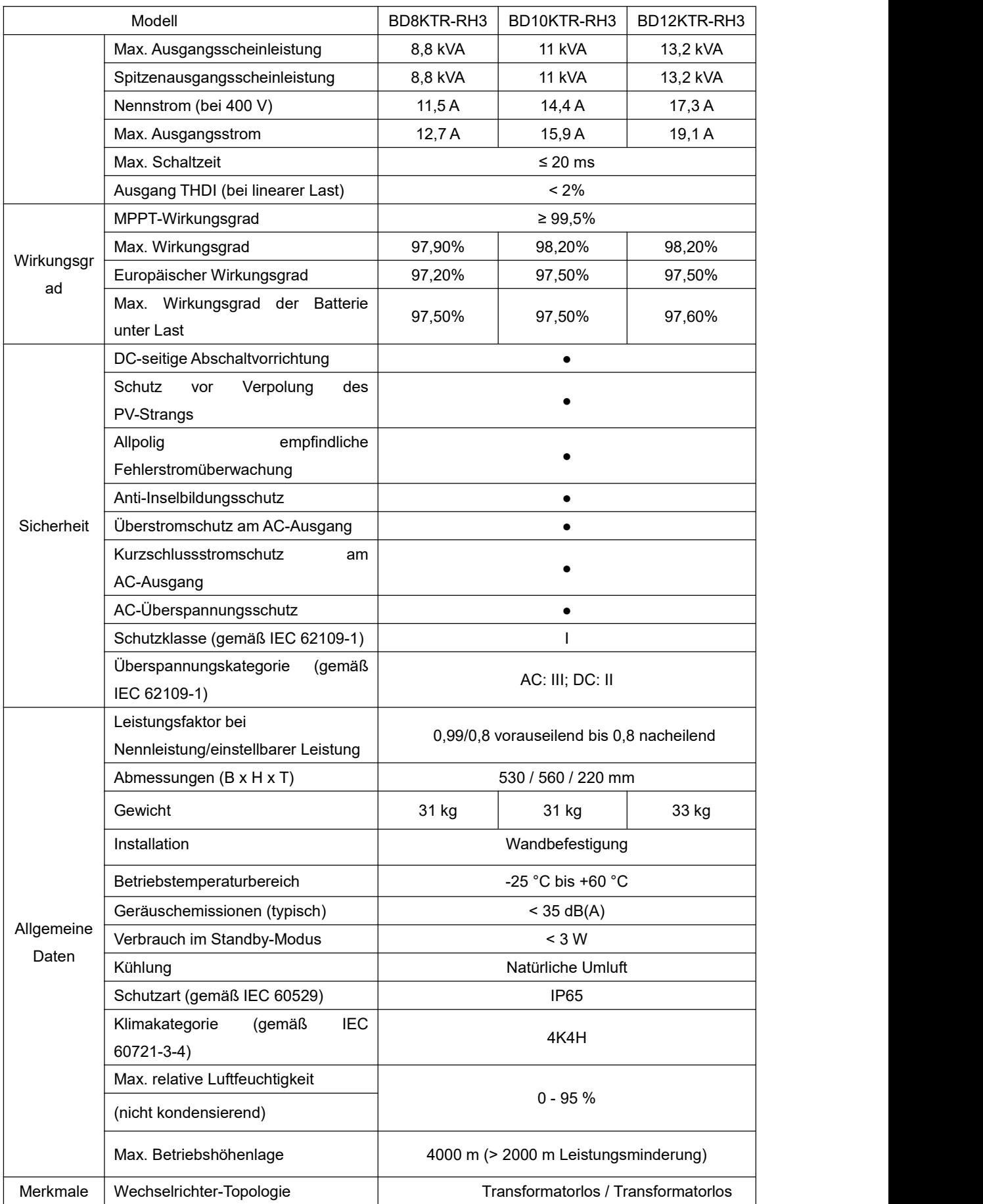

#### Installation

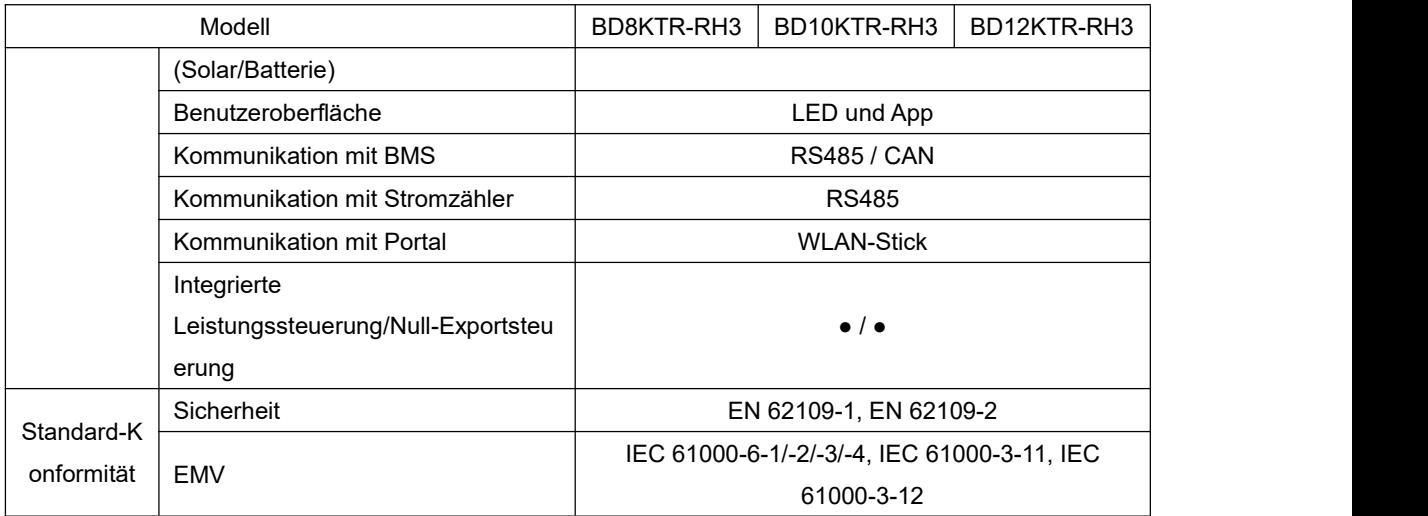

# **5. Installation**

# **5.1 Überprüfung auf Schäden**

Vergewissern Sie sich, dass der Wechselrichter während des Transports unversehrt geblieben ist. Bei sichtbaren Schäden, wie z. B. Rissen, wenden Sie sich bitte umgehend an Ihren Händler.

# **5.2 Lieferumfang**

Öffnen Sie die Verpackung, nehmen Sie das Produkt heraus und überprüfen Sie bitte zunächst das Zubehör. Die Packliste sieht wie folgt aus.

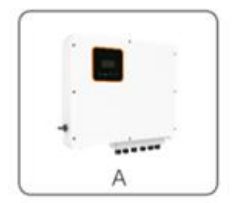

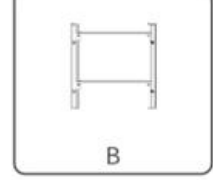

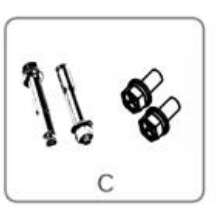

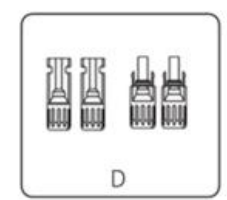

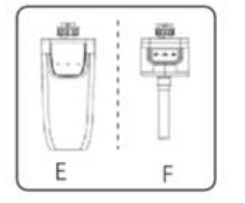

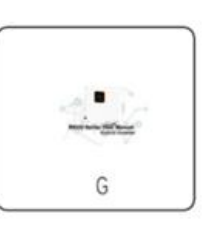

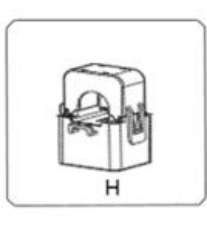

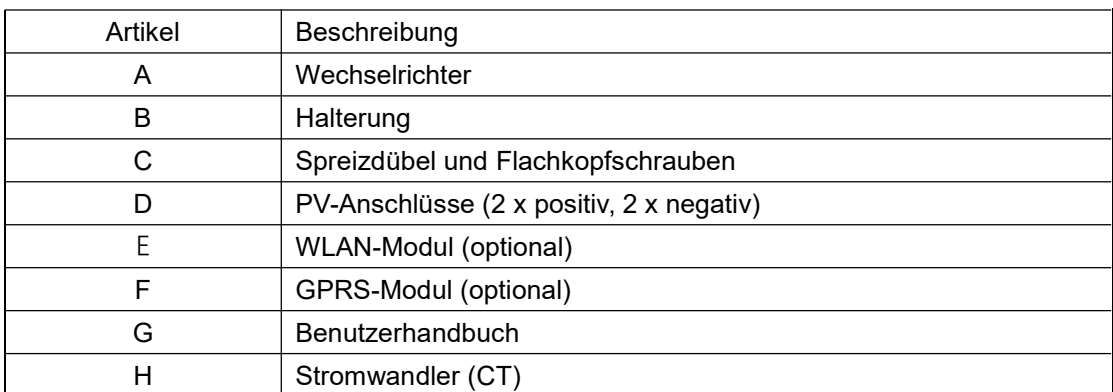

# **5.3 Montage**

#### Sicherheitshinweise zur Installation

Die Wechselrichter der BD-Serie sind für die Installation im Freien vorgesehen (IP 65). Achten Sie darauf, dass der Installationsort die folgenden Bedingungen erfüllt:

- Nicht in direkter Sonneneinstrahlung.
- Nicht in Bereichen, in denen leicht entflammbare Materialien gelagert werden.
- Nicht in explosionsgefährdeten Bereichen.
- Nicht direkt in der kalten Luft.
- Nicht in der Nähe von Fernsehantennen oder Antennenkabeln.
- Nicht höher als etwa 2000 m über dem Meeresspiegel.
- Nicht in einer Umgebung mit Niederschlag oder hoher Luftfeuchtigkeit (> 95%).
- Unter guten Belüftungsbedingungen.
- Die Umgebungstemperatur muss im Bereich von -20 °C bis +60 °C liegen.
- Die Neigung darf ± 5° nicht übersteigen.
- Die Wand, an der der Wechselrichter hängt, muss die folgenden Bedingungen erfüllen:

1. Solider Ziegelstein/Beton oder eine gleichwertige Montagefläche.

2. Der Wechselrichter muss gestützt oder verstärkt werden, wenn die Stärke der Wand nicht ausreicht (z. B. eine Holzwand, eine Wand mit einer dicken Dekorationsschicht).

VERMEIDEN Sie während der Installation und des Betriebs direkte Sonneneinstrahlung, Regen und Schnee.

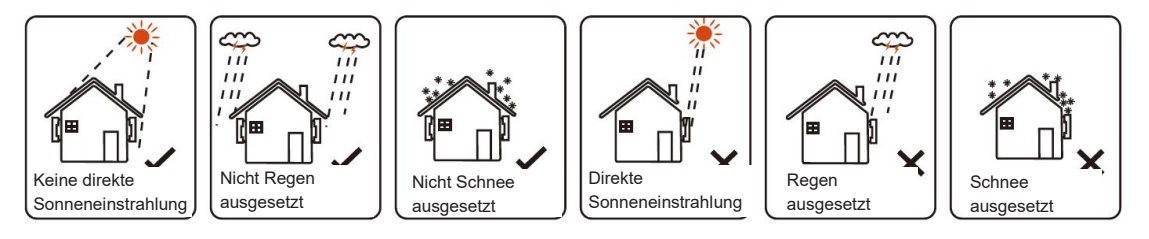

#### Installation

#### Platzbedarf

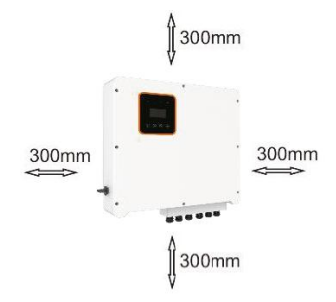

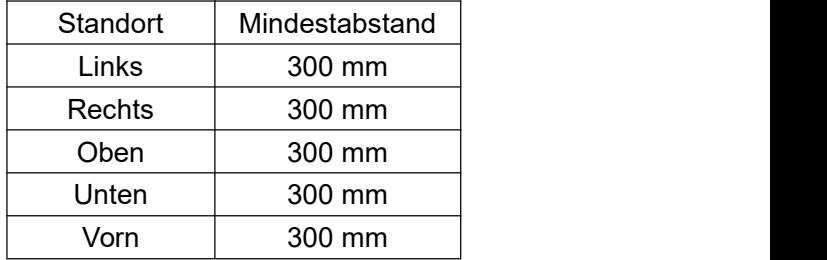

#### Montageschritte

Erforderliche Installationswerkzeuge. Installationswerkzeuge: Crimpzange, Kombizange, Schraubendreher, Schraubenschlüssel usw.

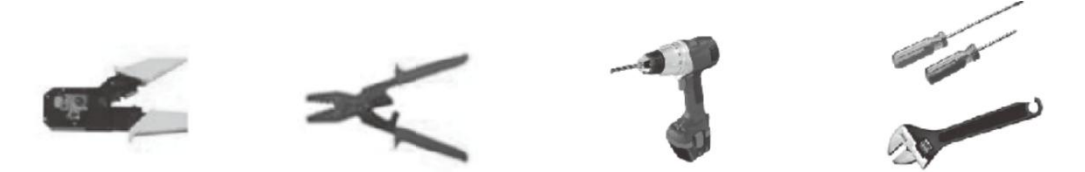

Schritt 1: Schrauben Sie die Wandhalterung an die Wand

- 1.1 Halten Sie die Halterung an die Wand und markieren Sie die Position der 4 Löcher.
- 1.2 Bohren Sie die Löcher und achten Sie darauf, dass sie tief genug sind (mindestens 60 mm), um den Wechselrichter zu tragen.
- 1.3 Setzen Sie die Spreizdübel in die Löcher ein und ziehen Sie sie fest. Montieren Sie dann die Wandhalterung mit den Spreizdübeln.

Schritt 2: Setzen Sie den Wechselrichter auf die Wandhalterung, indem Sie den Griff an der Seite festhalten.

Schritt 3: Ziehen Sie die Befestigungsschrauben auf beiden Seiten des Wechselrichters fest.

Schritt 4: Falls erforderlich, kann der Kunde ein Sicherheitsschloss an der linken Unterseite des Wechselrichters anbringen.

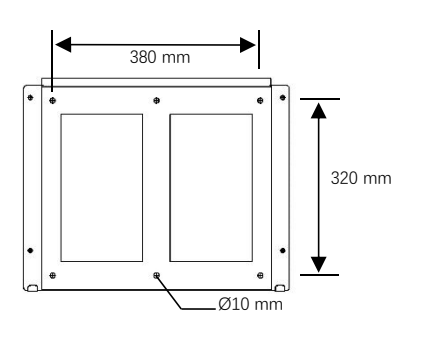

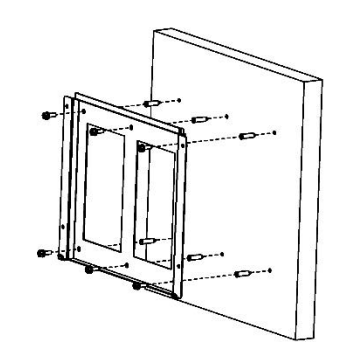

Schritt 1

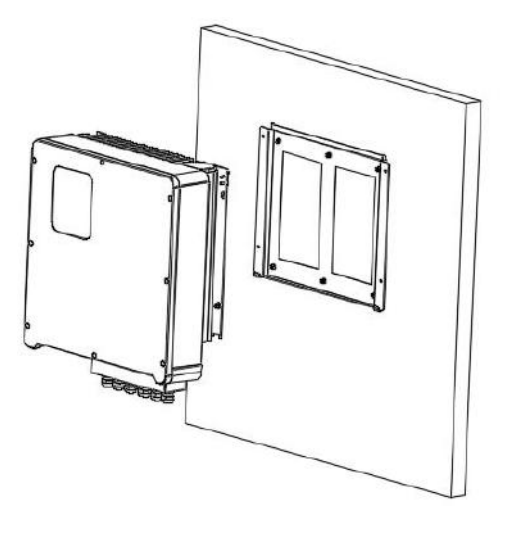

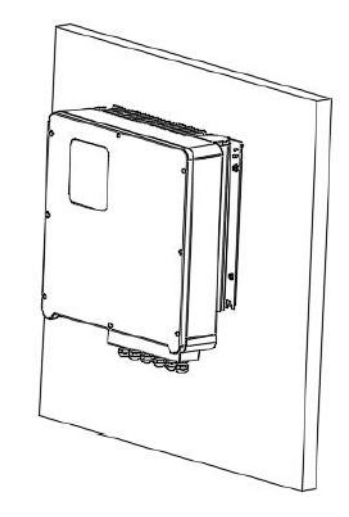

Schritt 2

# **6. Elektrische Anschlüsse**

## **6.1 PV-Anschluss**

Die Hybrid-Wechselrichter der BD-Serie können mit 2-strängigen PV-Modulen für 8 kW, 10 kW und 12 kW in Reihe geschaltet werden.

Wählen Sie PV-Module mit hervorragender Funktion und zuverlässiger Qualität. Die Leerlaufspannung der in Reihe geschalteten Module muss kleiner sein als die max. DC-Eingangsspannung; die Betriebsspannung muss mit dem MPPT-Spannungsbereich übereinstimmen.

| max: DO Oparmangobogronzang |            |                           |  |
|-----------------------------|------------|---------------------------|--|
| Modell                      | BD8KTR-RH3 | BD10KTR-RH3   BD12KTR-RH3 |  |
| Maximale DC-Spannung (V)    | 1000       |                           |  |
| MPPT-Spannungsbereich (V)   | 180 - 850  |                           |  |

Max. DC-Spannungsbegrenzung

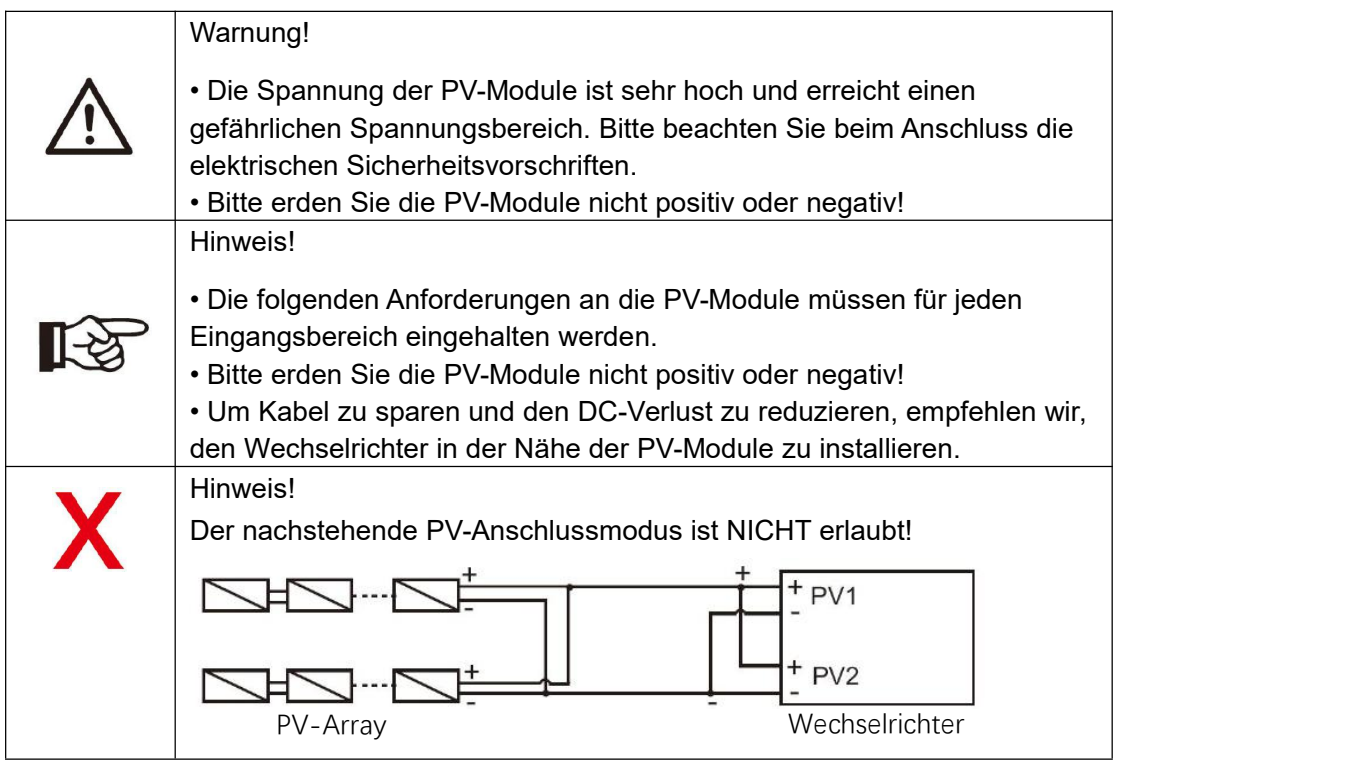

#### Elektrische Anschlüsse

Anschlussschritte:

Schritt 1. Überprüfen Sie das PV-Modul

1.1 Verwenden Sie ein Voltmeter, um die Spannung des Modul-Arrays zu messen.

1.2 Prüfen Sie, ob PV+ und PV- vom Anschlusskasten des PV-Strangs korrekt angeschlossen sind.

1.3 Vergewissern Sie sich, dass die Impedanz zwischen Plus- und Minuspol der PV-Anlage gegen Erde im Bereich MΩ liegt.

Schritt 2. Trennen Sie den DC-Anschluss

Schritt 3. Verkabelung

- 3.1 Wählen Sie ein 12 AWG-Kabel für den Anschluss.
- 3.2 Entfernen Sie 10 mm der Isolierung vom Ende des Kabels.

3.3 Führen Sie die Isolierung in den Stiftkontakt ein und klemmen Sie sie mit einer Crimpzange fest.

Schritt 4. Führen Sie den Stiftkontakt durch die Kabelmutter, um ihn auf der Rückseite des Steckers oder der Buchse zu montieren. Der Stiftkontakt sitzt korrekt, wenn er hörbar einrastet.

Schritt 5. Schließen Sie den PV-Steckverbinder am entsprechenden PV-Anschluss des Wechselrichters an.

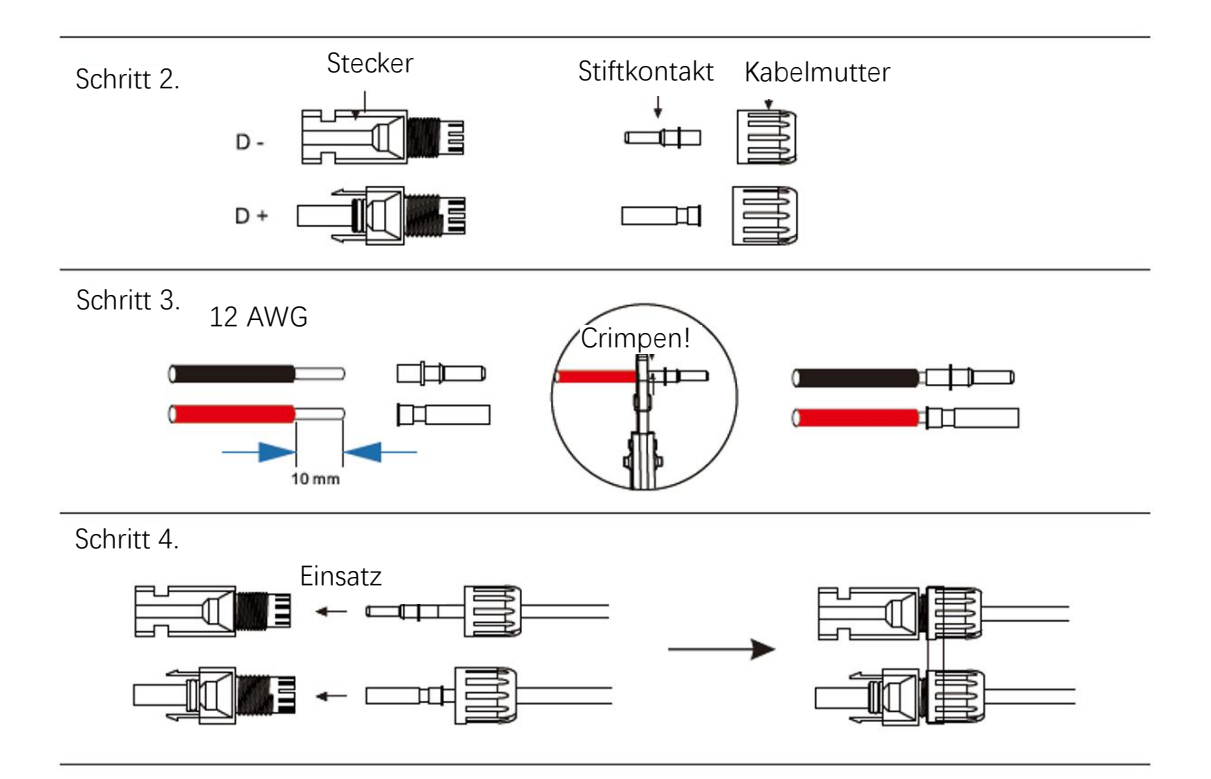

## **6.2 Netzanschluss**

Die Wechselrichter der BD-Serie sind für einphasige Netze ausgelegt. Die Spannung beträgt 220/230/240 V, die Frequenz beträgt 50/60 Hz. Andere technische Anforderungen müssen mit den Anforderungen des örtlichen öffentlichen Netzes übereinstimmen.

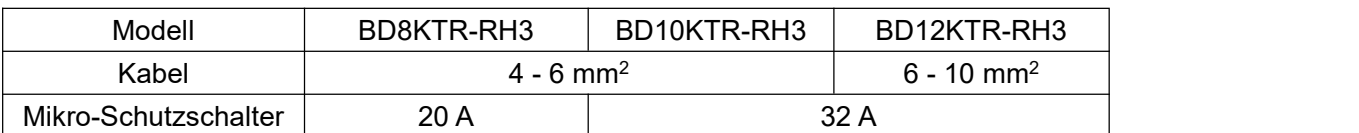

Tabelle 4 Empfohlene Kabel und Mikro-Schutzschalter

Der Mikro-Schutzschalter muss zwischen Wechselrichter und Netz installiert werden, und keine Last darf direkt am Wechselrichter angeschlossen werden.

Anschlussschritte:

Schritt 1. Überprüfen Sie die Netzspannung.

- 1.1 Überprüfen Sie die Netzspannung und vergleichen Sie sie mit dem zulässigen Spannungsbereich (siehe technische Daten).
- 1.2 Trennen Sie die Leiterplatte von allen Phasen und sichern Sie sie gegen Wiedereinschalten.

Schritt 2. Entfernen Sie die wasserdichte Abdeckung des Netzanschlusses am Wechselrichter.

Schritt 3. Fertigen Sie AC-Kabel an.

- 3.1 Wählen Sie das passende Kabel (Kabelquerschnitt siehe Tabelle 4).
- 3.2 Isolieren Sie etwa 60 mm des Leiters ab.
- 3.3 Entfernen Sie 10 mm der Isolierung vom Ende des Kabels.
- 3.4 Klemmen Sie die Anschlüsse mit einer Crimpzange an.
- 3.5 Demontieren Sie die wasserdichten Steckverbinder und die wasserdichten Abdeckungen und führen Sie das Kabel durch den wasserdichten Steckverbinder.

Schritt 4. Schließen Sie den AC-Steckverbinder mit einem Schlitzschraubenzieher am Anschluss GRID des Wechselrichters an.

Schritt 2

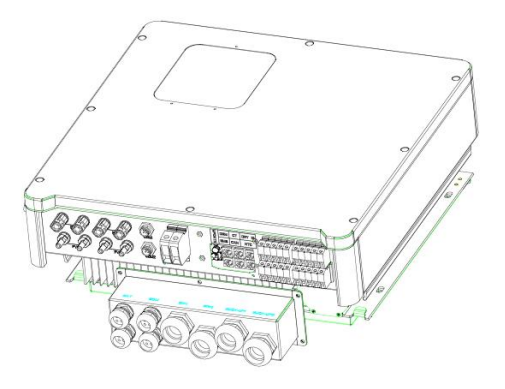

**24** / **61**

#### Elektrische Anschlüsse

Schritt 3

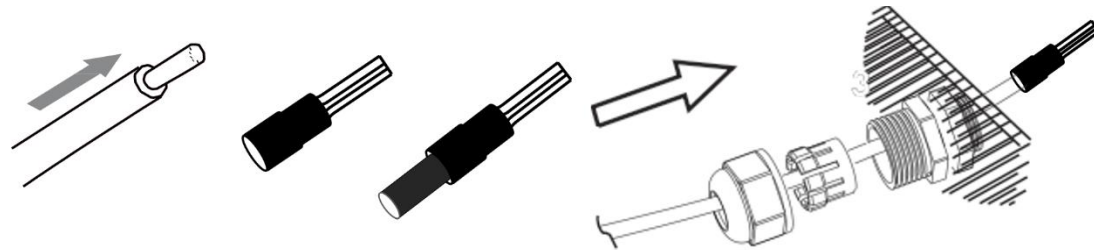

Schritt 4

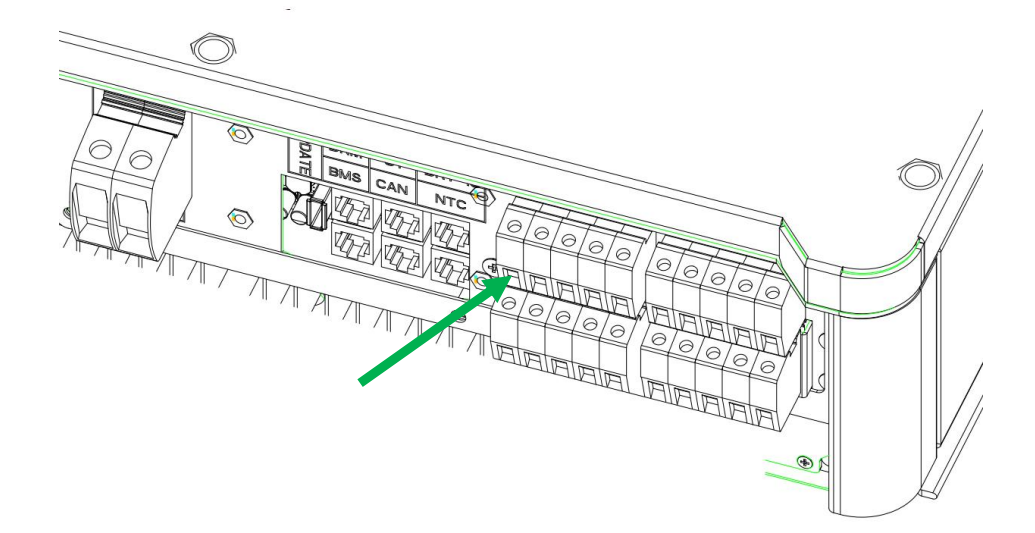

# **6.3 EPS-Anschluss (gilt nur für die I- und E-Version)**

Die Wechselrichter der BD-Serie verfügen über eine Netz-Ein/Ausschaltfunktion. Wenn das Netz eingeschaltet ist, liefert der Wechselrichter Ausgangsleistung über den AC-Anschluss, und wenn das Netz ausgeschaltet ist, liefert er Ausgangsleistung über den EPS-Anschluss.

#### I-Version und E-Version

Die Wechselrichter der BD-Serie sind in zwei Versionen erhältlich, die der Kunde je nach den örtlichen Vorschriften auswählen kann.

"Version I" bedeutet, dass der Wechselrichter über einen integrierten Umschalter verfügt. Diese Version gilt für die Verkabelungsvorschriften, die vorschreiben, dass der Nullleiter N der alternativen Stromversorgung nicht isoliert oder geschaltet werden darf (gilt für die Verkabelungsvorschriften AS/NZS3000:2014 in Australien und Neuseeland). "Version E" bedeutet, dass der Wechselrichter eine externe Umschaltvorrichtung für die EPS-Funktion installieren muss. Diese Version gilt für die Verkabelungsvorschriften, die es erlauben, dass der Nullleiter N der alternativen Stromversorgung isoliert oder geschaltet werden kann (gilt für die meisten Länder).

#### Automatisch und Manuell

Die EPS-Funktion kann je nach Wunsch des Benutzers automatisch oder manuell ausgeführt werden. Bei der "I-Version" des Wechselrichters kann die EPS-Funktion nur automatisch ausgelöst werden.

Bei der "E-Version" des Wechselrichters kann die EPS-Funktion je nach Wunsch des Benutzers entweder automatisch oder manuell ausgelöst werden.

Wenn der Benutzer diese Funktion manuell nutzen möchte, muss ein externer Schalter installiert werden. Bitte beachten Sie den nachstehenden Schaltplan.<br>Wenn Sie eine Lösung benötigen, wenden Sie sich bitte an unseren Vertrieb.

E-Version Auto Für Umschalter erforderlich: BACKUP/EPS/LAST.

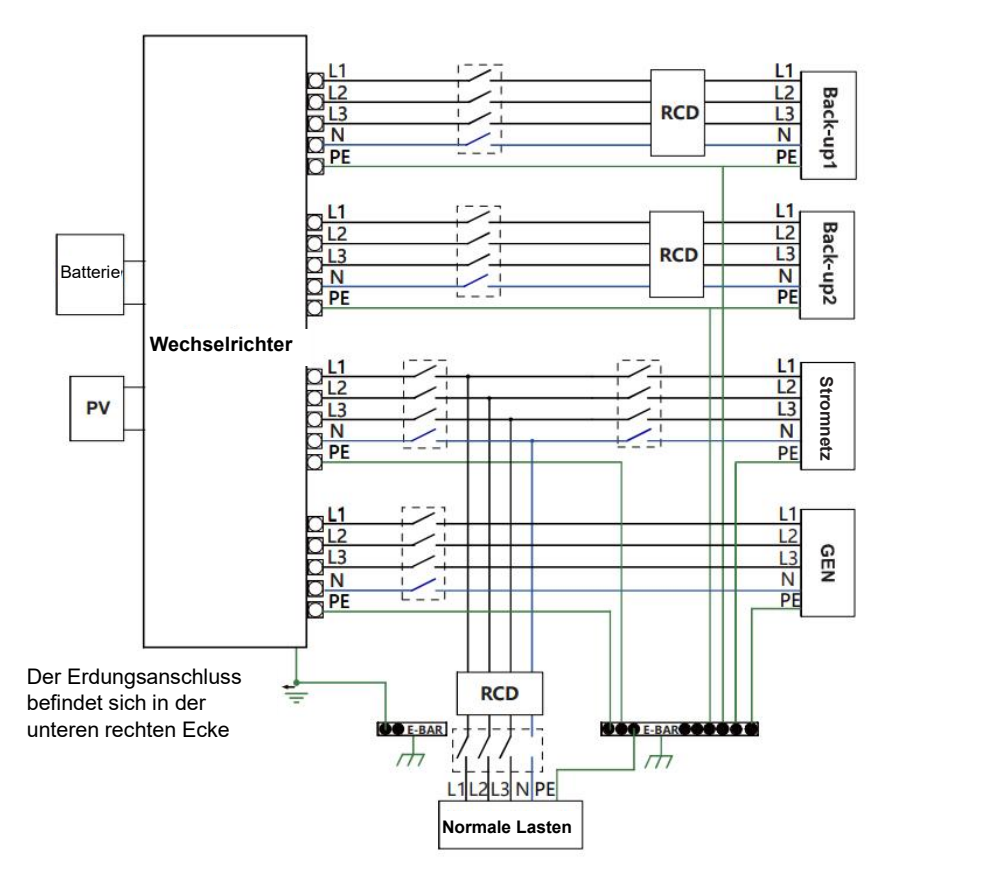

I-Version Auto Für den Umschalter nicht erforderlich: BACKUP/EPS/LAST.

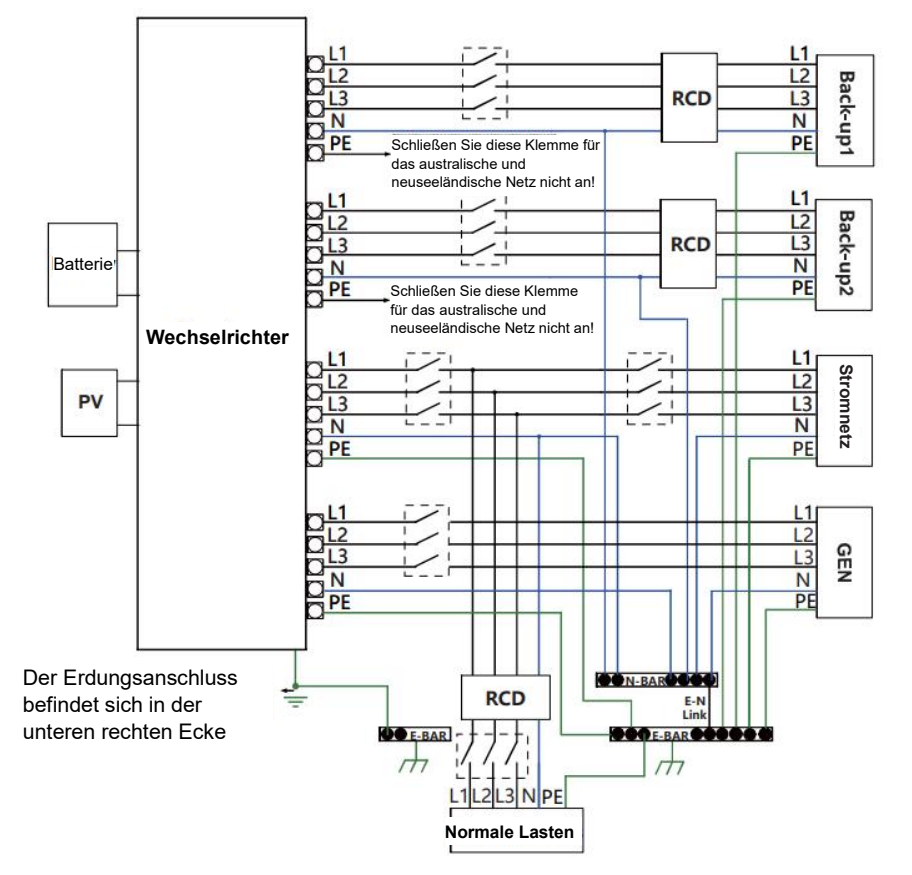

Hinweis!

Bitte wenden Sie sich an unseren Vertrieb, wenn Sie ein kompatibles Schütz benötigen.

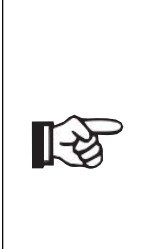

Bei Abweichungen zwischen den örtlichen Vorschriften und der obigen Anleitung, insbesondere beim Anschluss des Nullleiters, der Erdung und des Fehlerstrom-Schutzschalters, wenden Sie sich bitte vor der Inbetriebnahme an uns! Der Schaltplan dient nur als Referenz, und der gesamte elektrische Anschluss muss den Anforderungen der örtlichen Vorschriften entsprechen.

Die Hybrid-Wechselrichter der BD-Serie verfügen über eine Netz-Ein/Ausschaltfunktion. Wenn das Netz eingeschaltet ist, liefert der Wechselrichter Ausgangsleistung über den AC-Anschluss, und wenn das Netz ausgeschaltet ist, liefert er Ausgangsleistung über den BACKUP-Anschluss.

BACKUP1 für sehr wichtige Last, BACKUP2 für wichtige oder normale Last. Bei Stromausfall oder wenn es kein Stromnetz gibt:

- 1) Wenn die Batterie keinen Niederspannungs- oder Unterspannungsalarm meldet, liefert der Wechselrichter sowohl an BACKUP1 als auch an BACKUP2 Strom.
- 2) Wenn die Batterie einen Niederspannungs- oder Unterspannungsalarm auslöst, versorgt der Wechselrichter nur BACKUP1 mit Strom.

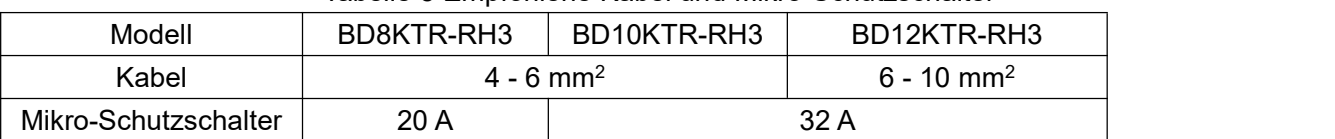

#### Tabelle 5 Empfohlene Kabel und Mikro-Schutzschalter

Anschlussschritte:

Schritt 1. EPS-Kabel anfertigen

- 3.1 Wählen Sie das passende Kabel (Kabelquerschnitt: siehe Abbildung unten).
- 3.2 Isolieren Sie etwa 60 mm des Leiters ab.
- 3.3 Entfernen Sie 10 mm der Isolierung vom Ende des Kabels.
- 3.4 Klemmen Sie die Anschlüsse mit einer Crimpzange an.
- 3.5 Demontieren Sie die wasserdichten Steckverbinder und die wasserdichten Abdeckungen und führen Sie das Kabel durch den wasserdichten Steckverbinder.

Schritt 2. Schließen Sie den AC-Steckverbinder mit einem Schlitzschraubendreher am EPS-Anschluss des Wechselrichters an.

Der Pfeil oben ist Backup1, der Pfeil unten ist Backup2,

Schritt 1

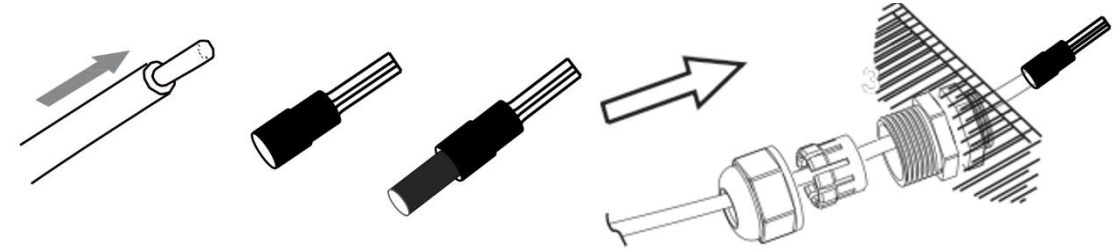

### Schritt 2

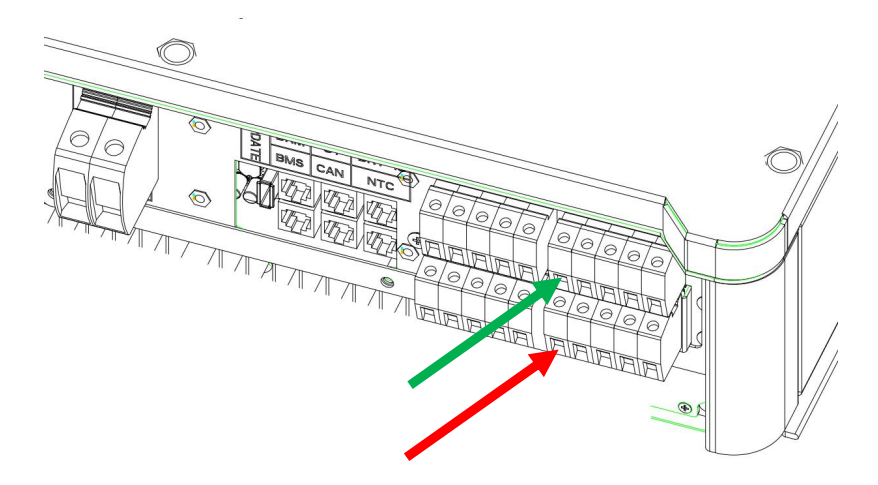

### Anforderungen an die EPS-Last

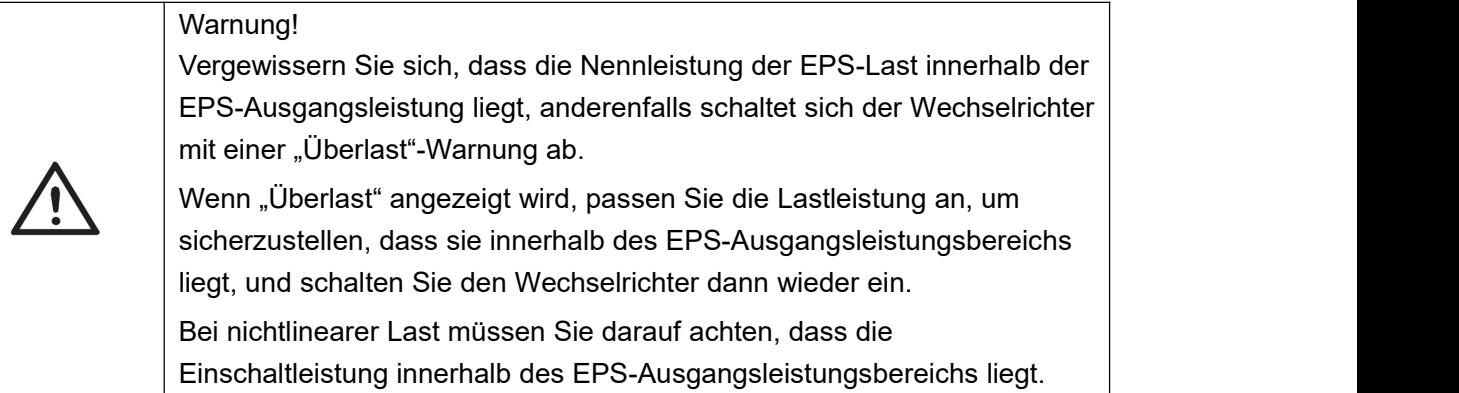

### In der folgenden Tabelle finden Sie einige gängige mögliche Lasten als Referenz.

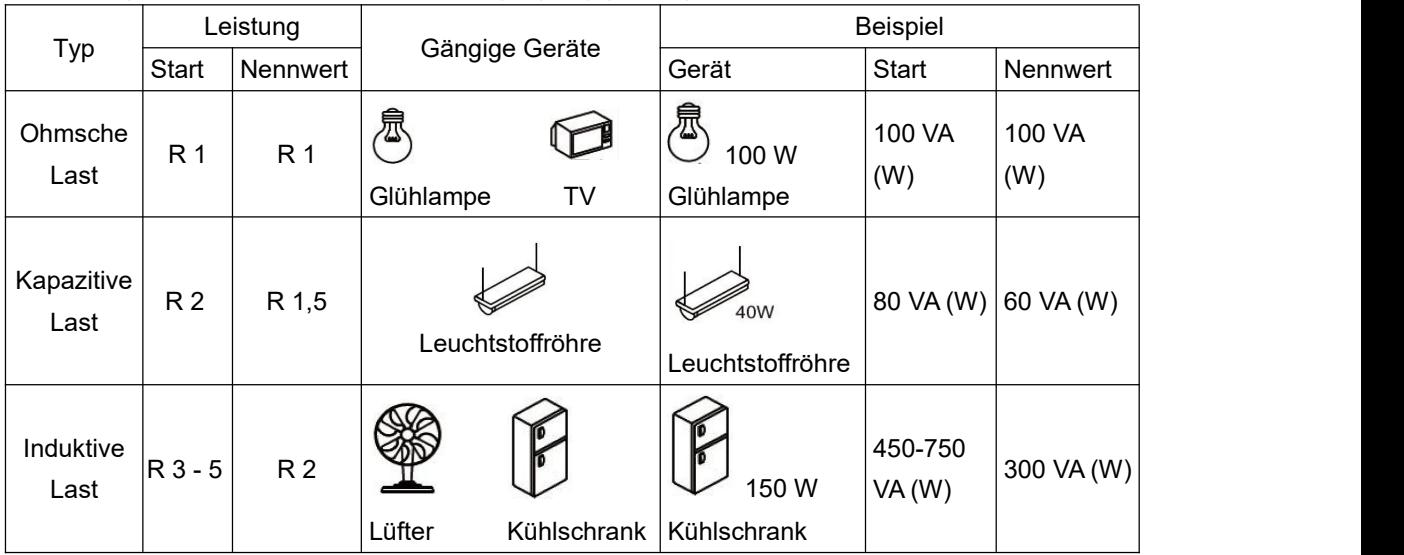

# **6.4 Anschluss der Batterie**

Das Lade- und Entladesystem der Wechselrichter der BD-Serie ist für Hochspannungs-Lithiumbatterien ausgelegt.

Bevor Sie eine Batterie auswählen, beachten Sie bitte, dass die Batteriekommunikation mit dem BD-Wechselrichter kompatibel sein muss.

#### Batterie-Trennschalter

Bevor Sie die Batterie anschließen, installieren Sie bitte einen nichtpolaren DC-Trennschalter, um zu gewährleisten, dass der Wechselrichter während der Wartung sicher abgeschaltet werden kann.

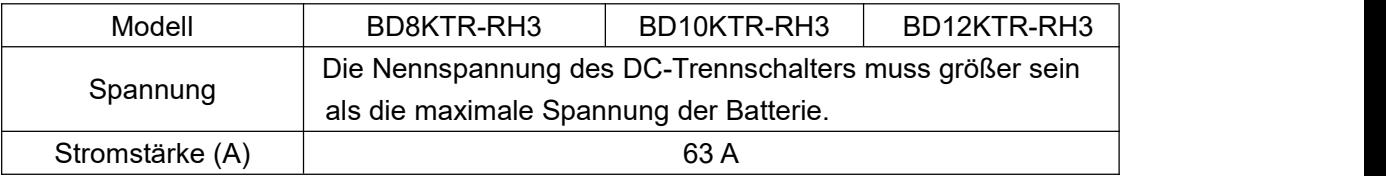

#### Anschlussplan der Batterie

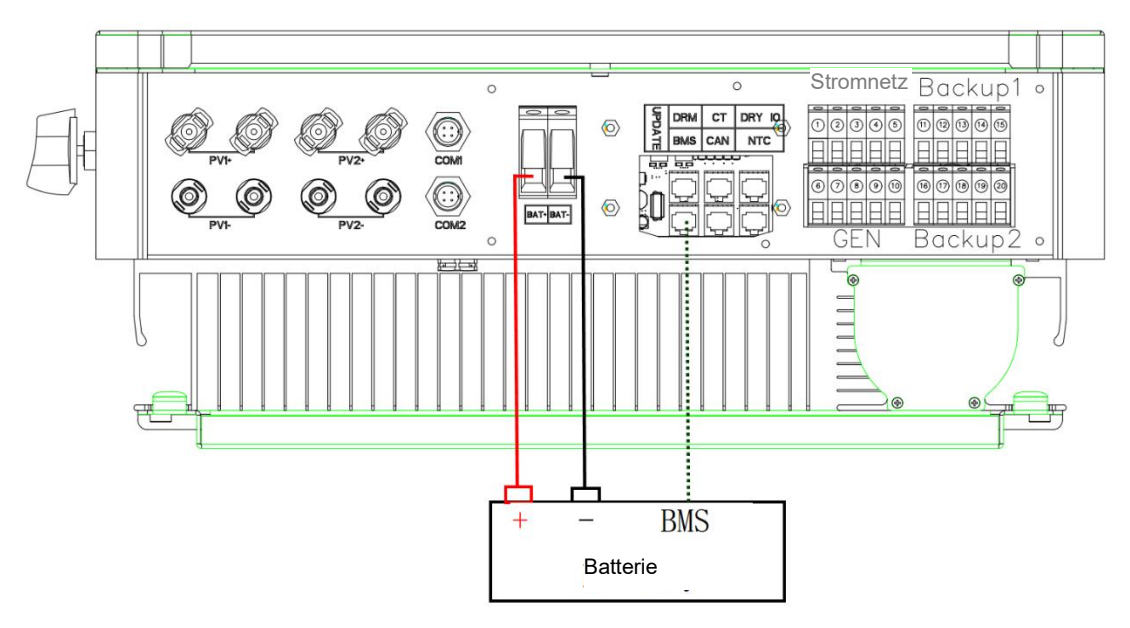

#### BMS Pin-Definition

Der Kommunikationsanschluss zwischen Wechselrichter und Batterie ist RS485 oder CAN mit einem RJ45-Anschluss.

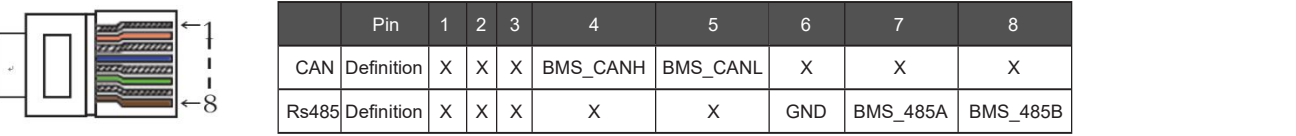

#### Wenn Sie das

RS485-Protokoll verwenden, beachten Sie bitte, dass Pin 2 nicht angeschlossen sein muss.

#### Elektrische Anschlüsse

Hinweis!

Die Batteriekommunikation kann nur funktionieren, wenn das Batterie-BMS mit dem Wechselrichter kompatibel ist.

Stromanschlussschritte:

∎[-≿

Schritt 1, 2, 3. Wählen Sie ein 10mm<sup>2</sup> Kabel und isolieren Sie es 15 mm ab.

Schritt 4. Entfernen Sie die wasserdichte Abdeckung.

Schritt 5. Demontieren Sie den wasserdichten Anschluss und führen Sie das Kabel durch den wasserdichten Anschluss.

Schritt 6. Schließen Sie das Kabel am Wechselrichter an.

Schritt 7. Montieren Sie die wasserdichten Steckverbinder und die wasserdichte Abdeckung.

Schritt 1, 2, 3

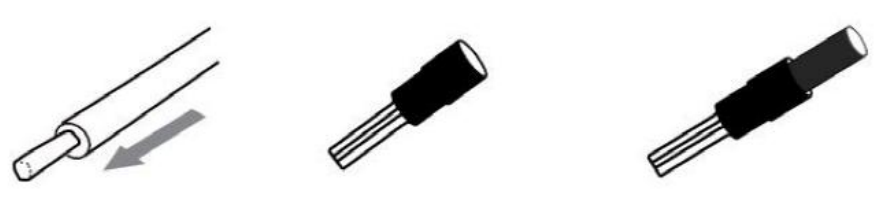

Schritt 4, 5

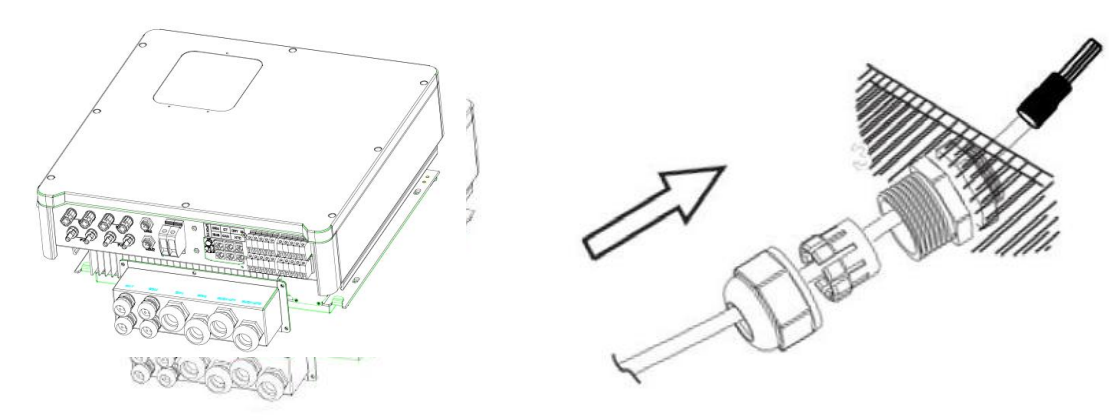

Schritt 6

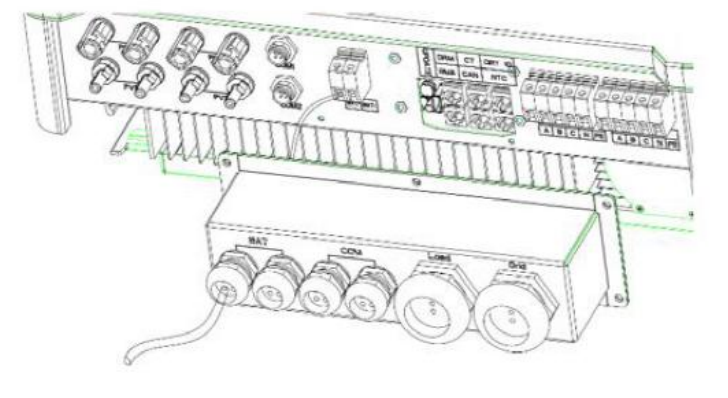

# **6.5 CT-Anschluss und Phasenbestimmung**

Der Stromwandler wird zur Überwachung des Stromverbrauchs im gesamten Haus verwendet. Gleichzeitig benötigt der Wechselrichter die Daten des Stromzählers, um die Exportkontrollfunktion zu erfüllen.

Anschluss des Stromwandlers und Phasenschaltplan

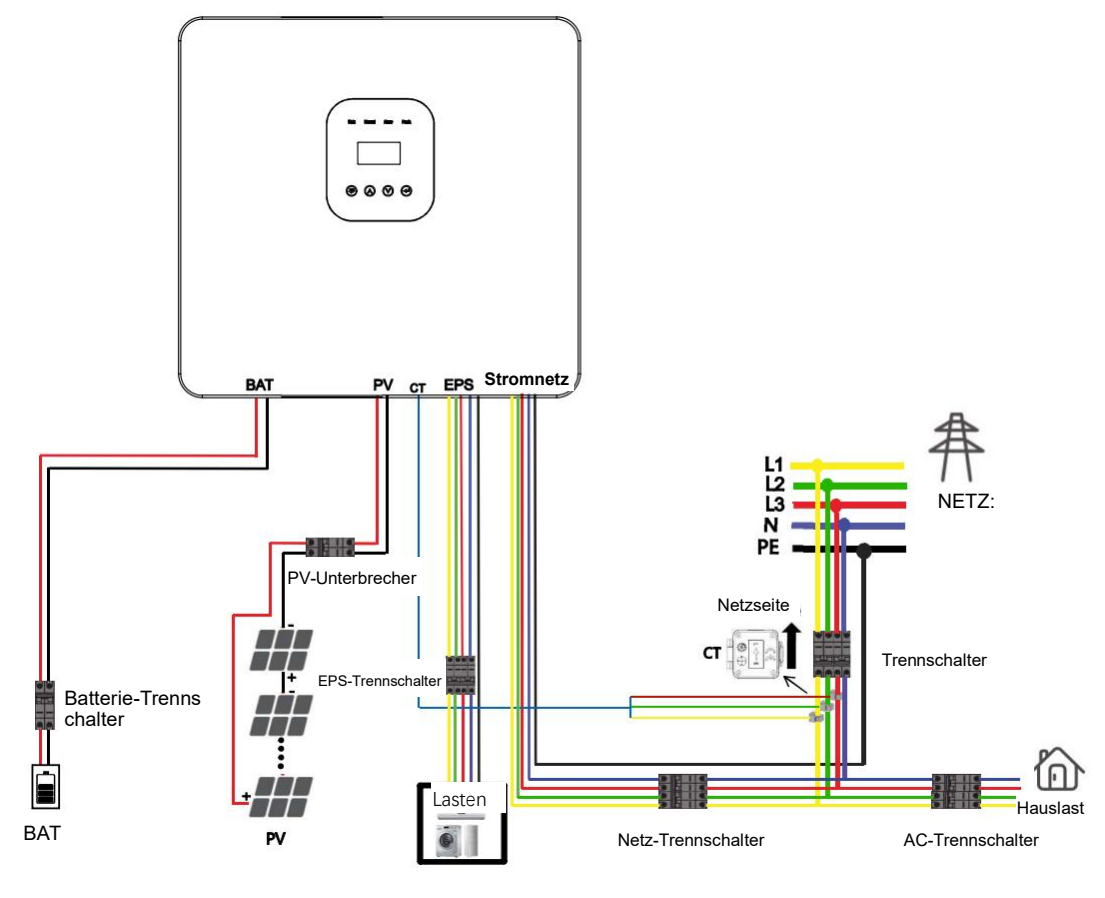

#### Hinweis!

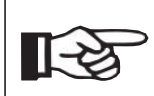

Der Pfeil des Stromwandlers zeigt auf das Stromnetz, anderenfalls werden die Daten auf dem Display des Wechselrichters falsch angezeigt oder das Gerät kann nicht normal verwendet werden.

Vertauschen Sie die Phasenfolge nicht. Anderenfalls kann der Wechselrichter nicht normal betrieben werden.

Elektrische Anschlüsse

CT-Anschlussschritte:

Schritt 1. Demontieren Sie die wasserdichten Steckverbinder und die wasserdichten Abdeckungen.

Schritt 2. Bereiten Sie ein Kommunikationskabel (ohne Ummantelung) vor und führen Sie das Kabel durch den wasserdichten Steckverbinder.

Schritt 3. Schließen Sie das CT-Kabel am CT-Anschluss im Wechselrichter an.

Schritt 4. Montieren Sie die wasserdichten Steckverbinder und die wasserdichte Abdeckung.

Schritt 1, 2

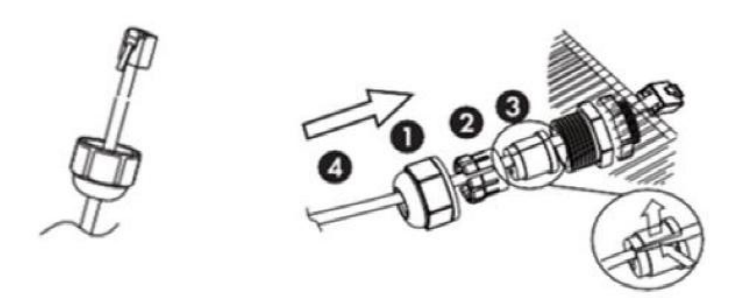

Die Dichtung dient der Wasserdichtigkeit. Bitte achten Sie darauf, dass sie nicht beschädigt wird.

Schritt 3

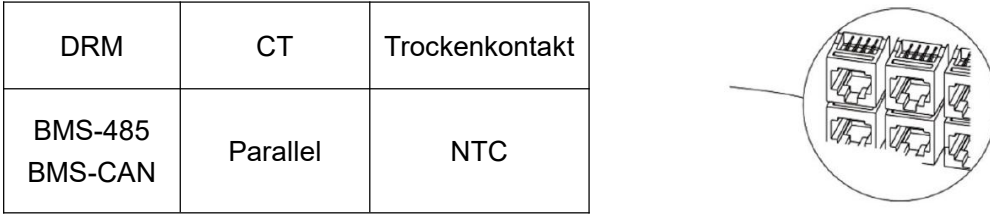

Schritt 4

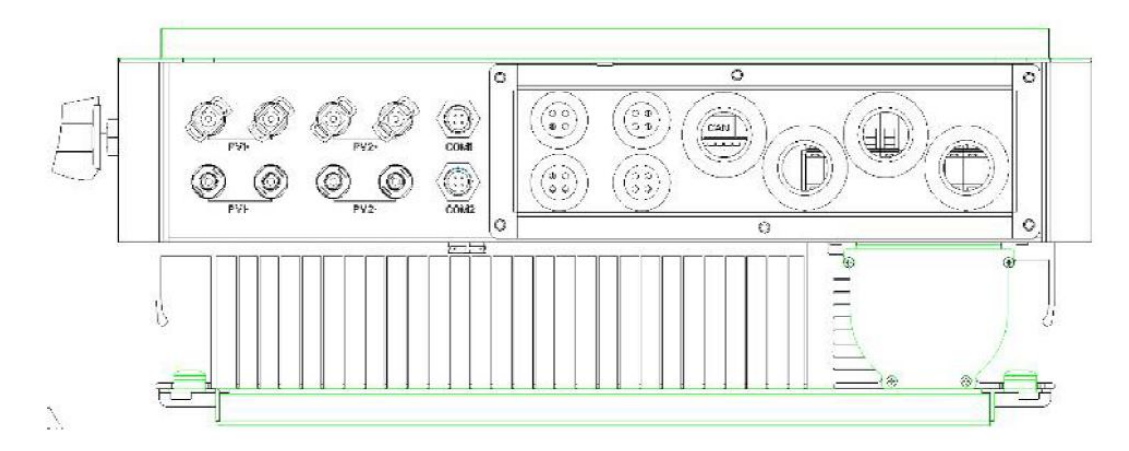

# **6.6 DRM-Anschluss (Funktion vorübergehend aufgehoben)**

DRM unterstützt verschiedene Demand-Response-Modi, indem, wie unten beschrieben, Steuersignale ausgegeben werden.

Hinweis: Derzeit ist nur Pin 6 (DRM0) verfügbar, andere Pin-Funktionen werden noch entwickelt.

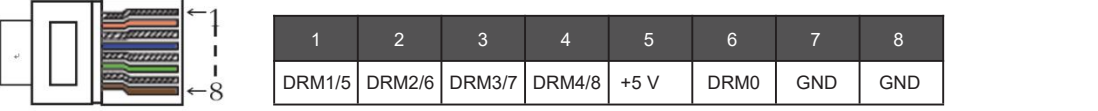

DRM Anschlussschritte:

Bitte beachten Sie die CT-Verbindungsschritte für die DRM-Verbindung. Bitte beachten Sie, dass die Pin-Definition und die Position der Anschlüsse leicht unterschiedlich sind.

Schritt 1, 2

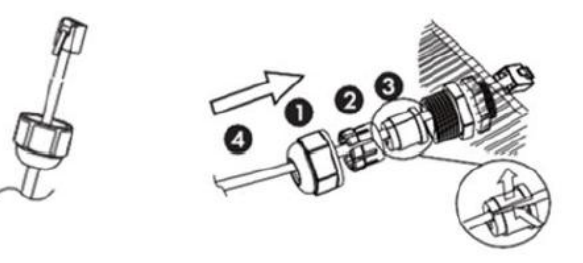

Die Dichtung dient der Wasserdichtigkeit. Bitte achten Sie darauf, dass sie nicht beschädigt wird.

Schritt 3

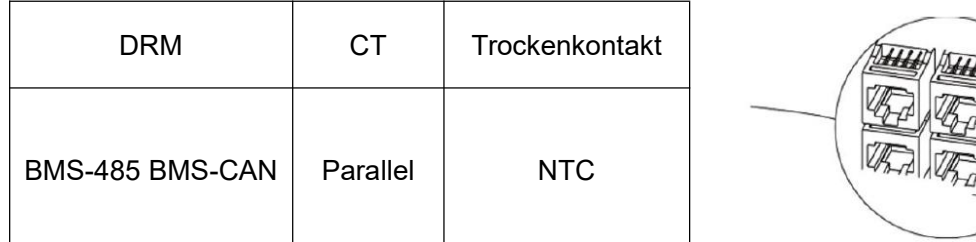

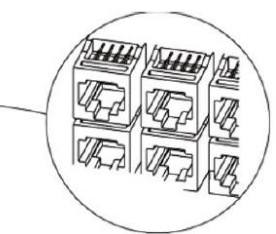

Schritt 4

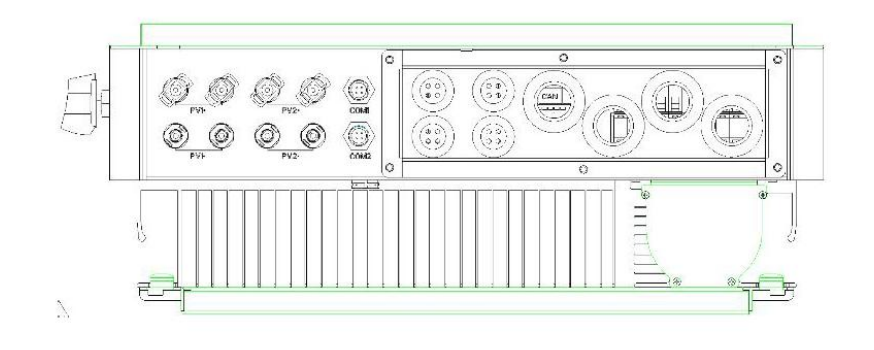

# **6.7 WLAN-Verbindung (optional)**

Der Wechselrichter verfügt über einen WLAN-Anschluss, über den Daten vom Wechselrichter gesammelt und per WLAN-Dongle an eine Überwachungs-Website übertragen werden können.

(Kaufen Sie das Produkt bei Bedarf beim Lieferanten)

Diagramm

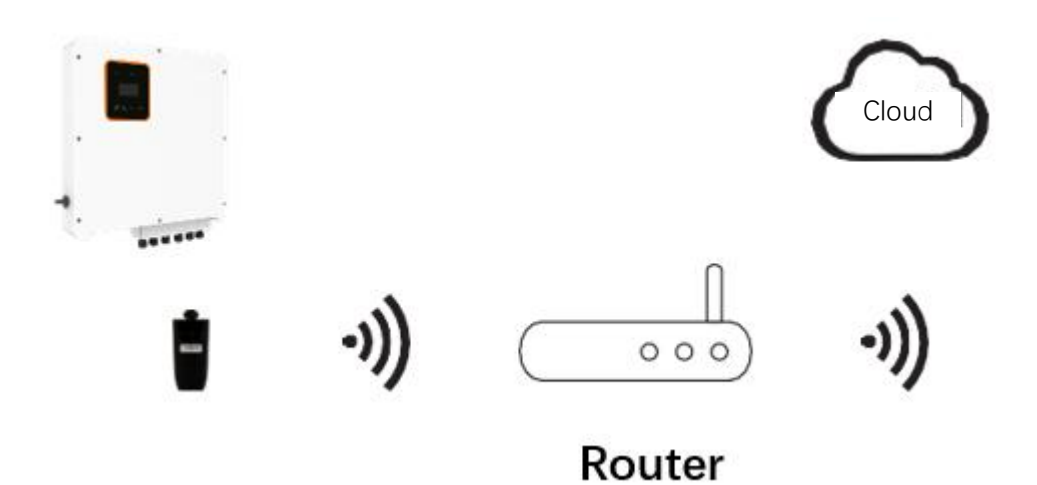

WLAN-Verbindungschritte:

Schritt 1. Schließen Sie den WLAN-Dongle am Anschluss COM2 an der Unterseite des Wechselrichters an.

Schritt 2. Stellen Sie die Verbindung zwischen dem Wechselrichter und dem Router her. Schritt 3. Erstellen Sie online ein Benutzerkonto. (Weitere Einzelheiten entnehmen Sie bitte dem WLAN-Benutzerhandbuch).

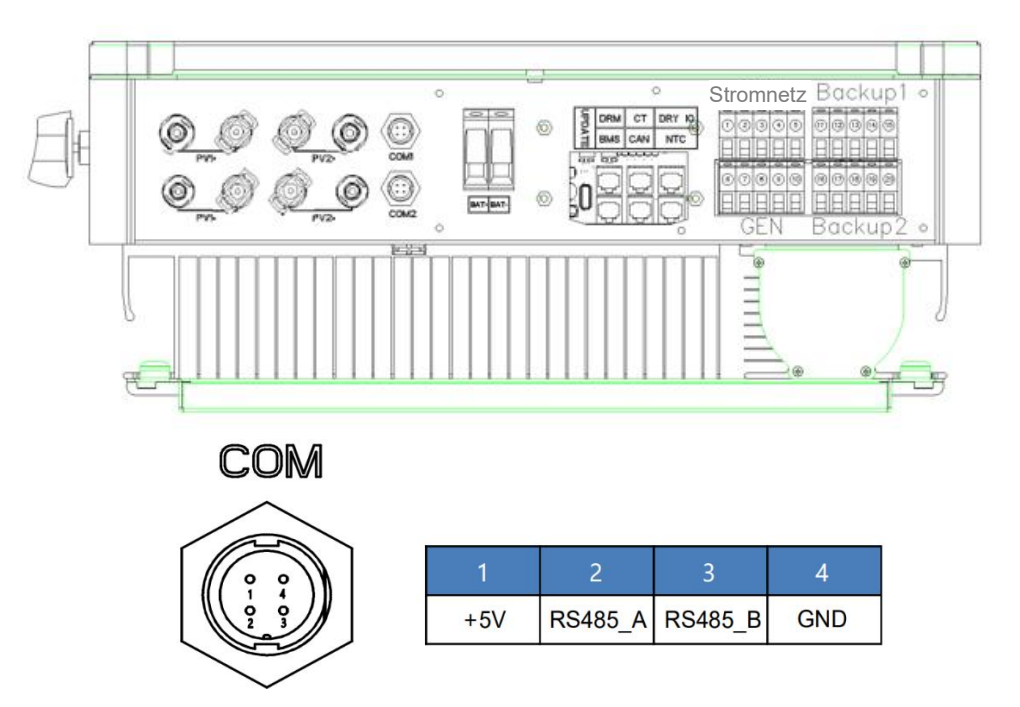

**35** / **61**

# **6.8 GPRS-Verbindung (optional)**

Die Wechselrichter der BD-Serie verfügen über eine GPRS-Schnittstelle, über die die Schaltzeit eines bestimmten Verbrauchers über ein Dongle gesteuert werden kann (kaufen Sie das Produkt bei Bedarf bei Ihrem Lieferanten), sodass der Verbraucher die meiste PV-Energie verbraucht und während des Betriebs die geringstmöglichen Energiekosten verursacht.<br>Diagramm

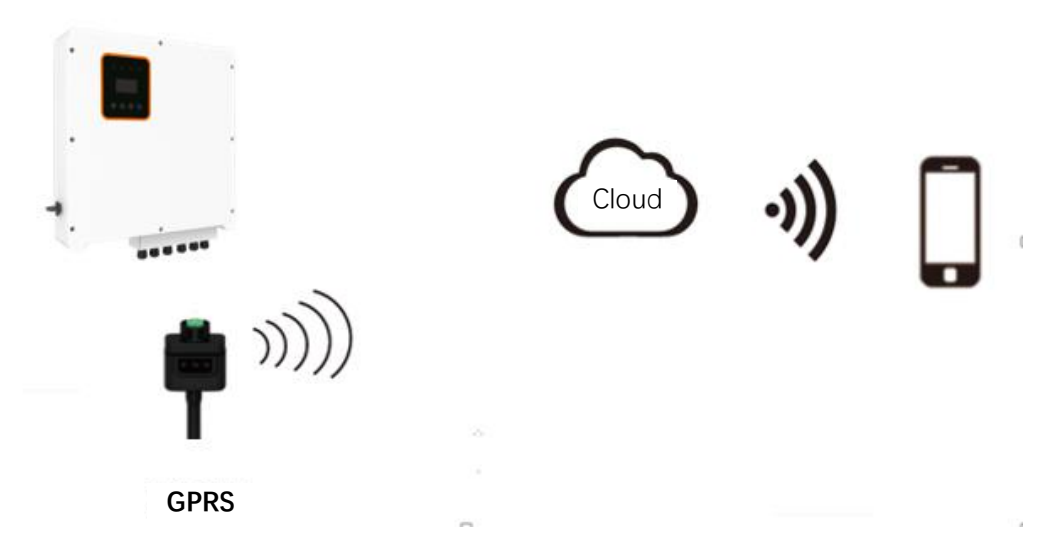

GPRS-Verbindungsschritte:

Detaillierte Verbindungsschritte entnehmen Sie bitte dem Benutzerhandbuch des Dongles.<br>COM1 ist der GPRS-Anschluss.

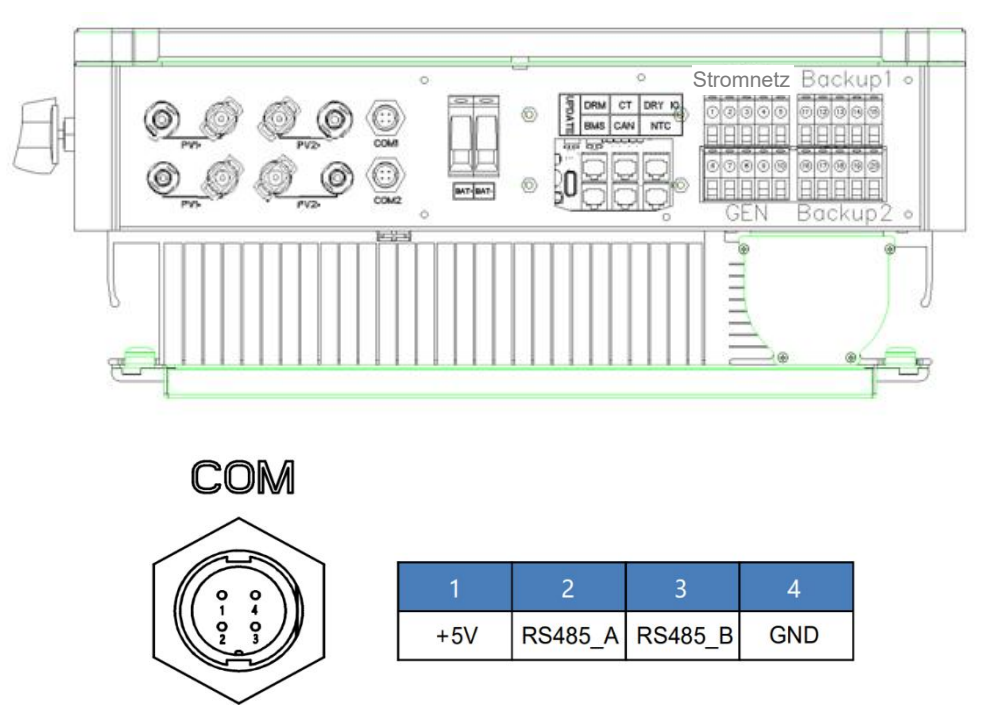

## **6.9 Manipulation des Wechselrichters**

Starten Sie den Wechselrichter, nachdem Sie alle nachstehenden Schritte überprüft haben:

- Vergewissern Sie sich, dass der Wechselrichter ordnungsgemäß an der Wand befestigt ist.
- Vergewissern Sie sich, dass die DC- und AC-Verkabelung vollständig ist.
- Vergewissern Sie sich, dass der Stromzähler/CT ordnungsgemäß angeschlossen ist.
- Vergewissern Sie sich, dass die Batterie ordnungsgemäß angeschlossen ist.
- Vergewissern Sie sich, dass das externe BACKUP-Schütz ordnungsgemäß angeschlossen ist.
- Falls erforderlich, schalten Sie den AC-Schalter und den EPS-Schalter ein.
- Schalten Sie den PV/DC-Schalter und den Batterieschalter ein.

#### Überprüfen Sie den Wechselrichter:

Schritt 1. Überprüfen Sie den Status der Anzeigen und des LCD-Displays. Das Display sollte das Hauptmenü anzeigen.

#### Hinweis!

- Wenn die linke Anzeige nicht grün ist, überprüfen Sie bitte die folgenden drei Punkte:
- Alle Anschlüsse sind korrekt.
	- Alle externen Trennschalter sind eingeschaltet.
	- Der DC-Schalter des Wechselrichters steht auf "ON".

Schritt 2. Wenn Sie das Gerät zum ersten Mal in Betrieb nehmen, befolgen Sie bitte die Bedienungsanleitung. Die spezifischen Einstellungen finden Sie in Abschnitt 8.2 (Einstellungen).

Schritt 3. Stellen Sie das WLAN gemäß dem WLAN-Benutzerhandbuch ein.

Schritt 4. Führen Sie den "Selbsttest" durch (gilt nur für Italien).

Selbsttest in Übereinstimmung mit CEI 0-21 (gilt nur für Italien)

Der Selbsttest ist nur für Wechselrichter erforderlich, die in Italien in Betrieb genommen werden. Die italienische Norm verlangt, dass alle Wechselrichter, die in das öffentliche Stromnetz einspeisen, mit einer Selbsttestfunktion gemäß CEI 0-21 ausgestattet sind. Während des Selbsttests überprüft der Wechselrichter nacheinander die Schutzreaktionszeiten und -werte für Überspannung, Unterspannung, Überfrequenz und Unterfrequenz.

# **7. Einstellungen**

# **7.1 Bedienfeld**

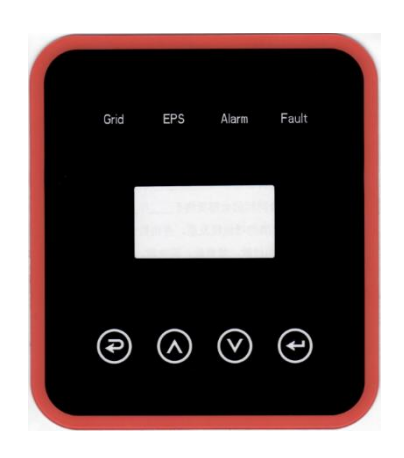

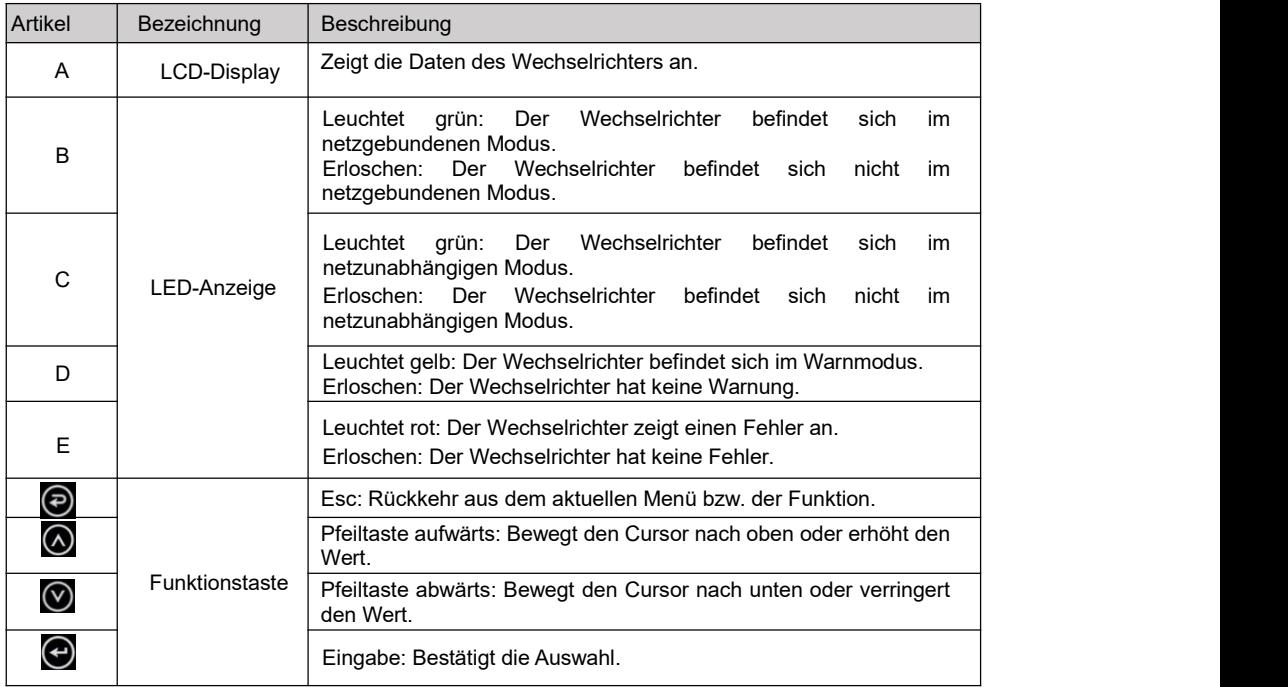

# **7.2 LED-Anzeigen**

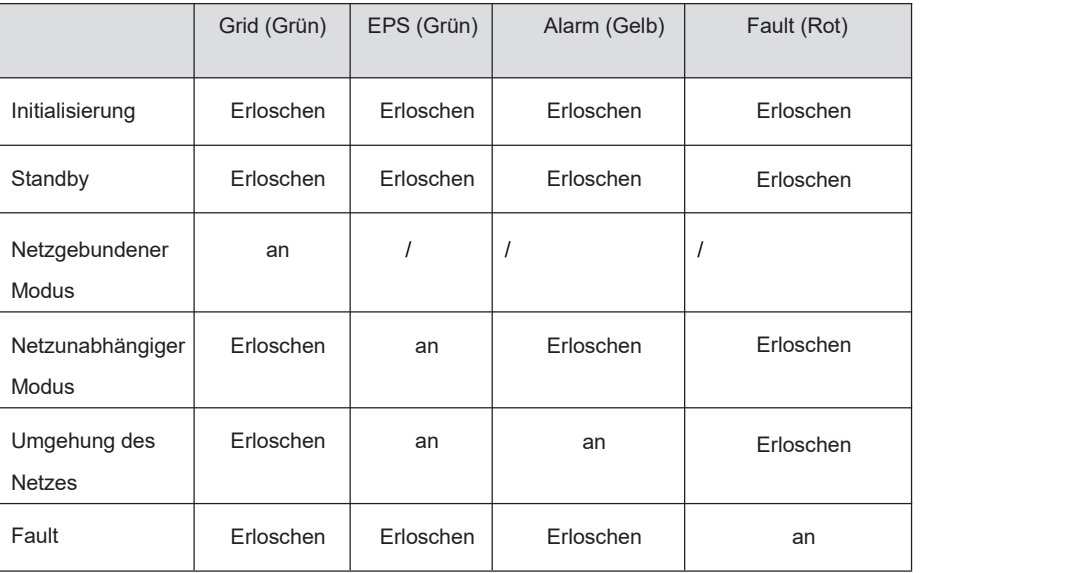

# **7.3 Nutzung der dreiBetriebsmodi**

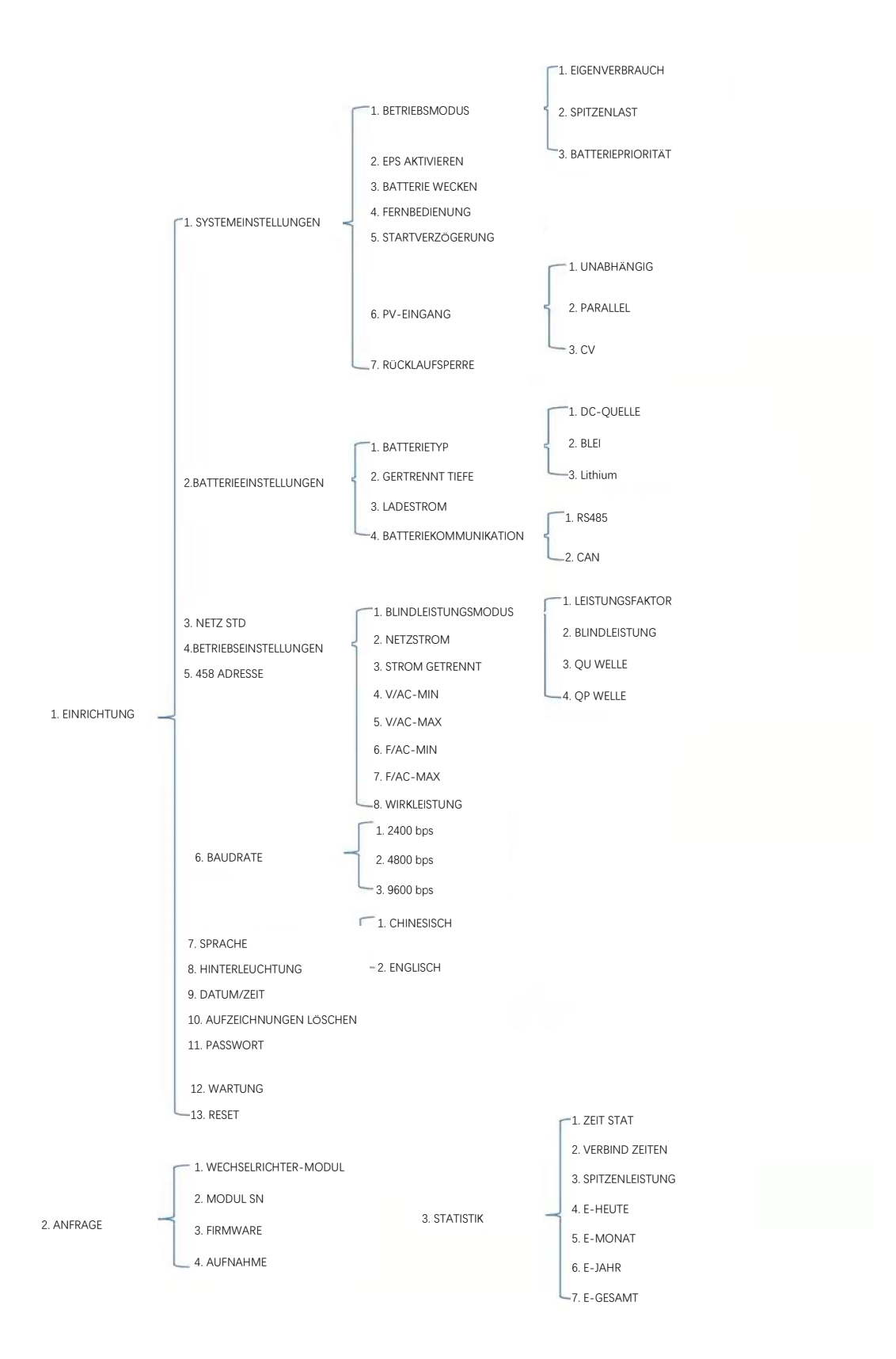

Bevor Sie zum Beispiel den Modus wählen, können Sie ihn entsprechend dem lokalen Stromnetz, dem PV-Eingangsmodus und dem Batterietyp einrichten.

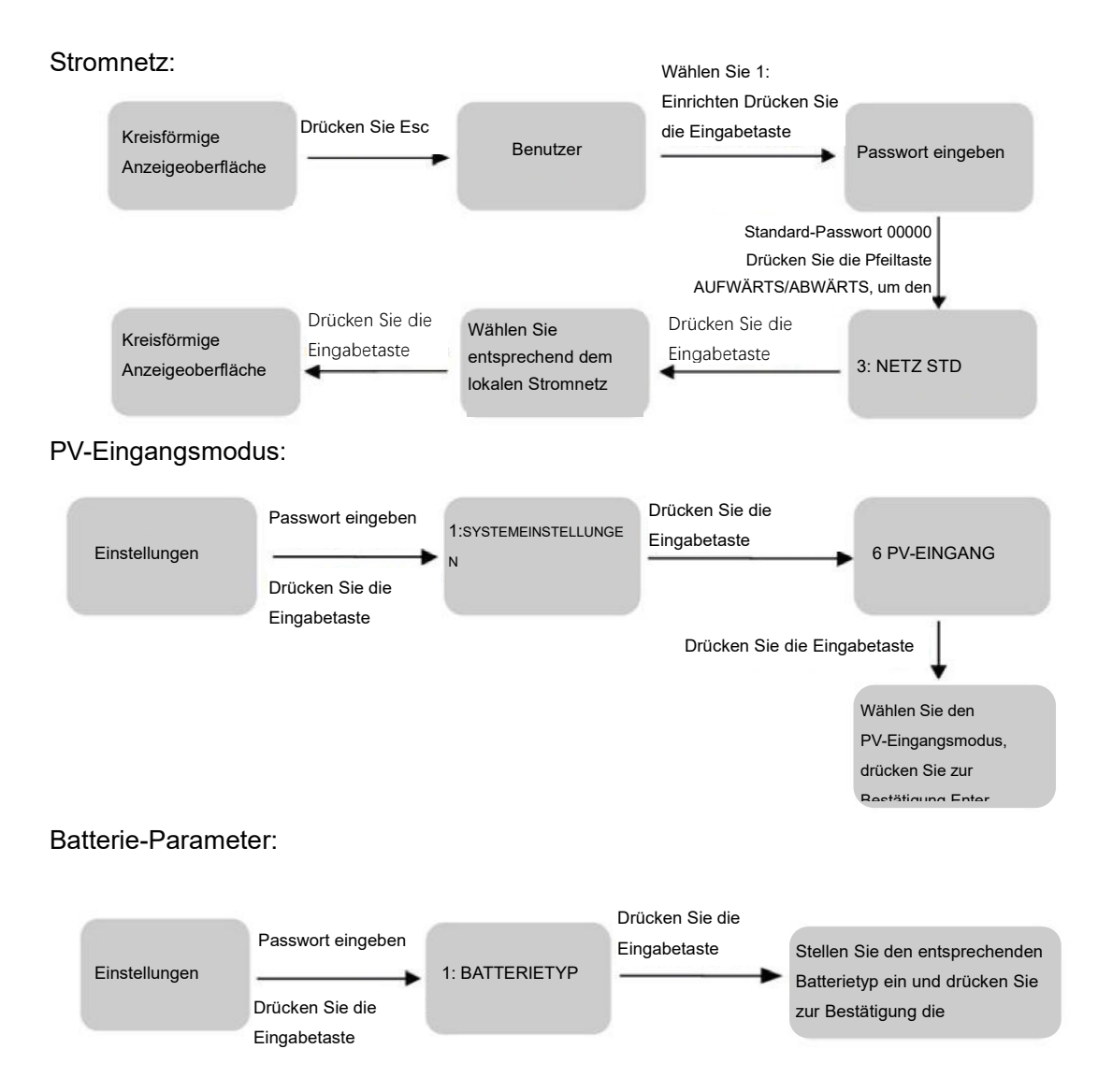

# **8. LCD-Betrieb**

# **8.1 LCD-Oberfläche**

#### 8.1.1 Fehlerinformationen

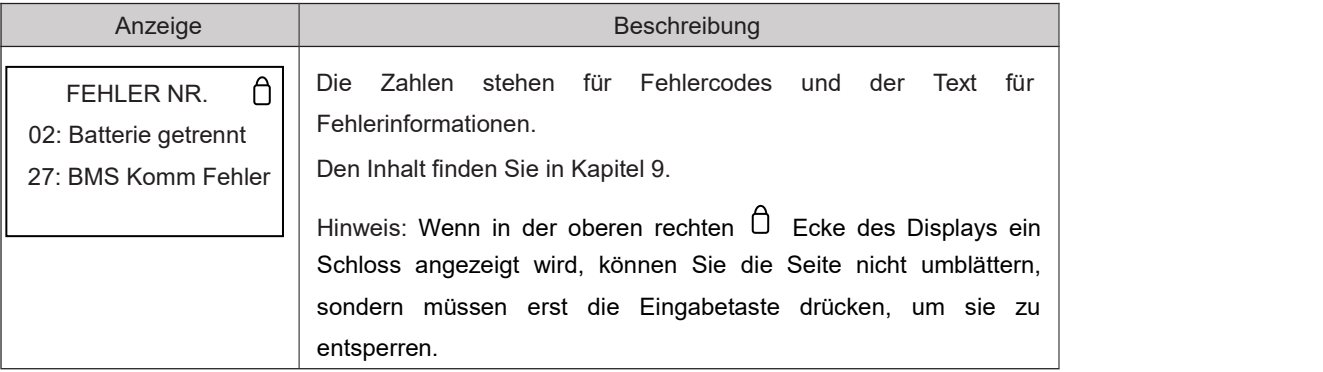

#### 8.1.2 Systemeinstellungen 1

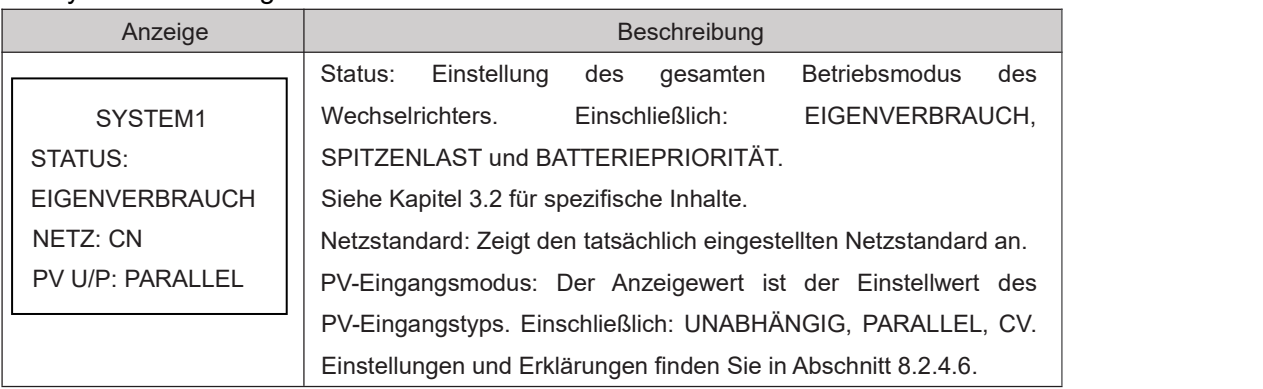

### 8.1.3 Systemeinstellungen 2

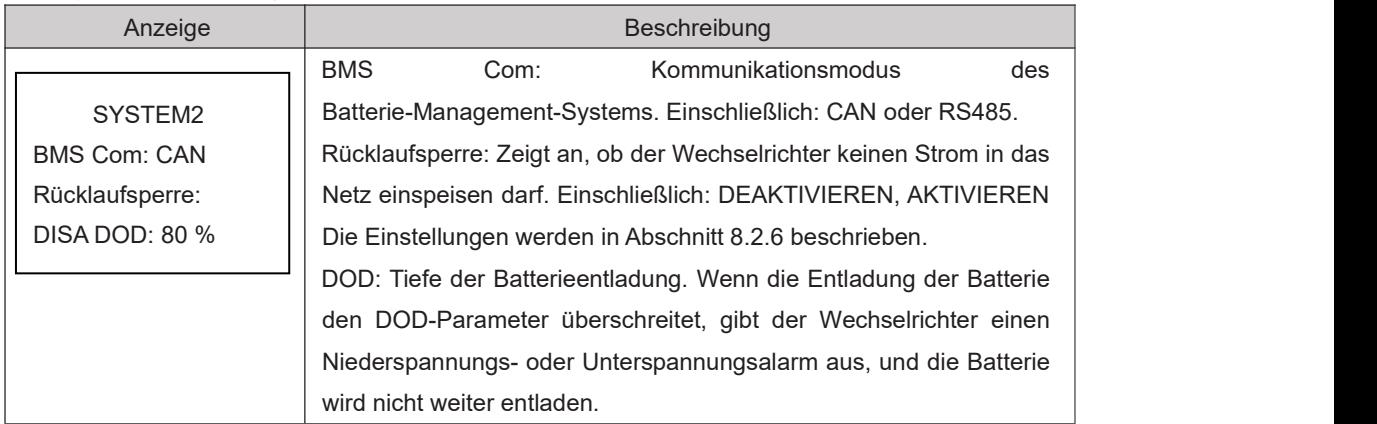

#### 8.1.4 Systemeinstellungen 3

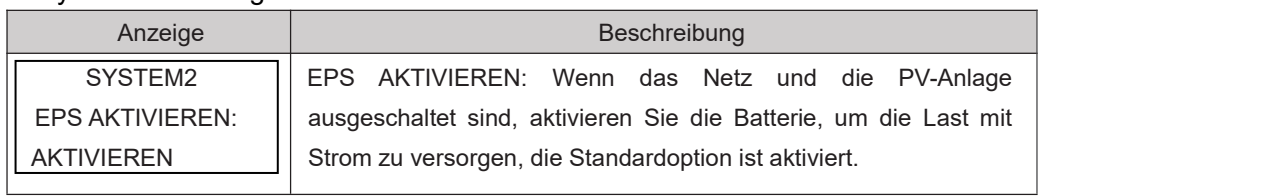

#### 8.1.5 PV1-Eingang

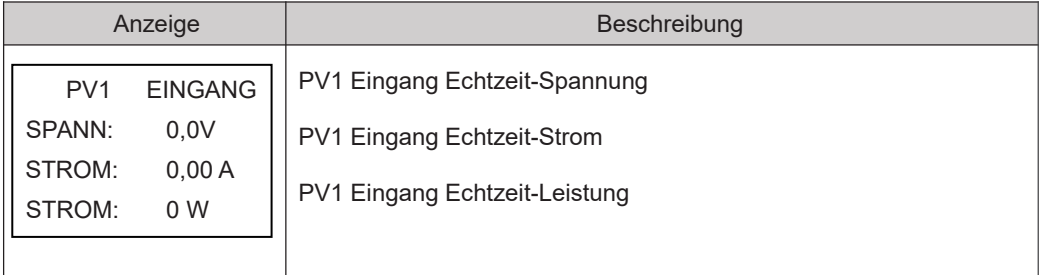

### 8.1.6 PV2-Eingang

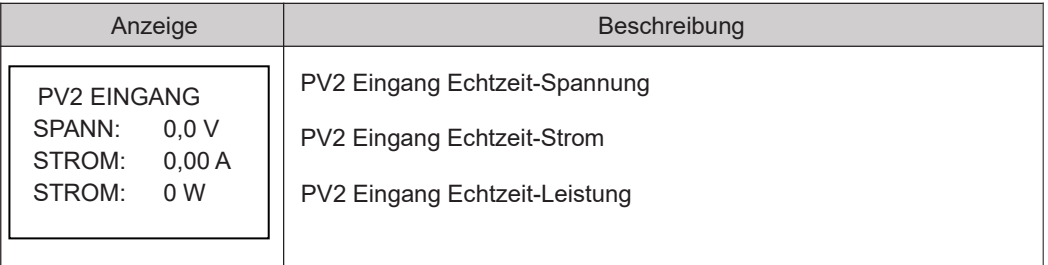

### 8.1.7 DC-Spannung

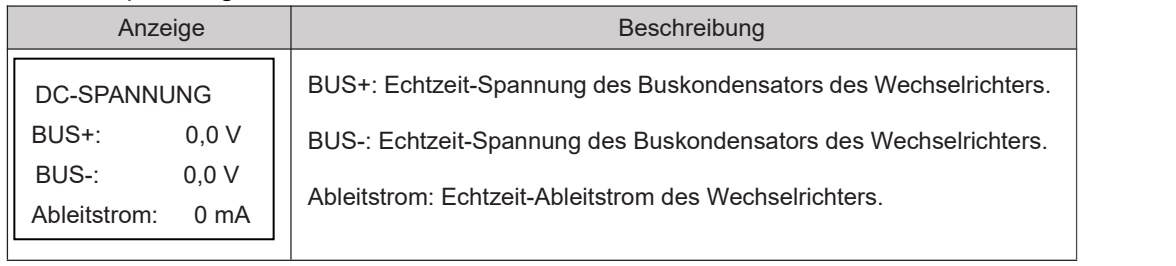

### 8.1.8 Batterie

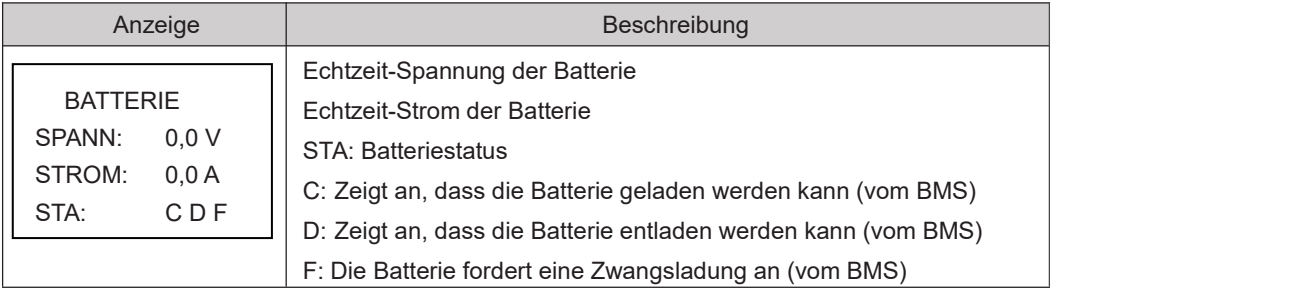

#### 8.1.9 Batteriedaten

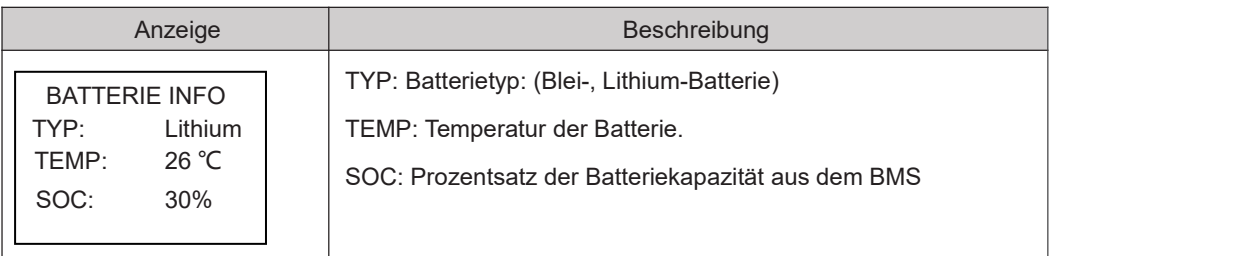

#### 8.1.10 Batteriestrom

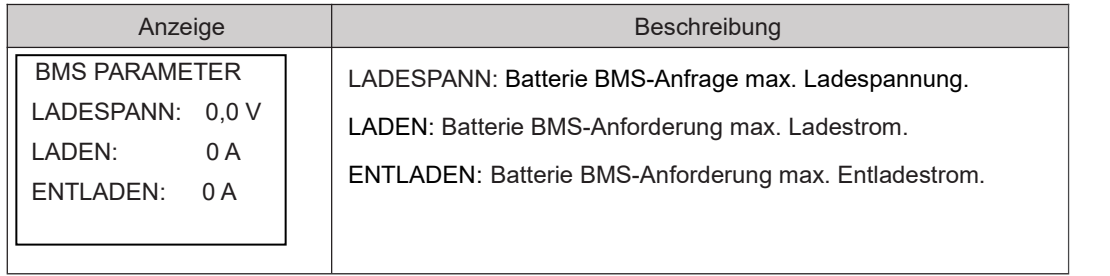

#### 8.1.13 Netzgebunden

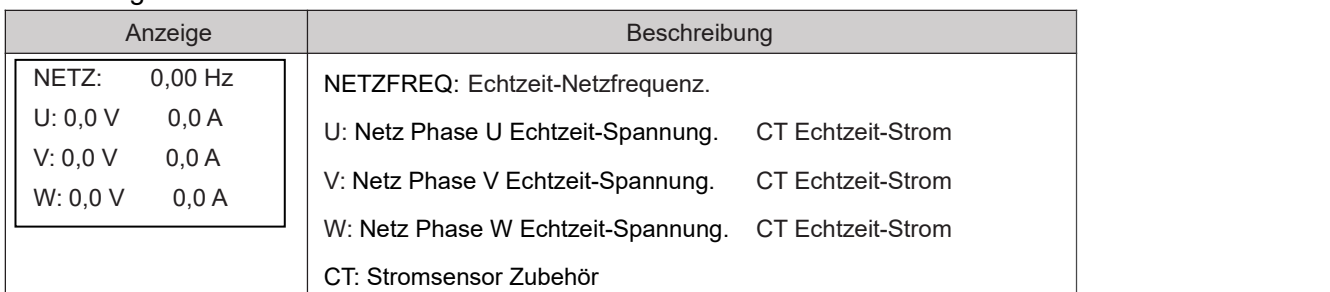

#### 8.1.14 INV

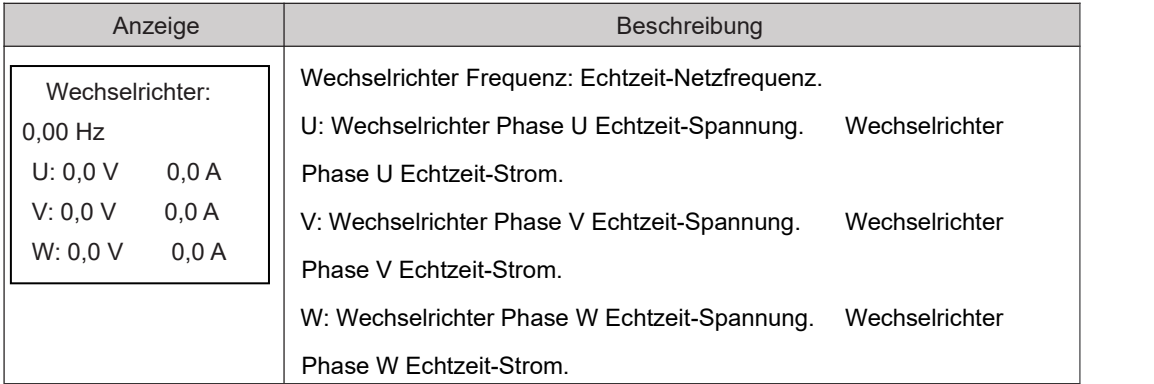

#### 8.1.15 LAST

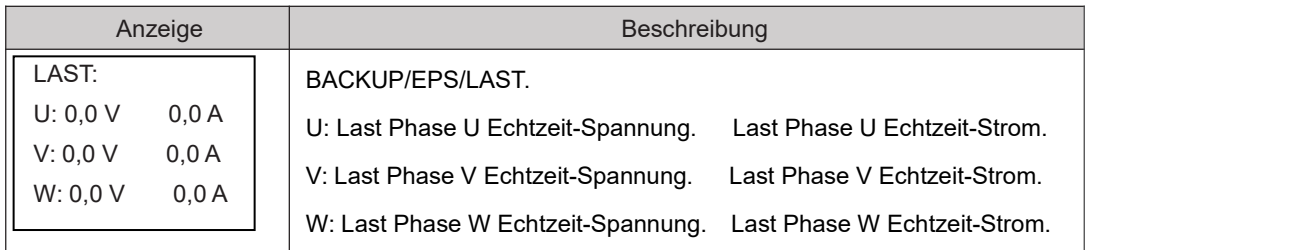

#### 8.1.16 WECHSELRICHTER LEISTUNG

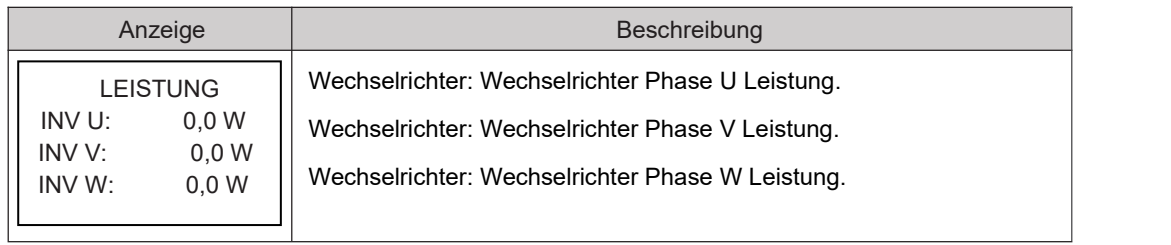

#### 8.1.17 NETZLEISTUNG

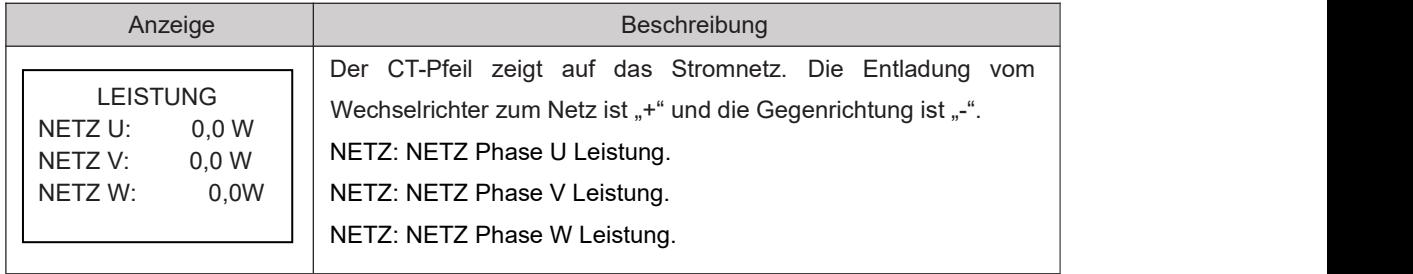

#### 8.1.18 LASTLEISTUNG PROZENT

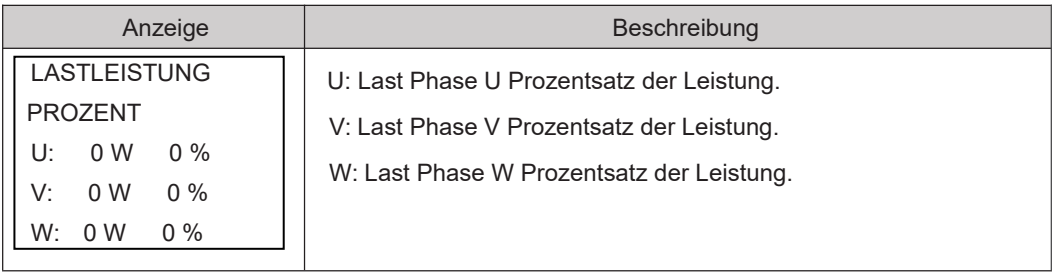

#### 8.1.19 LEISTUNG

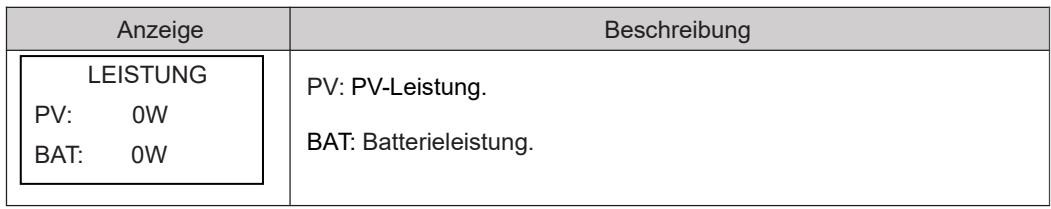

### 8.1.20 Temperatur

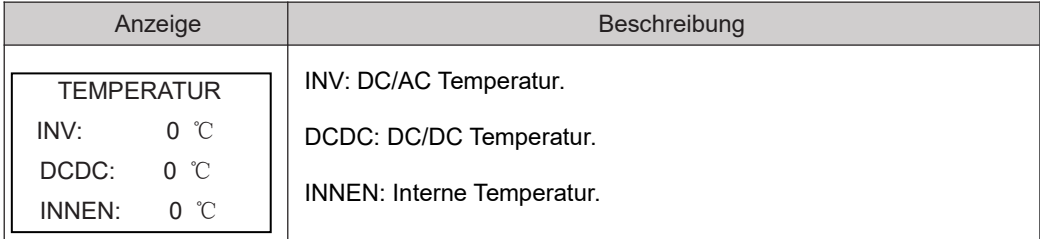

#### 8.1.21 Status

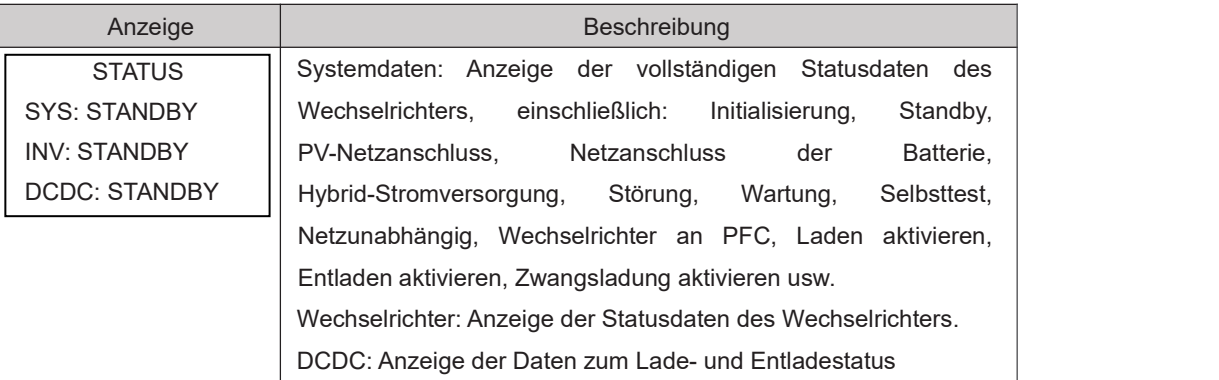

# **8.2 Einstellungen**

## 8.2.1 Status

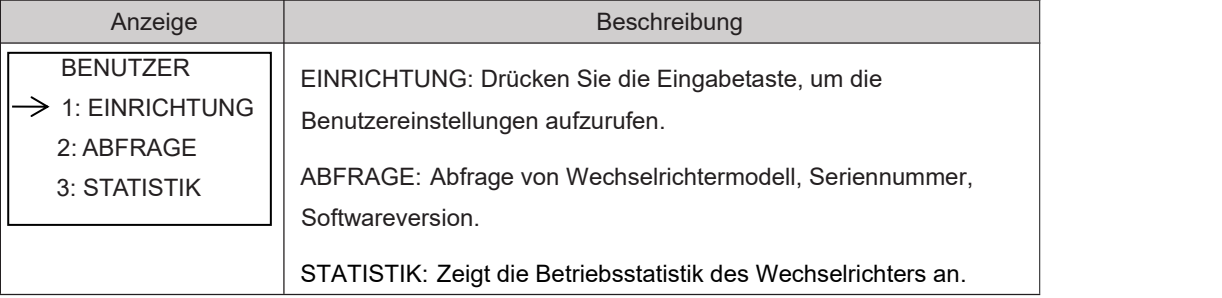

### 8.2.2 Passwort einstellen

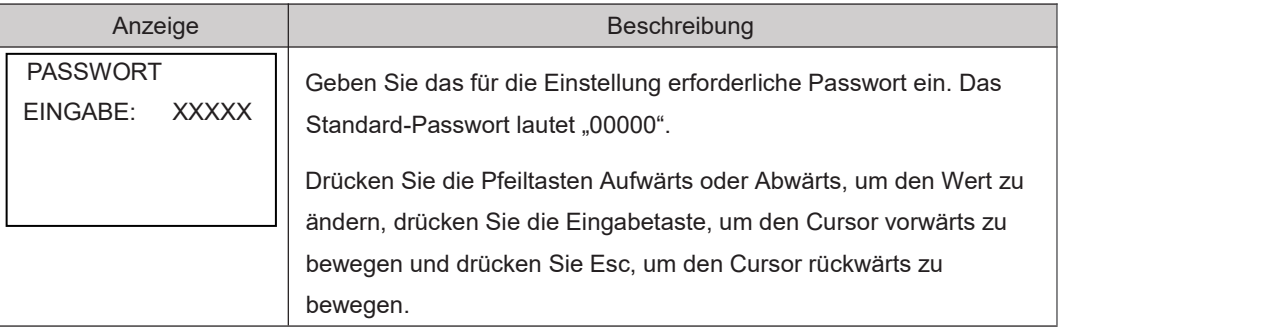

## 8.2.3 Einrichtung

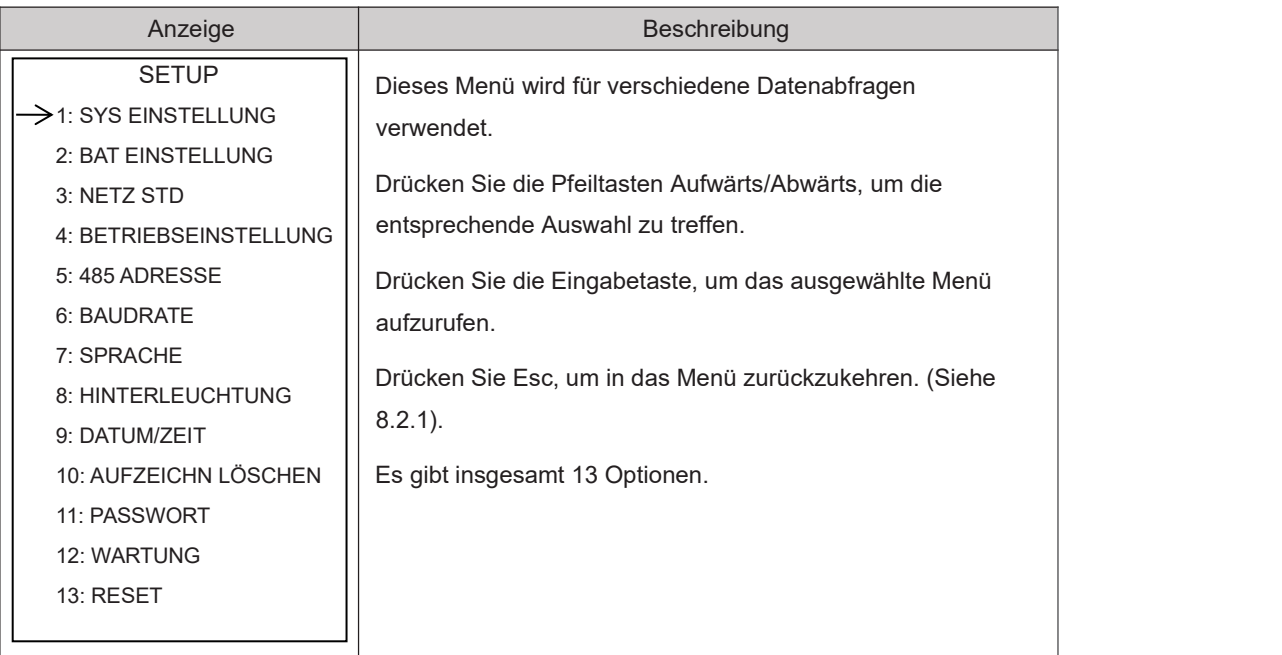

# 8.2.4 Systemeinstellungen

### 8.2.4.0 Systemeinstellungen

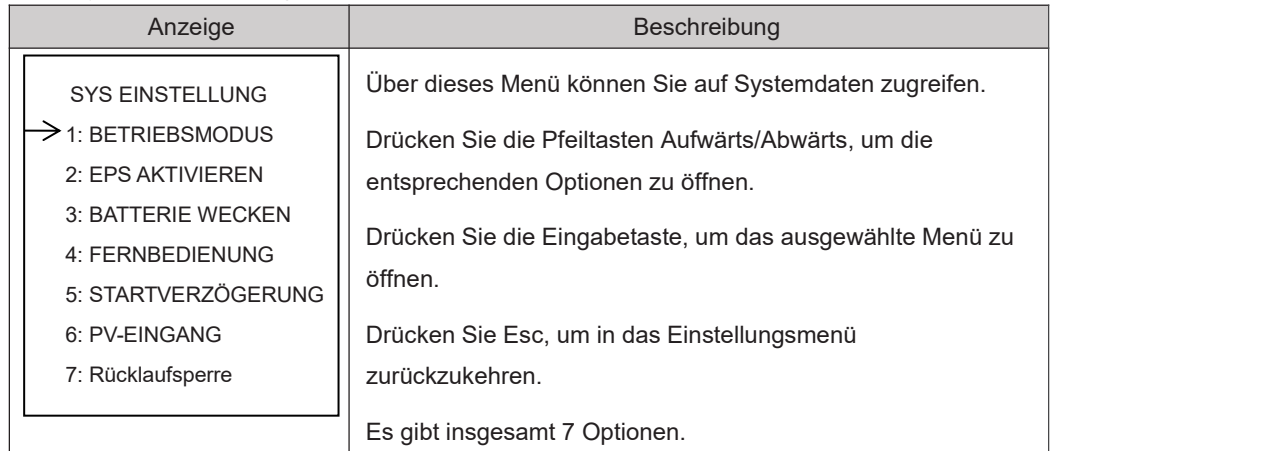

### 8.2.4.1 Betriebsmodus

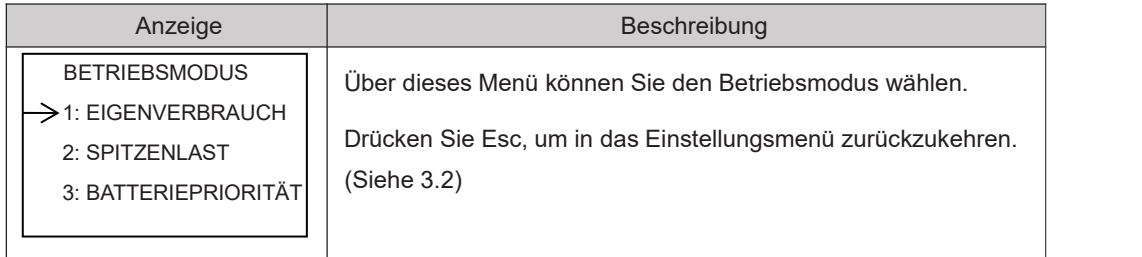

#### 8.2.4.1.1 Betriebszeit Spitzenlast

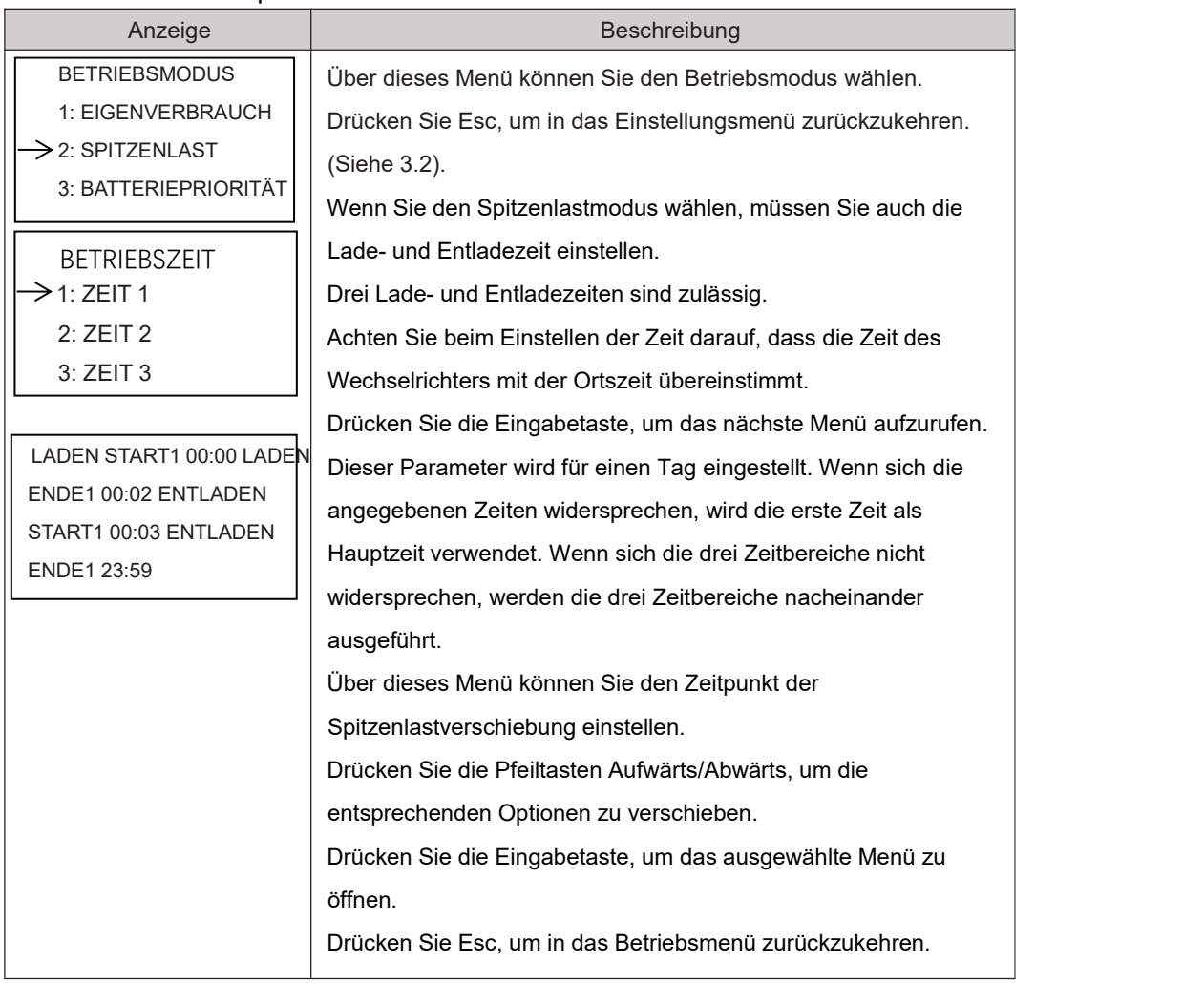

### 8.2.4.2 EPS aktivieren

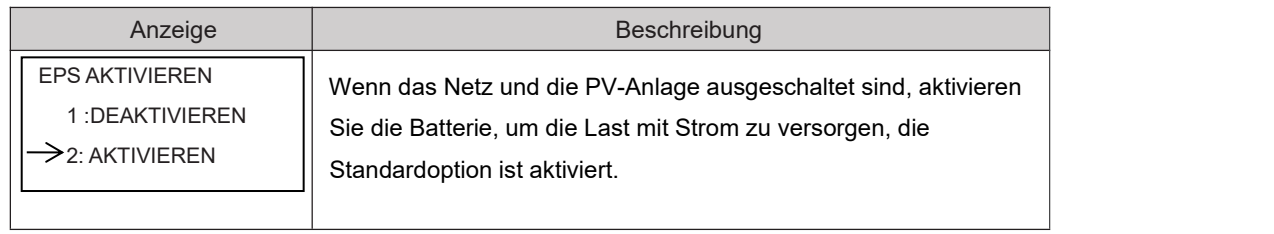

### 8.2.4.3 Batterie wecken

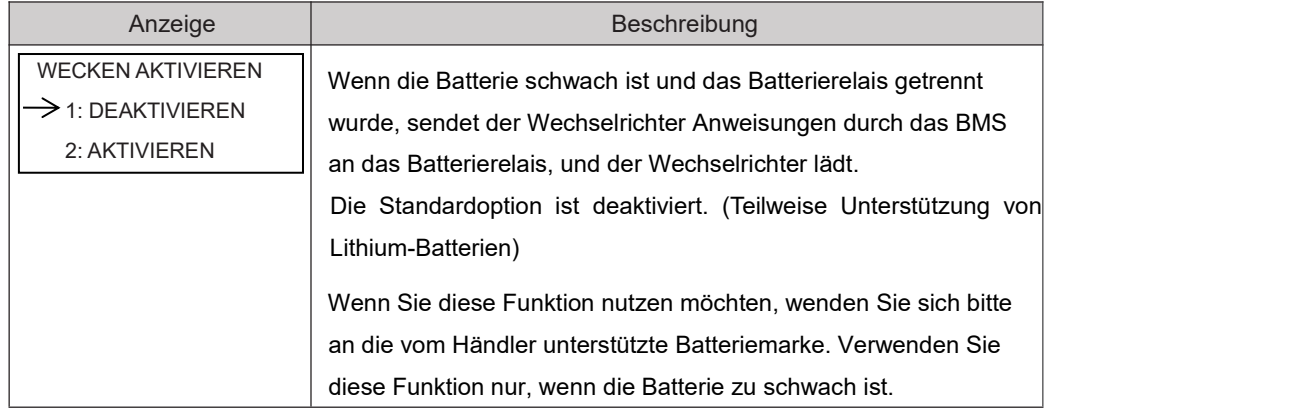

#### 8.2.4.4 FERNBEDIENUNG

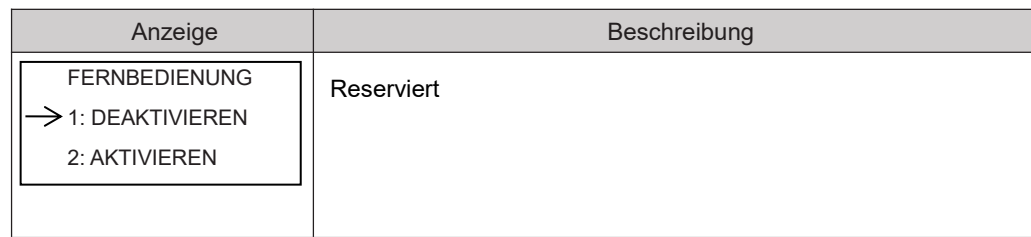

#### 8.2.4.5 STARTVERZÖGERUNG

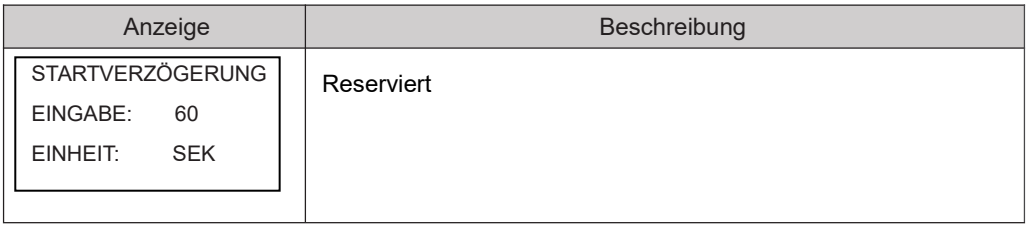

#### 8.2.4.6 PV EINGANGSMODUS

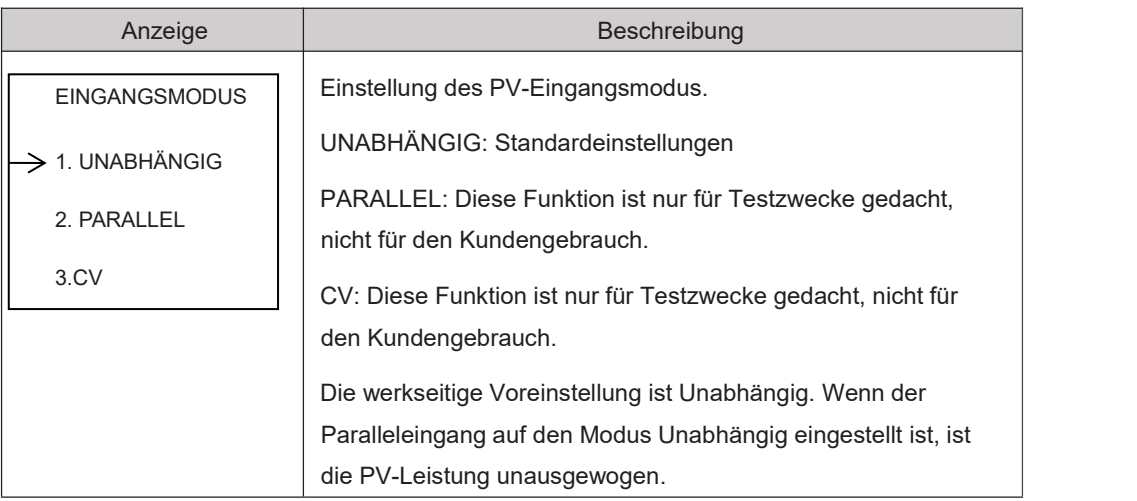

### 8.2.4.7 Rücklaufsperre

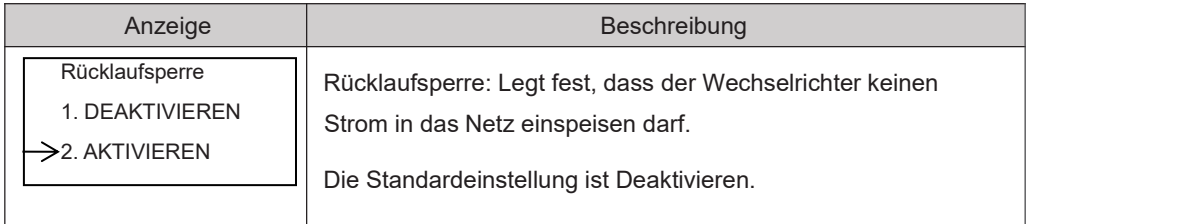

### 8.2.5 BATTERIEEINSTELLUNG

#### 8.2.5.0 BATTERIEEINSTELLUNG

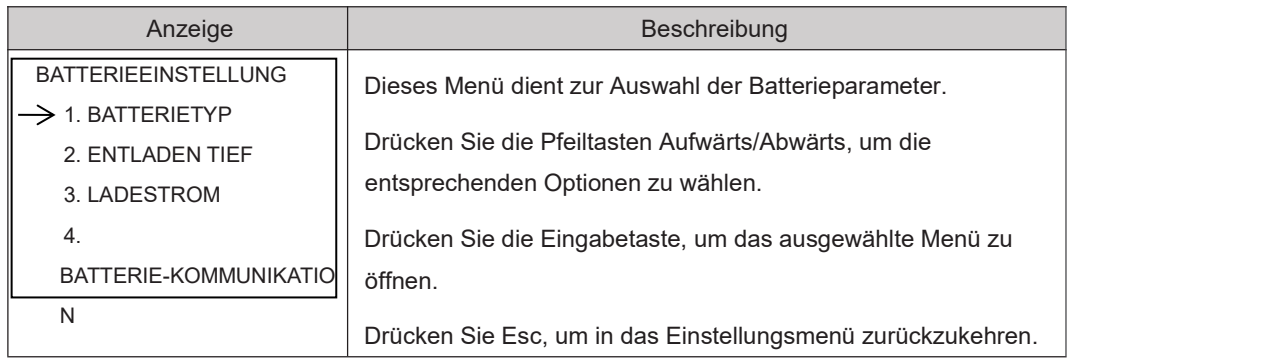

#### 8.2.5.1 BATTERIETYP

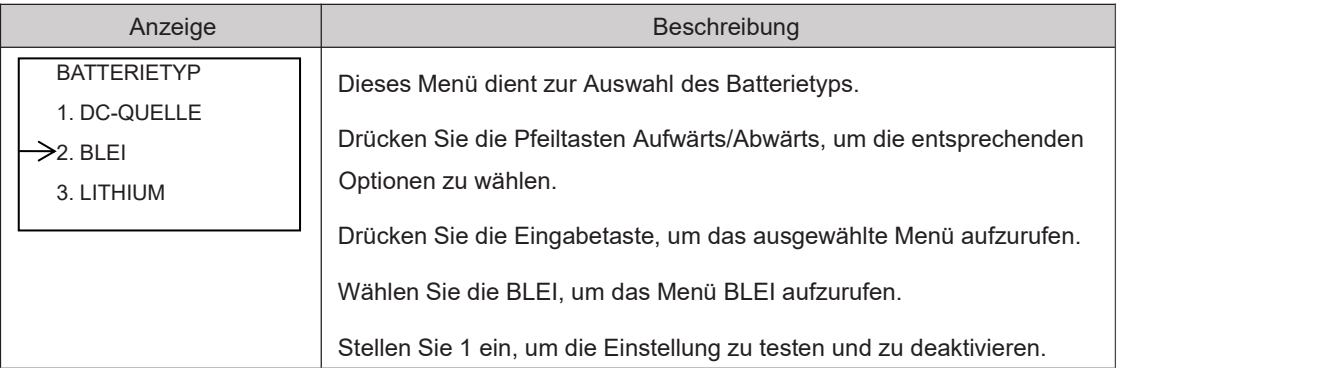

#### 8.2.5.1.1 Parameter Bleibatterie

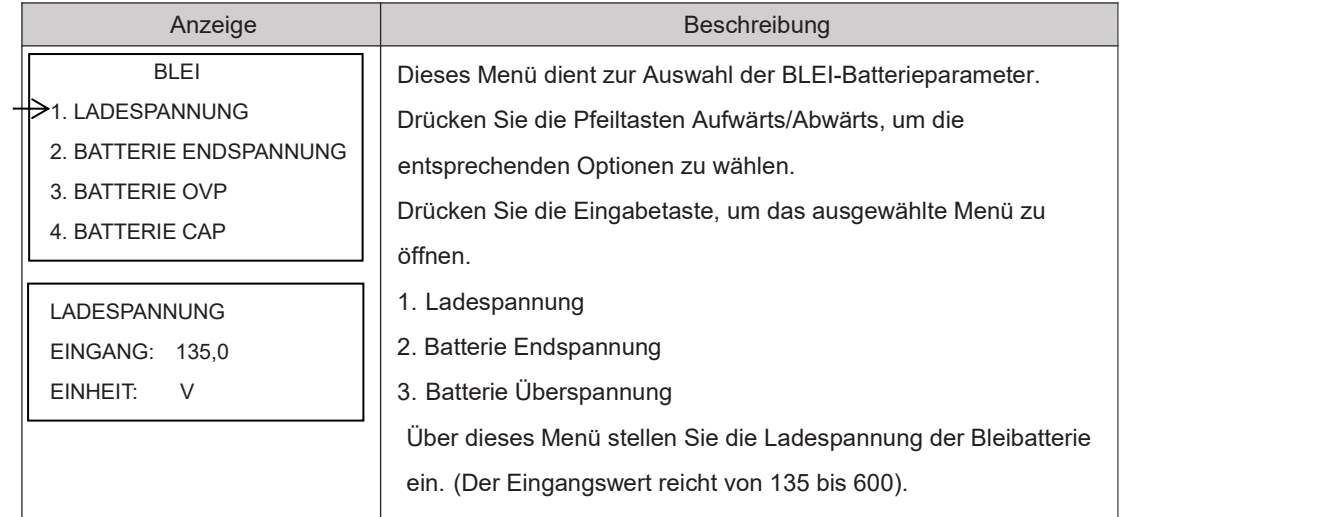

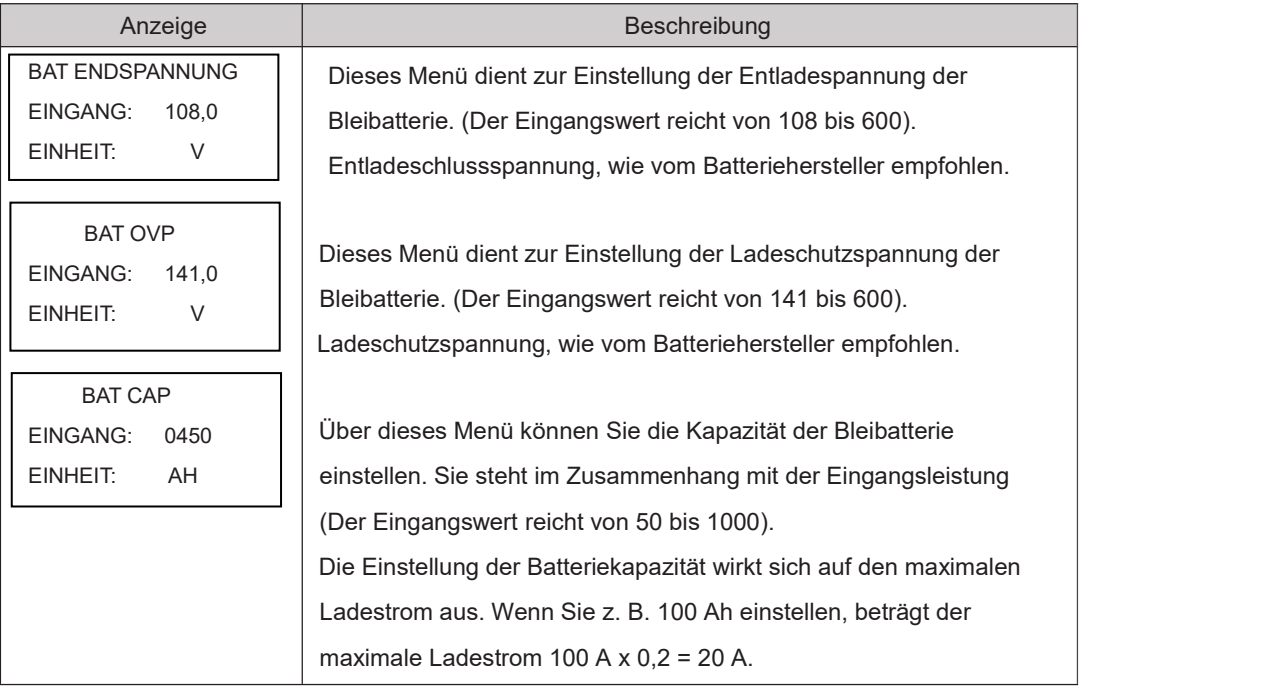

#### 8.2.5.2 Batteriekommunikation

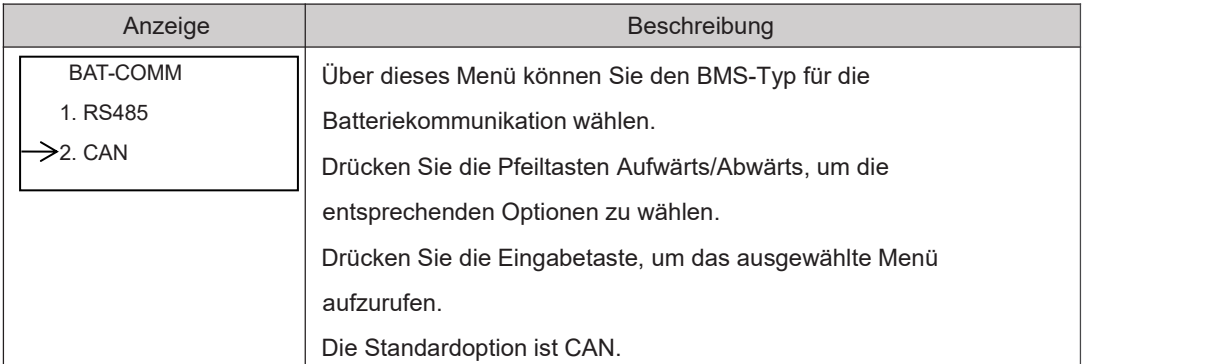

## 8.2.6 Netzstandard

#### 8.2.6.1 Netzstandard

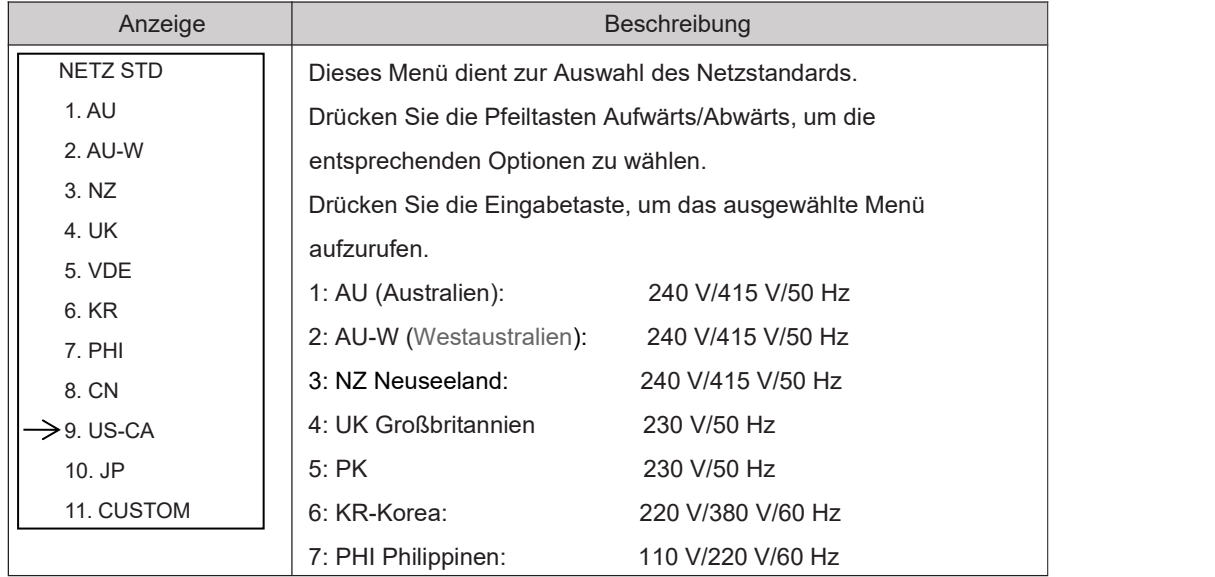

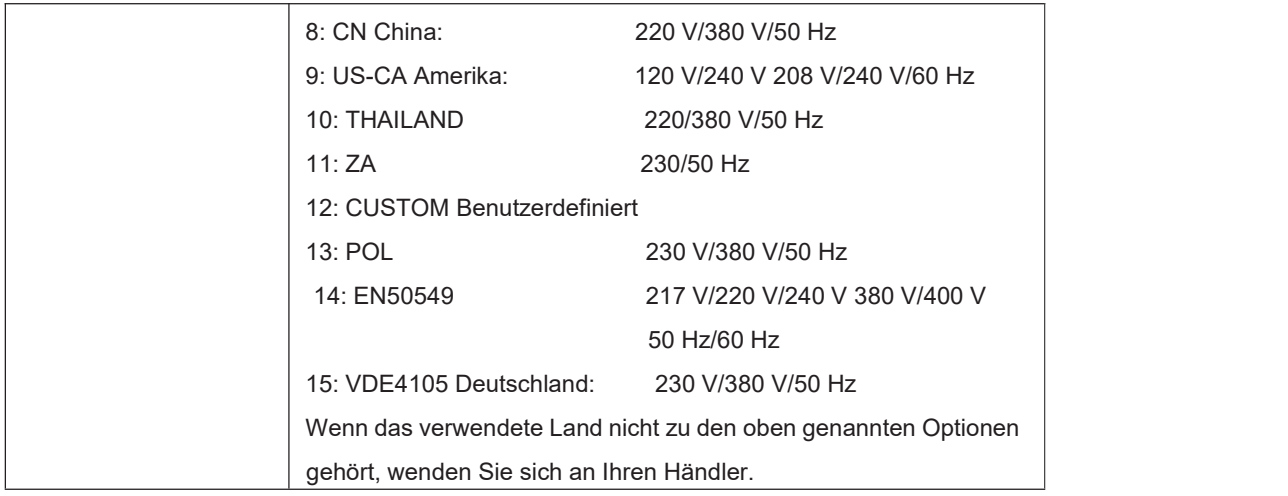

### 8.2.7 BETRIEBSEINSTELLUNGEN

### 8.2.7.0 BETRIEBSEINSTELLUNGEN

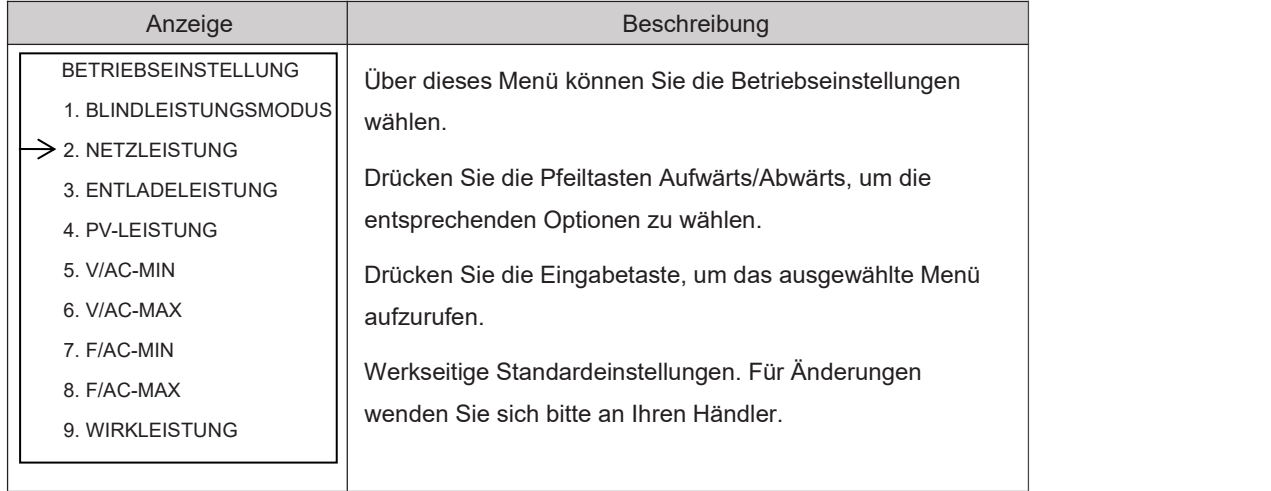

#### 8.2.7.1 BLINDLEISTUNGSMODUS

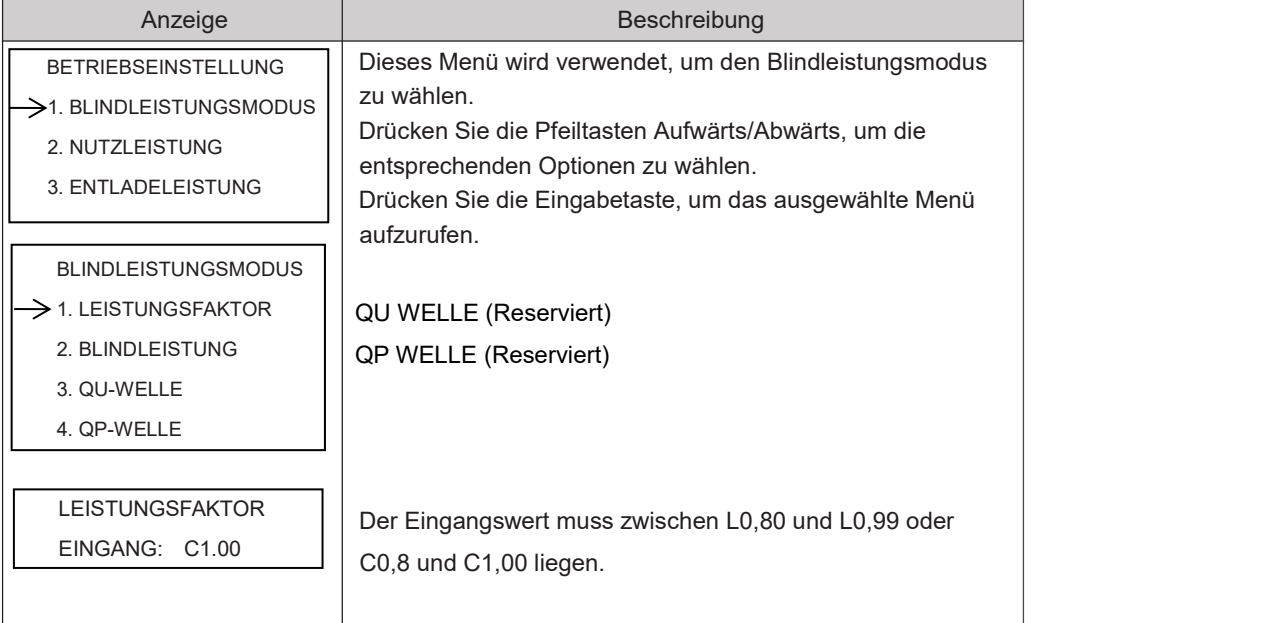

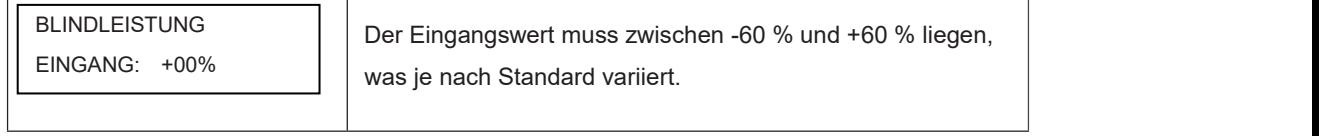

#### 8.2.7.2 NETZLEISTUNG

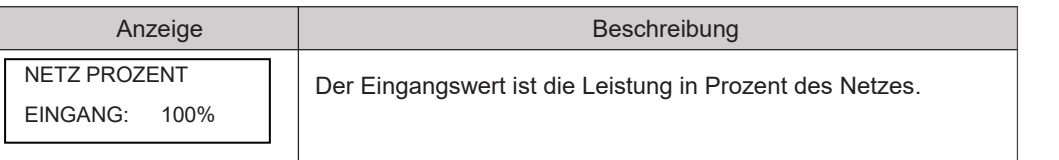

#### 8.2.7.3 ENTLADELEISTUNG

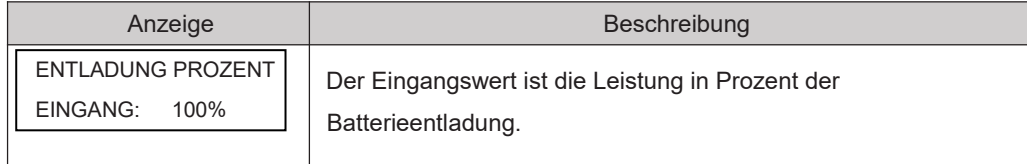

#### 8.2.7.4 PV-LEISTUNG

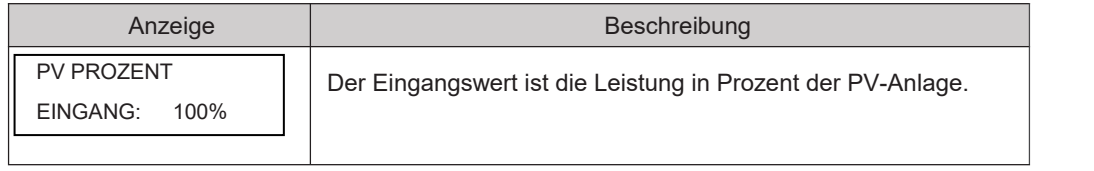

#### 8.2.7.5 V/AC-MIN

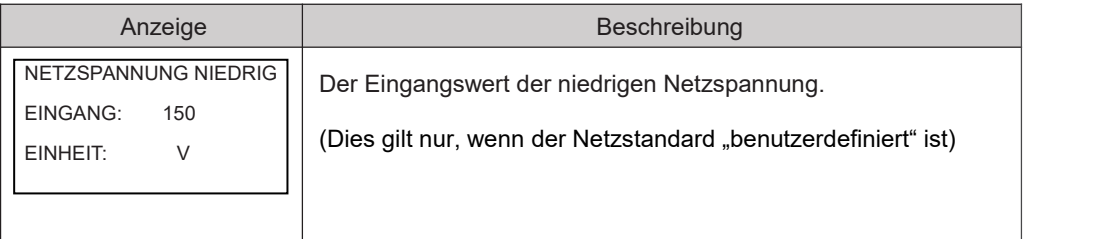

#### 8.2.7.6 V/AC MAX

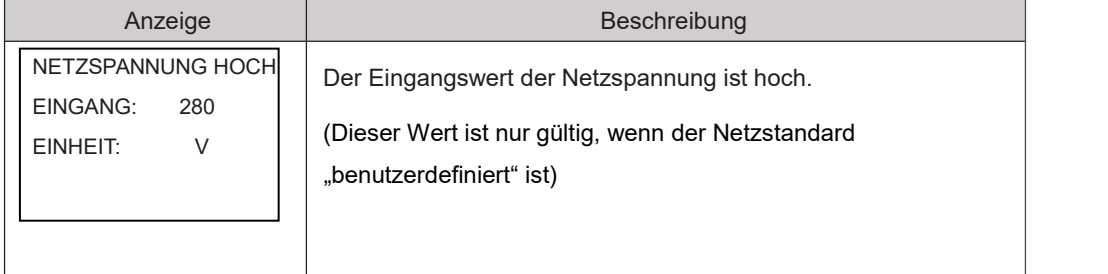

#### 8.2.7.7 F/AC MIN

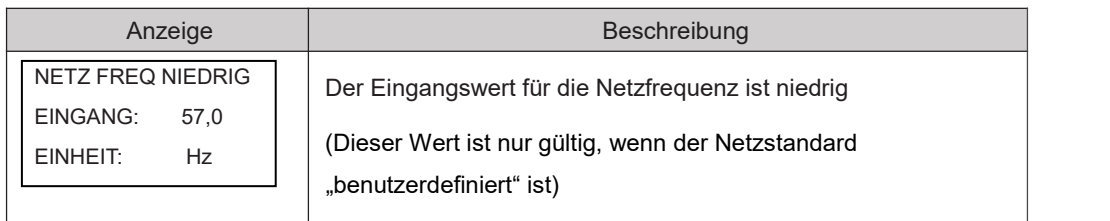

#### 8.2.7.8 F/AC MAX.

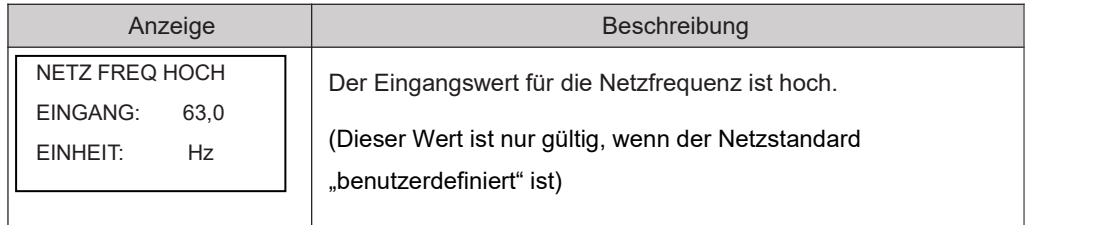

#### 8.2.7.9 WIRKSTROM

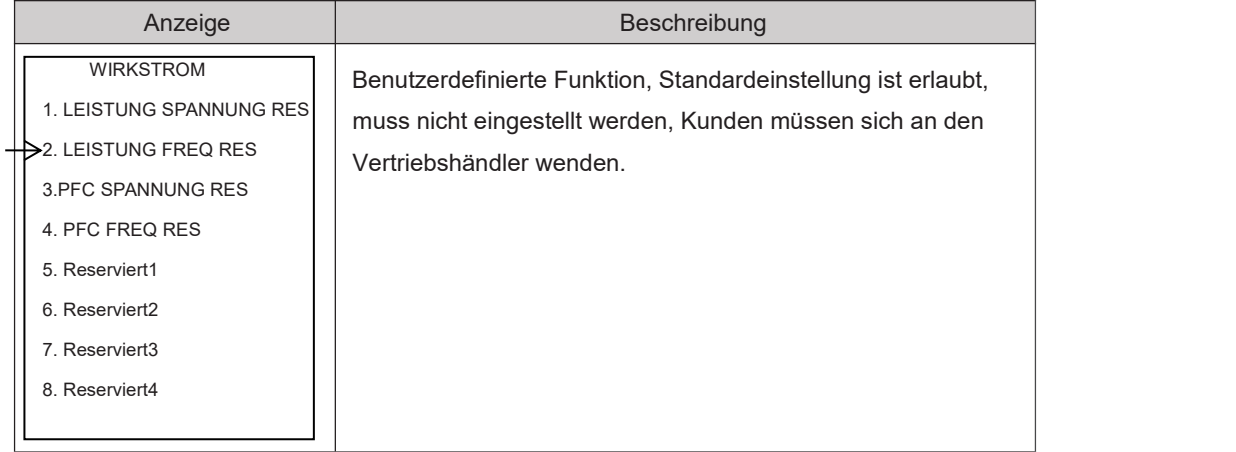

## 8.2.8 485 Adresse

#### 8.2.8.0 485 Adresse

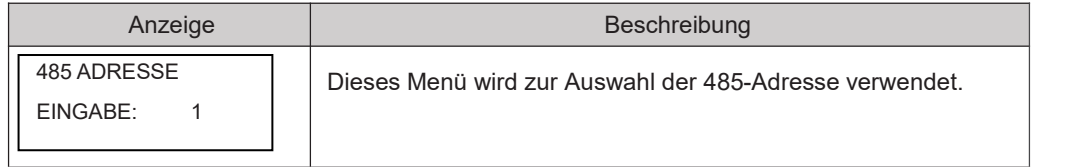

### 8.2.9 RS485 BAUDRATE

#### 8.2.9.0 BAUDRATE

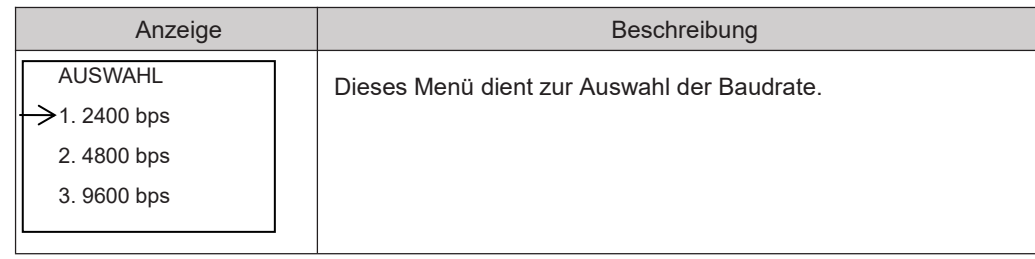

### 8.2.10 SPRACHE

#### 8.2.10.0 SPRACHE

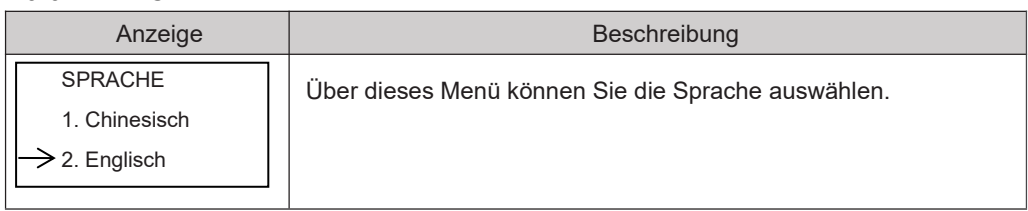

### 8.2.11 HINTERLEUCHTUNG

#### 8.2.11.0 HINTERLEUCHTUNG

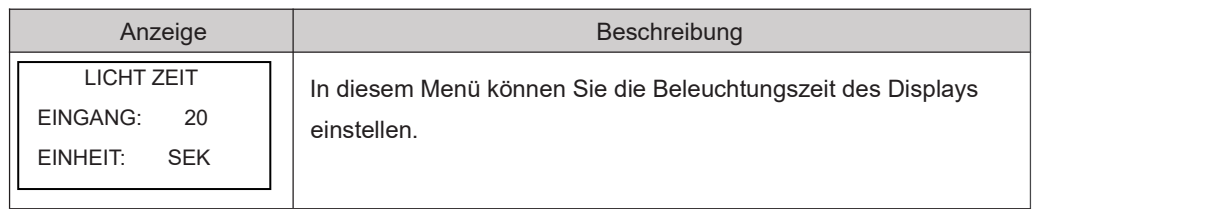

### 8.2.12 DATUM/ZEIT

#### 8.2.12.0 DATUM/ZEIT

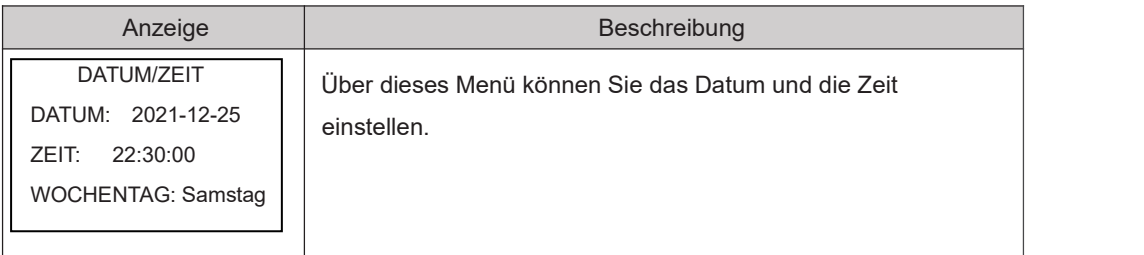

### 8.2.13 VERLAUF LÖSCHEN

#### 8.2.13.0 Verlauf löschen

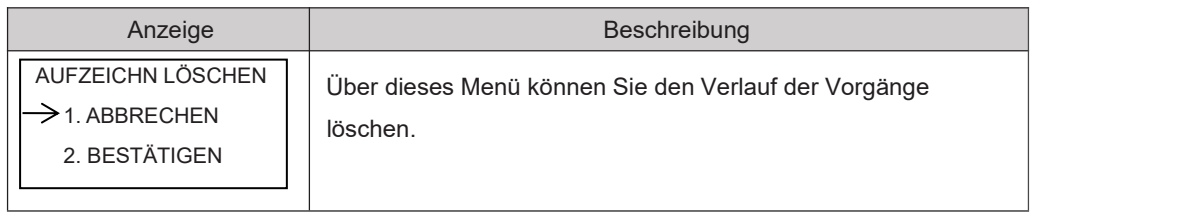

### 8.2.14 PASSWORT

#### 8.2.14.0 PASSWORT

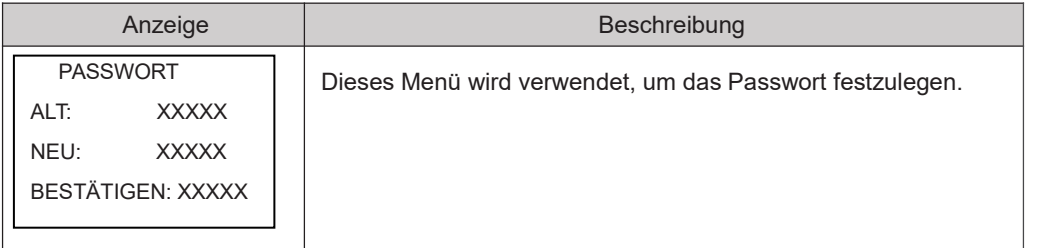

### 8.2.15 WARTUNG

#### 8.2.15.0 WARTUNG

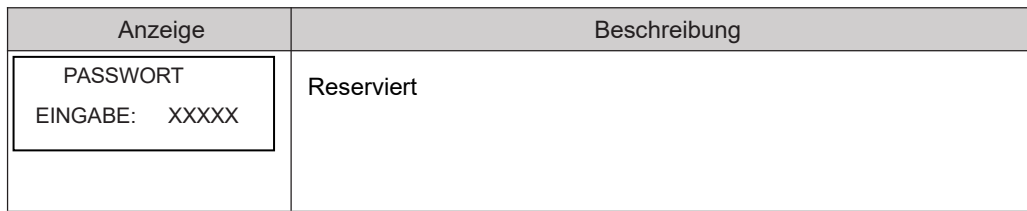

### 8.2.16 RESET

#### 8.2.16.0 ZURÜCKSETZEN

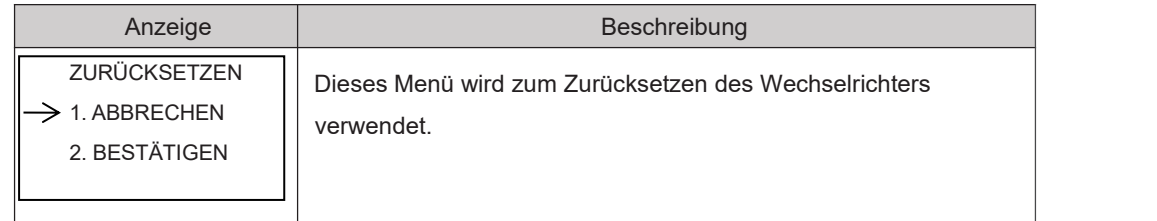

## **8.3 ABFRAGEN**

#### 8.3.0 ABFRAGEN

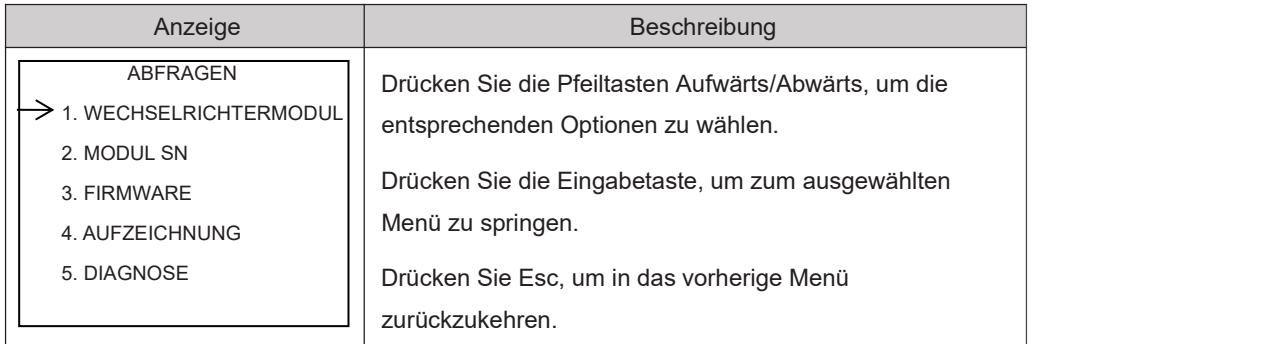

#### 8.3.1 WECHSELRICHTERMODUL

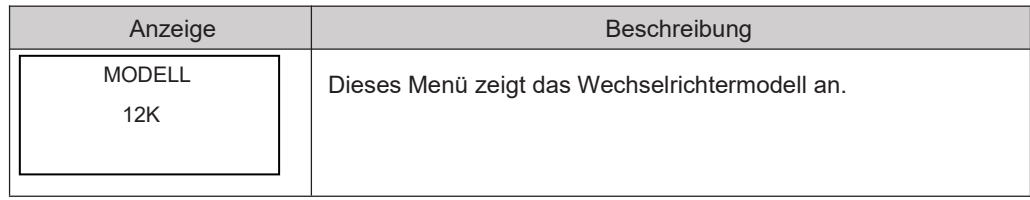

#### 8.3.2 MODUL SN

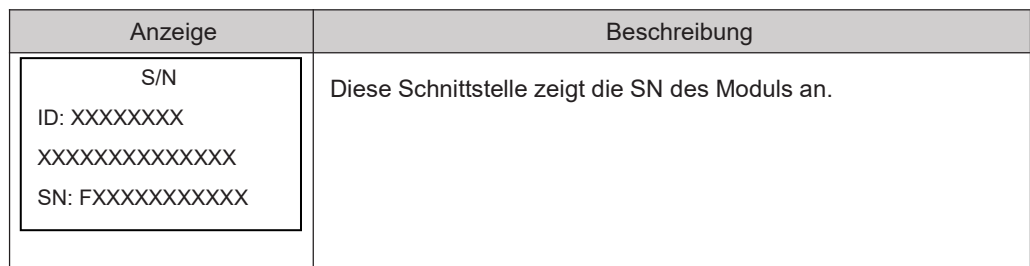

#### 8.3.3 FIRMWARE

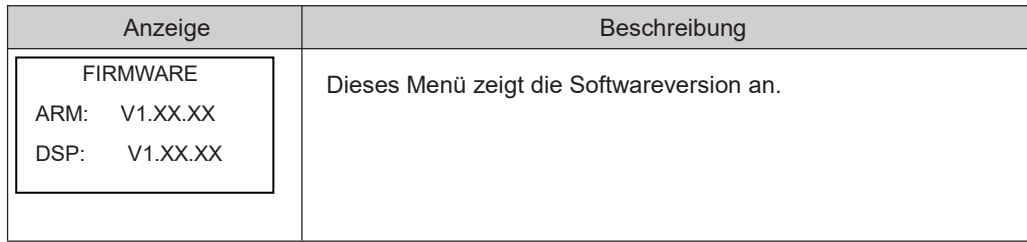

#### 8.3.4 LAUFENDE AUFZEICHNUNGEN

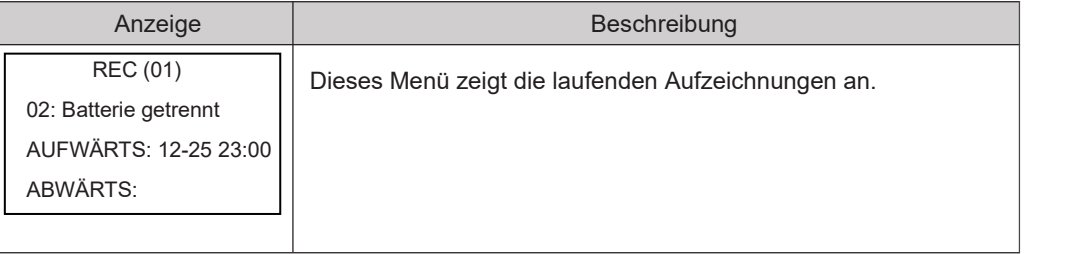

#### 8.3.5 DIAGNOSE

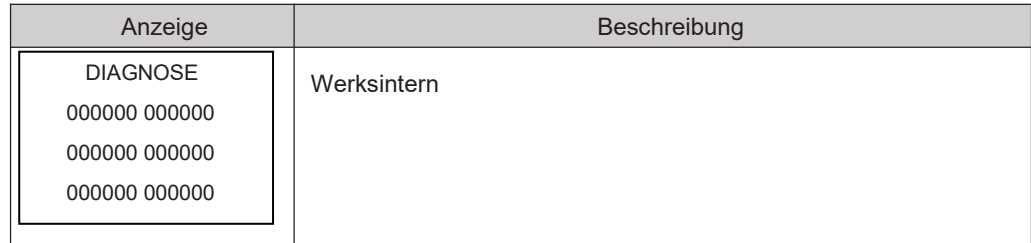

## **8.4 STATISTIK**

#### 8.4.0 STATISTIK

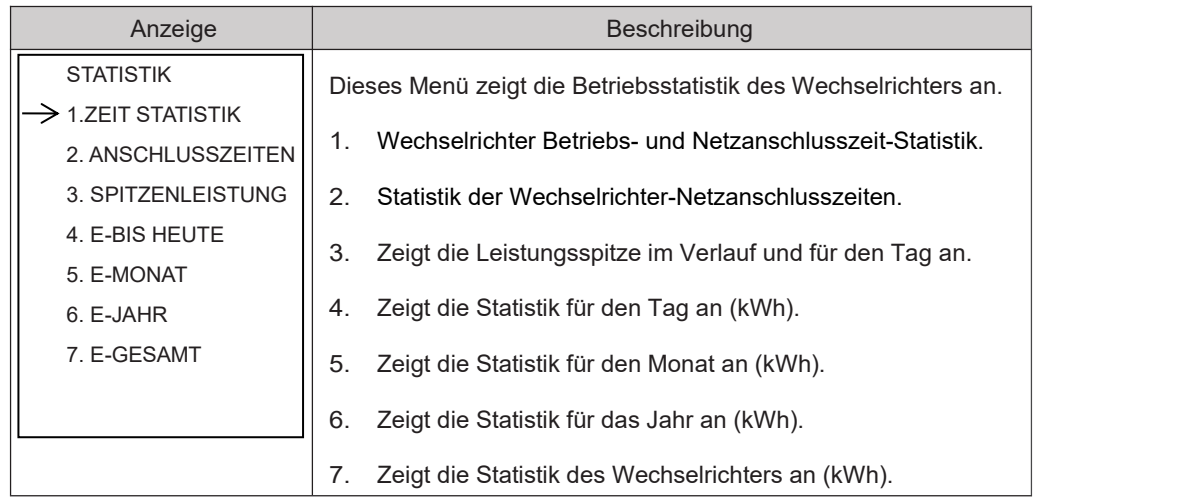

Hinweis: 1. E-HEUTE/MONAT/JAHR/GESAMT->EINGANG-> PV/NETZ (Verbrauch)/BAT ENTLAD

(Batterieentladung) > AUSGANG > BAT LAD (Batterieladung)/NETZ

(Erzeugung)/VERBRAUCH (Lastverbrauch)

2. Wenn der Wechselrichter an diesem Tag vor 24:00 Uhr abgeschaltet wird, wird die Tagesstatistik nicht gespeichert.

# **9. Fehlerdiagnose und Lösungen**

Wenn Sie auf die folgenden Probleme stoßen, lesen Sie bitte die nachstehenden Lösungen und wenden Sie sich an den örtlichen Händler, wenn das Problem nicht gelöst werden kann. In der folgenden Tabelle finden Sie einige der grundlegenden Probleme, die während des Betriebs auftreten können, sowie die entsprechenden grundlegenden Lösungen.

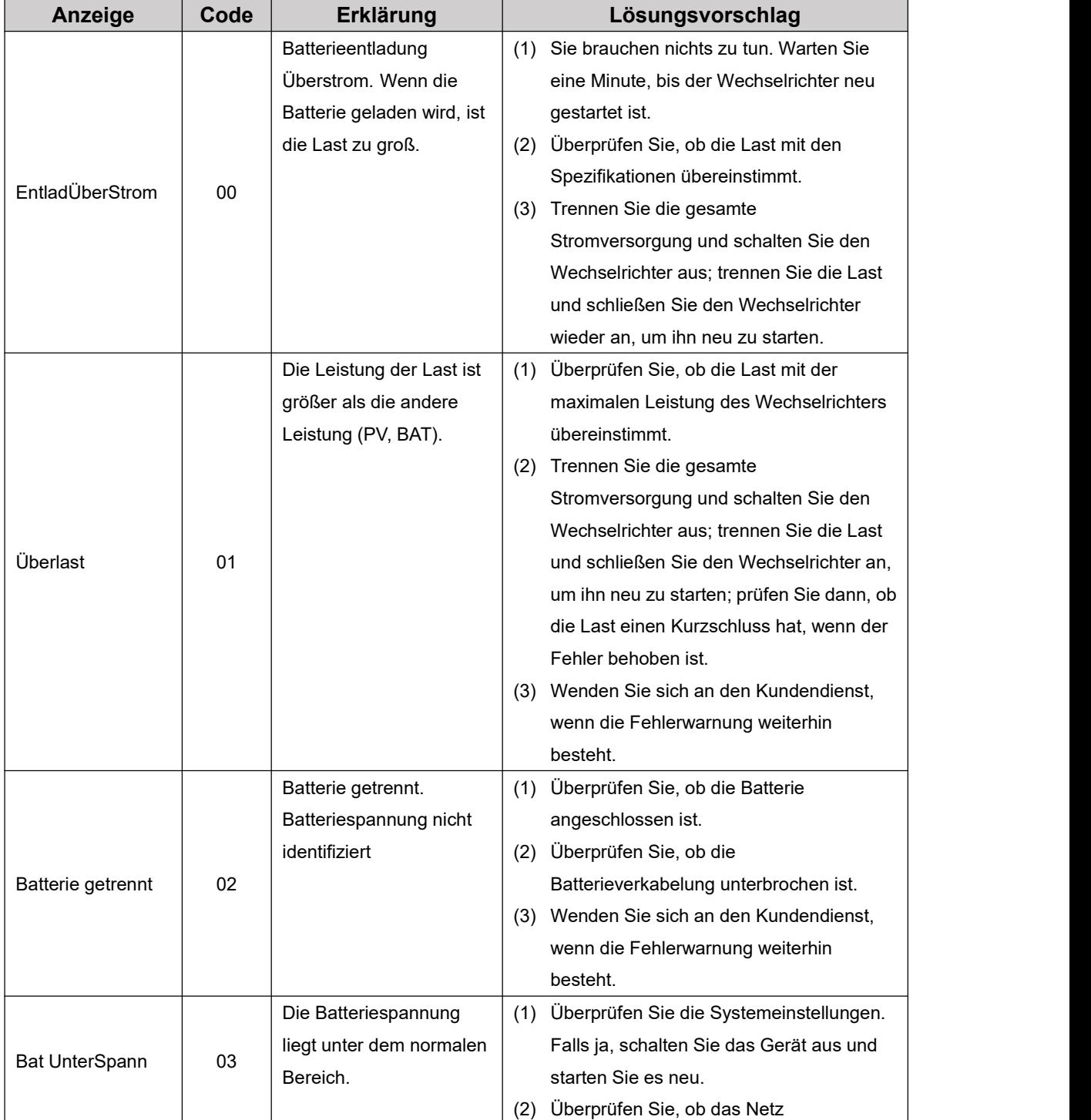

### Tabelle zur Fehlerdiagnose

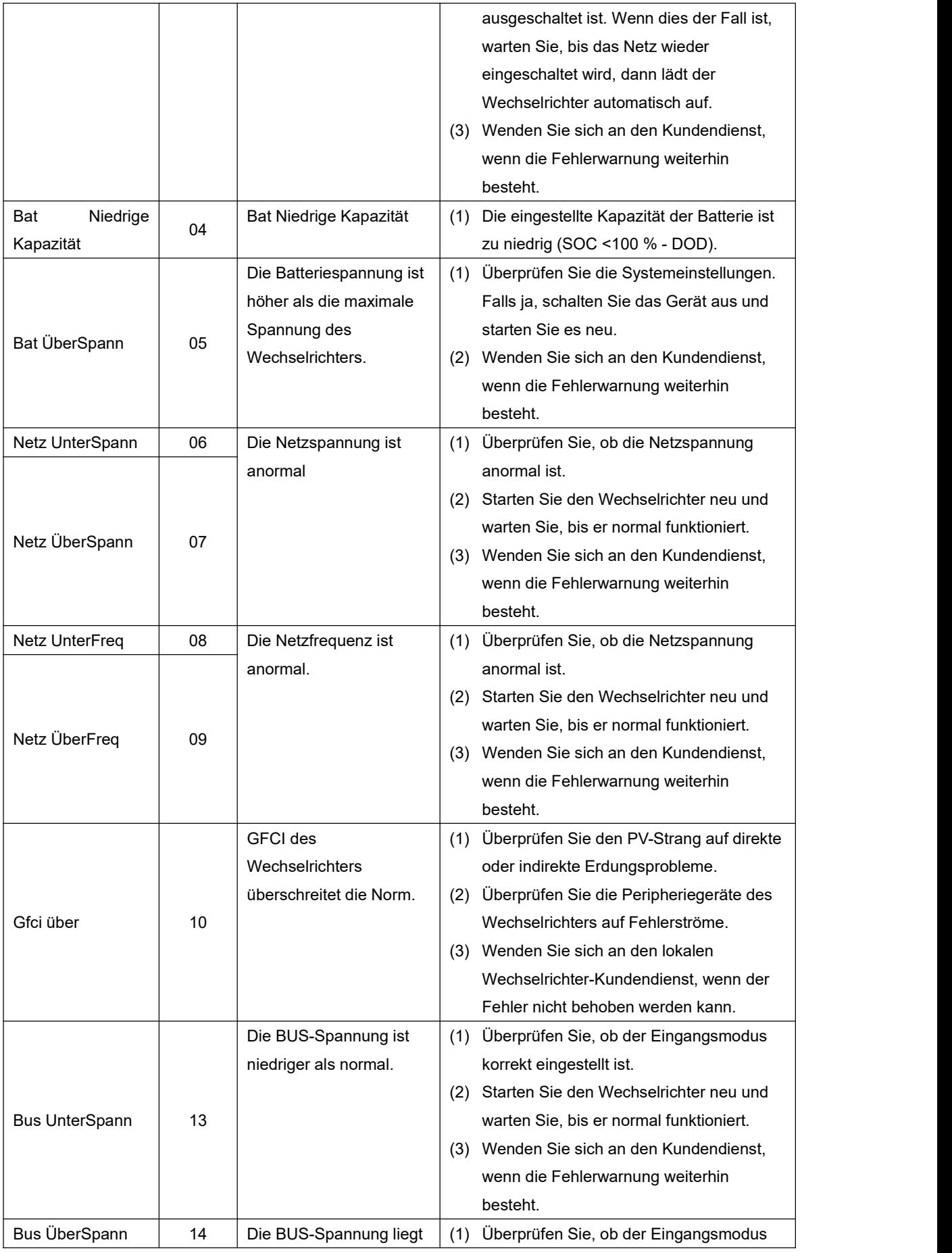

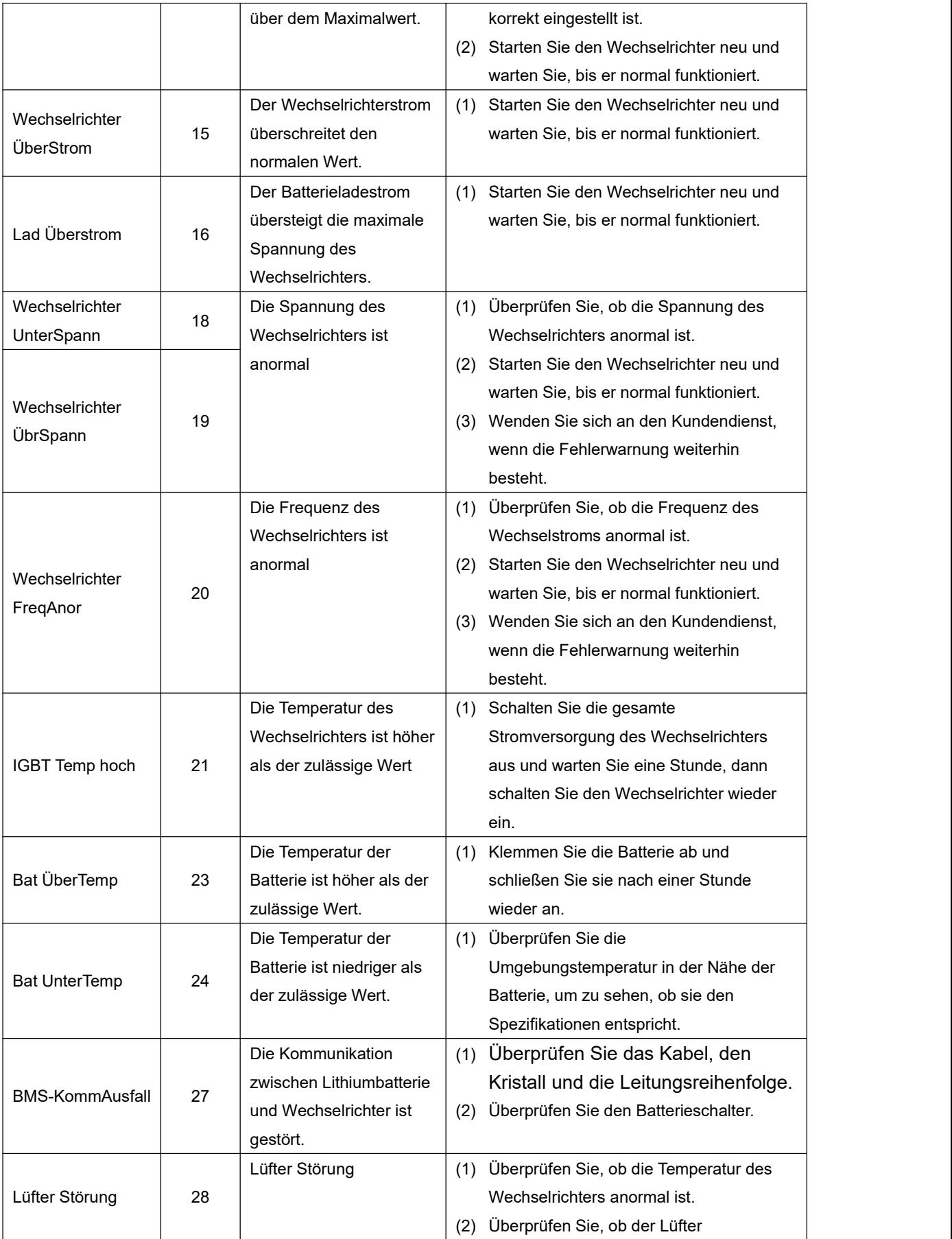

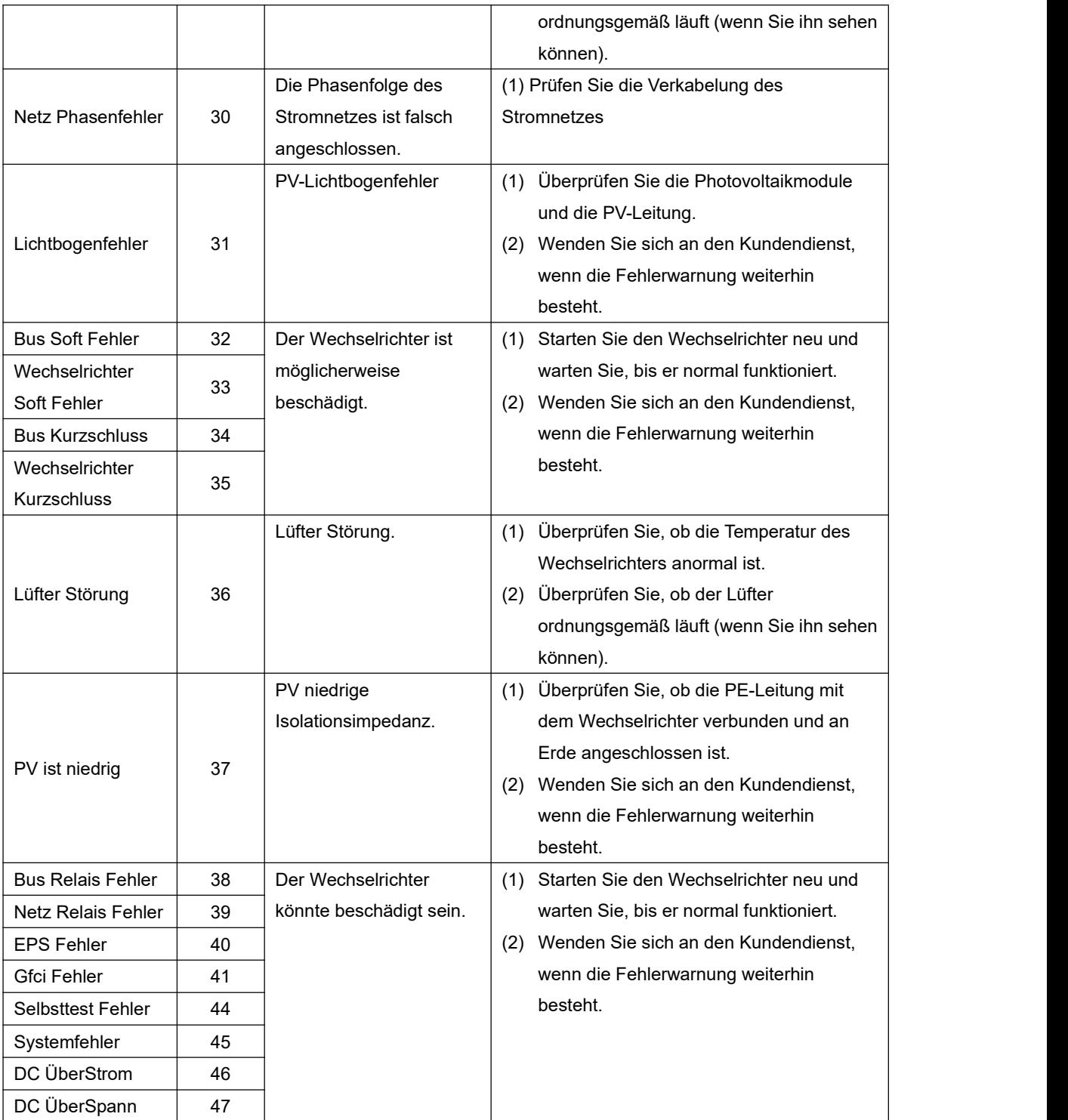

Hinweis: Wenn ein Fehler auftritt, der nicht in der Tabelle aufgeführt ist, wenden Sie sich bitte an den Kundendienst.

#### **HINWEIS:**

Das Urheberrecht an diesem Handbuch liegt beim Unternehmen. Unternehmen und Privatpersonen dürfen dieses Handbuch nicht kopieren, vervielfältigen, kürzen oder in irgendeiner Form weitergeben. Alle Rechte vorbehalten.

Die Informationen in diesem Dokument, einschließlich der Software, können ohne vorherige Ankündigung geändert werden. Bei der Erstellung dieses Dokuments wurden alle Anstrengungen unternommen, um die Richtigkeit des Inhalts zu gewährleisten, aber alle Aussagen, Informationen und Vorschläge in diesem Dokument stellen keine ausdrückliche oder stillschweigende Garantie in irgendeiner Form dar. Wir behalten uns das Recht auf endgültige Auslegung vor.